### **UNIVERZA V LJUBLJANI PEDAGOŠKA FAKULTETA FAKULTETA ZA MATEMATIKO IN FIZIKO Študijski program: Fizika in tehnika**

### **PREDLOG IZVEDBE UČNEGA PROJEKTA Z UPORABO ODSLUŽENIH ELEKTRONSKIH NAPRAV** DIPLOMSKO DELO

**Mentor: Kandidat:** Izr. prof. dr. Slavko Kocijančič Aleš Pustovrh

**Somentor:** Asist. David Rihtaršič

Ljubljana, junij, 2013

### **ZAHVALA**

Zahvalil bi se svojemu mentorju izr. prof. dr. Slavku Kocijančiču in svojemu somentorju asist. Davidu Rihtaršiču za vse znanje, ki sem ga od njiju pridobil tekom svojega študija in prav tako za vso njuno pomoč pri nastanku tega diplomskega dela.

Prav tako bi se lepo zahvalil tudi svoji družini in svojemu dekletu ter vsem prijateljem, ki so me podpirali, mi vsak na svoj način pomagali in dajali vso moralno podporo skozi vsa leta mojega študija.

I

II

#### **POVZETEK**

Diplomsko delo predstavlja predlog izvedbe učnega projekta z uporabo odsluženih elektronskih naprav, izvedljiv v enem tehniškem dnevu namenjenemu izbirnemu predmetu Robotika v tehniki, ki se izvaja v 8. razredu osnovne šole.

Diplomsko delo je zastavljeno tako, da v začetku predstavi sam pojem elektronskih odpadkov in učni načrt predmetov robotika v tehniki ter elektrotehnika in elektronika z robotiko iz 9. razreda osnovne šole. Nato je predstavljenih nekaj odsluženih elektronskih naprav, v katerih lahko dobimo še vedno povsem uporabne elektronske elemente. Nadalje pa so predstavljeni še nekateri ključni elektronski elementi, ki bodo uporabljeni v tem predlogu, nekaj vaj za njihovo uporabo in nazadnje še model tekočih stopnic, ki bo zaključna naloga predloga učnega projekta tega diplomskega dela.

Delo je zasnovano tako, da je lahko v pomoč tudi vsakemu učitelju, ki bi se lotil izvedbe tega učnega projekta.

# **KLJUČNE BESEDE**

- elektronski odpadki (e-odpadki)
- robotika v tehniki
- mikrokrmilnik
- koračni motor
- PIR senzor
- programiranje
- Bascom

# **Proposal for the implementation of a learning project using discarded electronic devices**

### **ABSTRACT**

Diploma presents a suggestion how to execute learning project with the use of discarded electronic devices. It could be realized in one technological day dedicated to the elective subject Robotics in technics, which is part of  $8<sup>th</sup>$  grade curriculum.

In diploma I first explain the basic meaning of redundant electronic devices and curriculum of subjects robotics in technics, electronics and electronics with robotics from 9<sup>th</sup> grade of elementary school. Then I describe some discarded electronic devices in which there are still some totally useful electronic elements. Later on I represent some key electronic elements which will be used as part of this suggestion, some exercises for their usage and last but not least the escalator model which will be the final assignment of the teaching project of my diploma.

Diploma is written in a way that can also help every teacher who would want to perform such a learning project.

### **KEY WORDS**

- electronic waste (e-waste)
- robotics in technics
- microcontroller
- stepper motor
- PIR sensor
- programming
- Bascom

# **KAZALO VSEBINE**

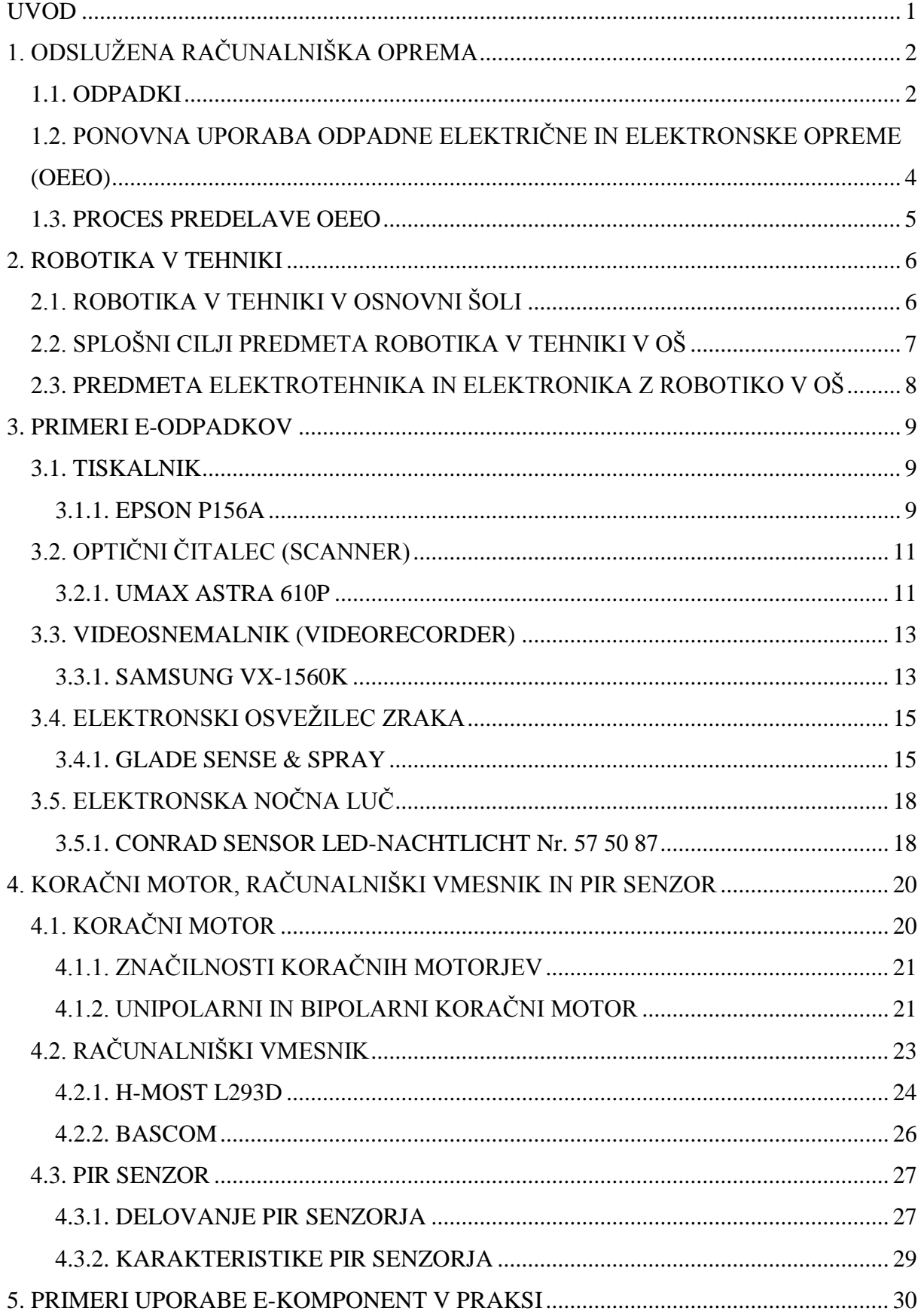

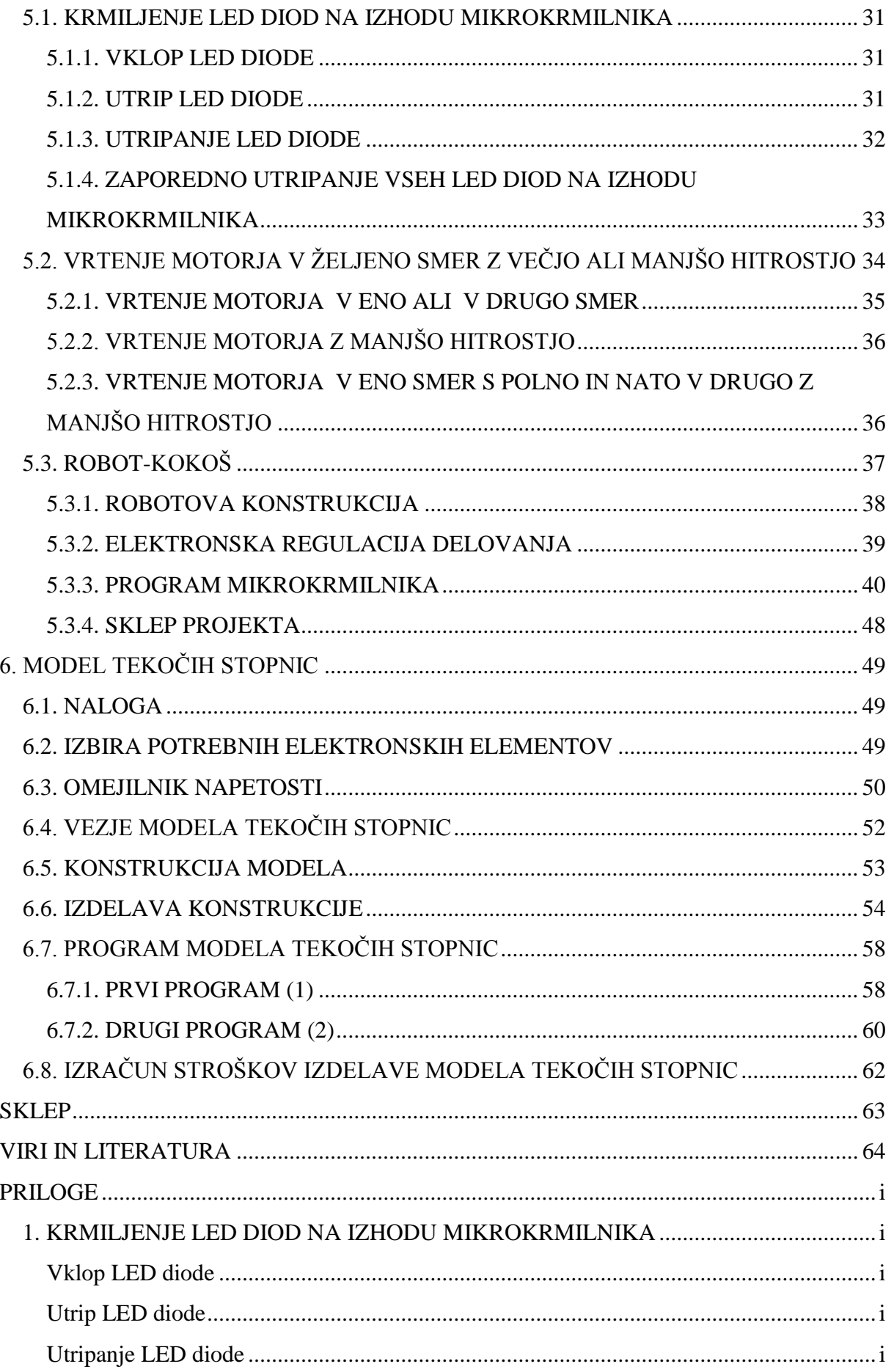

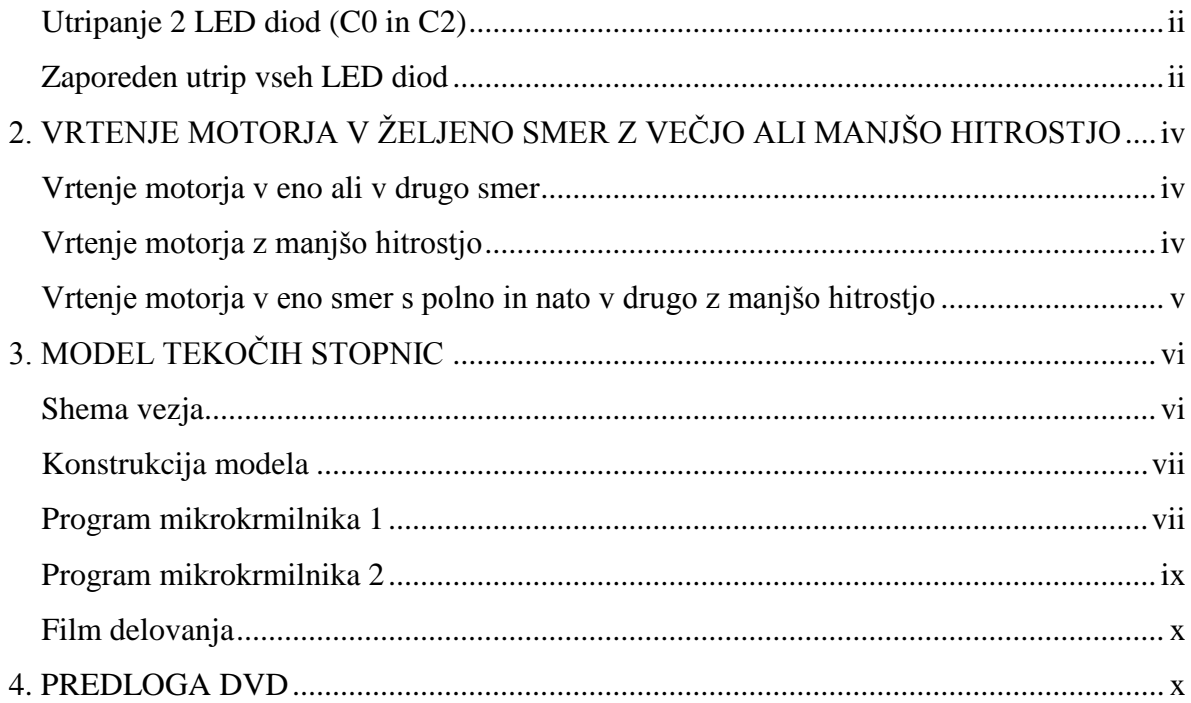

# **KAZALO SLIK**

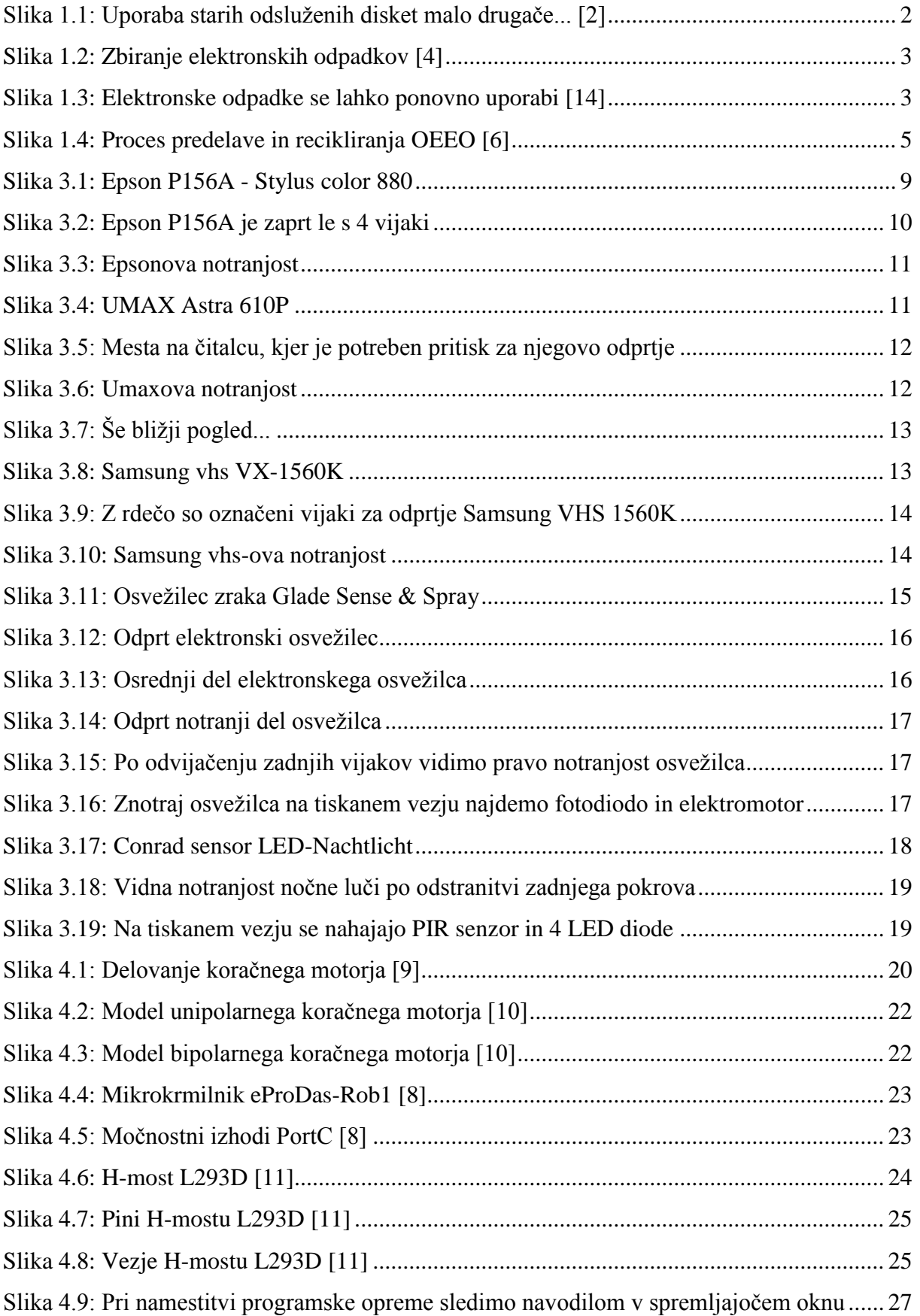

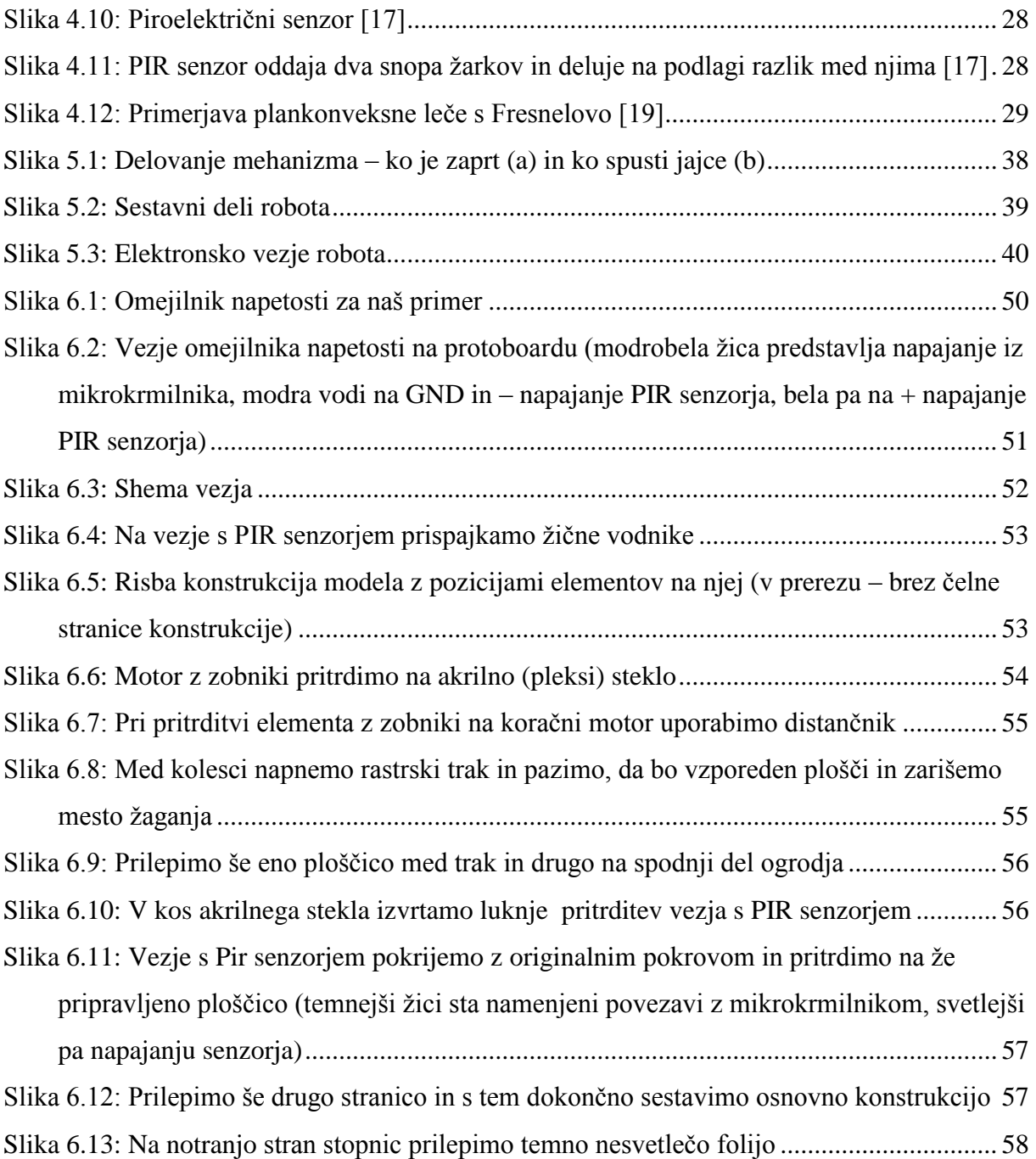

X

#### <span id="page-12-0"></span>**UVOD**

Odpadki so danes eden največjih problemov. V sodobnem času se zaradi vse hitreje rastoče oz. razvijajoče se tehnologije soočamo še z novo vrsto odpadkov, t.i. elektronskimi odpadki, ki vsebujejo tudi človeku nevarne snovi, ki z njimi zahtevajo pravilno ravnanje.

Iz tega razloga, in ker obstaja veliko odpadnih materialov za izdelavo računalniške opreme, ki jih je nemogoče reciklirati, proizvajalci že pri sami proizvodnji pazijo na izbiro uporabljenih materialov za izdelavo, da se le-te da kasneje reciklirati oz. uporabiti kot sekundarne surovine.

Lahko pa te odslužene elektronske odpadke ponovno uporabimo tudi sami na ta način, da iz njih poberemo čim več še vedno uporabnih in delujočih komponent, kot so npr. razni koračni motorčki v vseh mogočih napravah in različni senzorji.

Nekaj teh odsluženih e-naprav bo v tem diplomskem delu predstavljenih, in nato bomo, kot pove že naslov, poskusili v obliki tehniškega dne priti do neke naše nove naprave.

Naš cilj je narediti model tekočih stopnic, kjer bo senzor zaznal človekovo bližino, ta signal poslal v mikrokrmilnik, le-ta pa bo nato krmilil koračni motor, ki bo gnal tekoče stopnice. Vse ključne elektronske komponente (koračni motor in PIR senzor) bomo dobili iz odsluženih elektronskih naprav, le mikrokrmilnik je potrebno kupiti; tako bo naš predlog projektnega učnega dela v OŠ z ekonomskega stališča še primernejši in se bo zanj še verjetneje odločil kateri izmed učiteljev.

Tak tehniški dan bi bil primeren tako v okviru predmeta Robotika v tehniki kot tudi pri ostalih osnovnošolskih tehniških predmetih.

# <span id="page-13-0"></span>**1. ODSLUŽENA RAČUNALNIŠKA OPREMA**

Vsak med nami bi se moral vsaj občasno vprašati, kaj se zgodi s starimi računalniki in odsluženo računalniško opremo. Odslužene računalniške opreme je vse več. Ni nujno potrebno, da se na tej stari odsluženi računalniški opremi v naših kleteh nalaga oz. nabira prah, ampak te računalnike in njihove komponente lahko oddamo v reciklažo (kot papir, steklo, embalažo...), saj večina računalniških proizvajalcev kot so npr. Dell, Hewlett-Packard in Apple, sprejema tudi staro računalniško opremo, ki jo nato pravilno predela [1]; lahko pa iz te e-opreme naredimo tudi kaj sami s svojo lastno domišljijo.

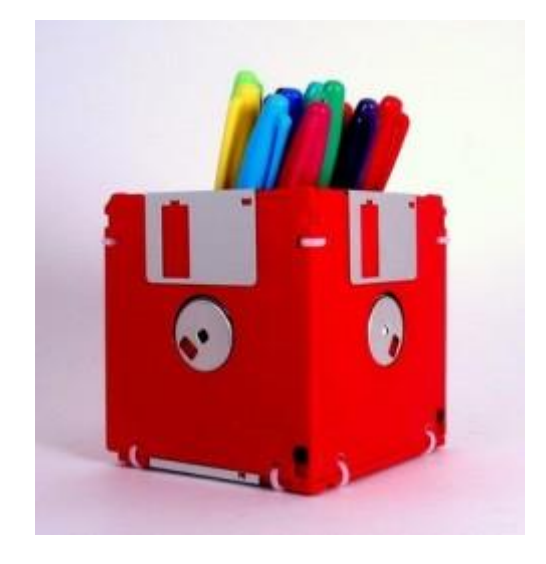

Slika 1.1: Uporaba starih odsluženih disket malo drugače... [2]

#### <span id="page-13-2"></span><span id="page-13-1"></span>*1.1. ODPADKI*

Odpadki so danes eden največjih problemov. V sodobnem času se zaradi vse hitreje rastoče oz. razvijajoče se tehnologije soočamo še z novo vrsto odpadkov, t.i. elektronskimi odpadki, ki vsebujejo tudi človeku nevarne snovi, ki z njimi zahtevajo pravilno ravnanje.

Iz tega razloga, in ker obstaja veliko odpadnih materialov za izdelavo računalniške opreme, ki jih je nemogoče reciklirati, proizvajalci že pri sami proizvodnji pazijo na izbiro uporabljenih materialov za izdelavo, da se le-te da kasneje reciklirati oz. uporabiti kot sekundarne surovine. Tako te elektronske odpadke zbiramo ločeno in jih nato pošljemo v predelavo oz. reciklažo v tujino, saj v naši državi nimamo primernih obratov, ki bi te e-odpadke popolnoma reciklirali [3].

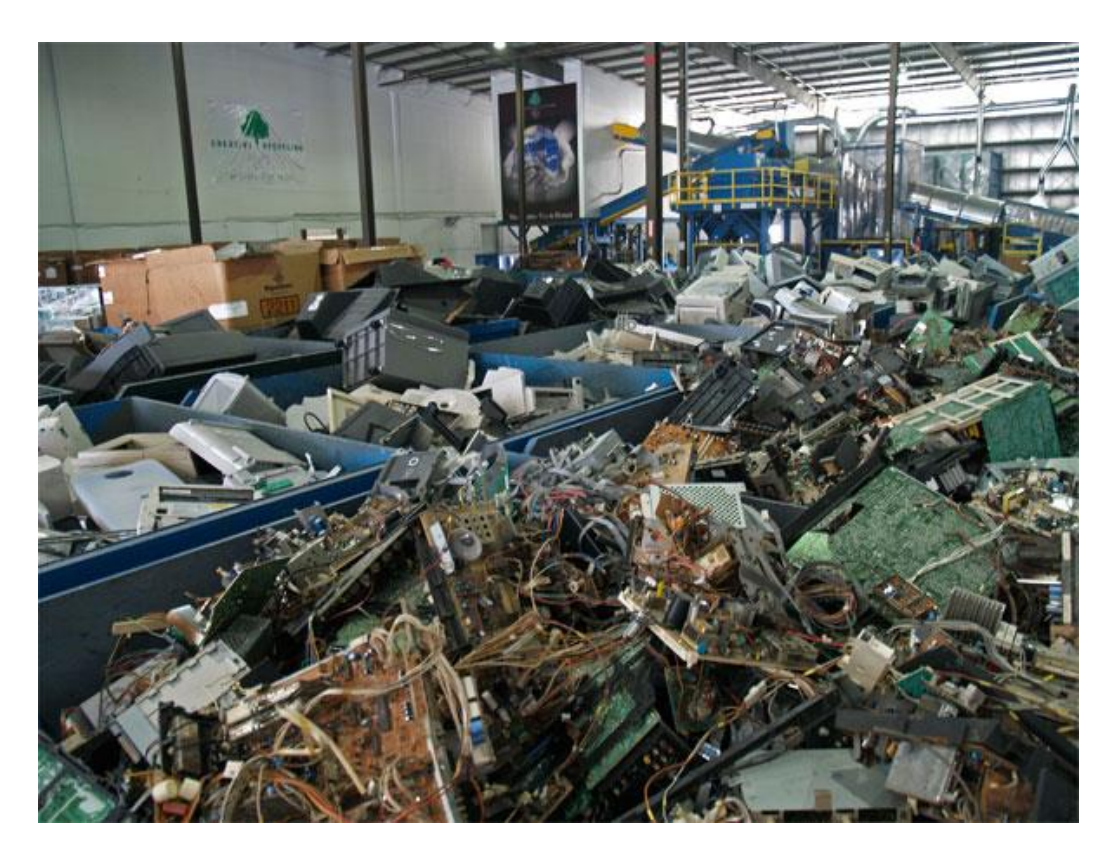

Slika 1.2: Zbiranje elektronskih odpadkov [4]

<span id="page-14-1"></span><span id="page-14-0"></span>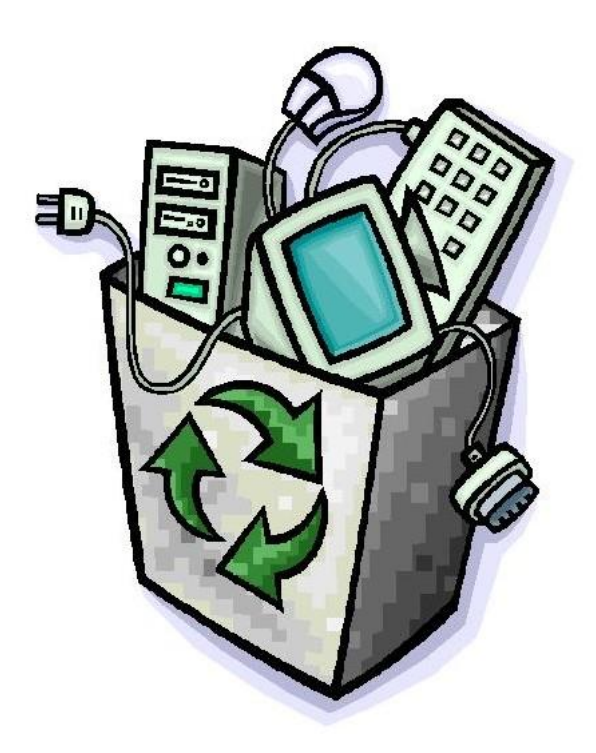

Slika 1.3: Elektronske odpadke se lahko ponovno uporabi [14]

### <span id="page-15-0"></span>*1.2. PONOVNA UPORABA ODPADNE ELEKTRIČNE IN ELEKTRONSKE OPREME (OEEO)*

Cilj okoljevarstvene politike EU področja zbiranja in ponovne uporabe odpadne električne in elektronske opreme (OEEO) oz. angleško Waste of Electrical and Electronic Equipment (WEEE) je ohraniti, zaščititi in izboljšati okolje, prav tako pa tudi zaščititi zdravje ljudi in preudarno in racionalno uporabljati naravne vire oz. surovine.

EU je za dosego ciljev WEEE objavila tudi direktivo [2002/96/ES](http://eur-lex.europa.eu/LexUriServ/LexUriServ.do?uri=CELEX:32002L0096:EN:HTML) Evropskega Parlamenta in Sveta, in sicer dne 27. januarja 2003, o odpadni električni in elektronski opremi (OEEO). Omenjena direktiva je imenovana tudi kot WEEE direktiva in velja za vse države, ki so članice EU.

Rok, ki je bil določen s strani EU, je bil 13. avgust 2004, ko bi moralo vseh 25 držav (sedaj jih je že 27) članic ES prenesti direktivo WEEE v svoje nacionalne pravne sisteme. Državni organi so morali vzpostaviti pogoje za izvedbo omenjene direktive ter o doseženih ciljih poročati Evropski komisiji.

Osnovni namen te direktive je, da se v vsaki državi EU zbere minimalno 4 kg odpadne električne in elektronske opreme letno na prebivalca vsake posamezne države EU, ter da se vzpostavi pogoje za doseganje vseh zahtevanih stopenj predelave in reciklaže.

Proizvajalci in pridobitelji oz. uvozniki pa so z omenjeno direktivo obvezani za operativno in finančno vzpostavitev celotnega sistema ravnanja z odpadno EE opremo (zbiranje, obdelavo, ponovno uporabo, predelavo ali recikliranje OEEO), individualno ali kolektivno. To velja za opremo dano v promet po določenem datumu - 13. avgustu 2005 od uporabnikov, kadar dobavljajo nove proizvode, ki nadomeščajo istovrstne proizvode, ki izpolnjujejo iste funkcije. Kadar se pa taki odpadki ne nadomeščajo z novimi proizvodi, morajo odgovornost zanje prevzeti sami uporabniki.

V nekaterih državah EU se je datum pričetka izvajanja direktive (zbiranje in ponovna uporaba električne in elektronske opreme) zamaknil v leto 2006, v Sloveniji pa se je uradno pričel izvajati 1. januarja 2006 [5].

#### <span id="page-16-0"></span>*1.3. PROCES PREDELAVE OEEO*

Odpadna električna in elektronska oprema se zbira na različnih zbirnih točkah, nato pa te odpadke pobere lokalno ali državno podjetje za odvoz odpadkov.

Le-te se nato na vhodni kontroli deponije stehta in prepozna ter sortira in nato po potrebi še razstavi. Tako se ročno razstavi nevarne, tehnološke in še uporabne komponente ter odmontira kartuše, stikala in razno kablovje. V primeru nevarnih snovi in nekaterih uporabnih komponent je ta demontaža lahko tudi strojna.

V naslednjem koraku z drobilnikom, granulatorjem in separatorjem sledi strojna predelava teh snovi in tako dobimo na koncu enolične izhodne produkte (cca 150 različnih), kot so železo, aluminij, baker, plastiko, kable, vezja... (slika 1.4).

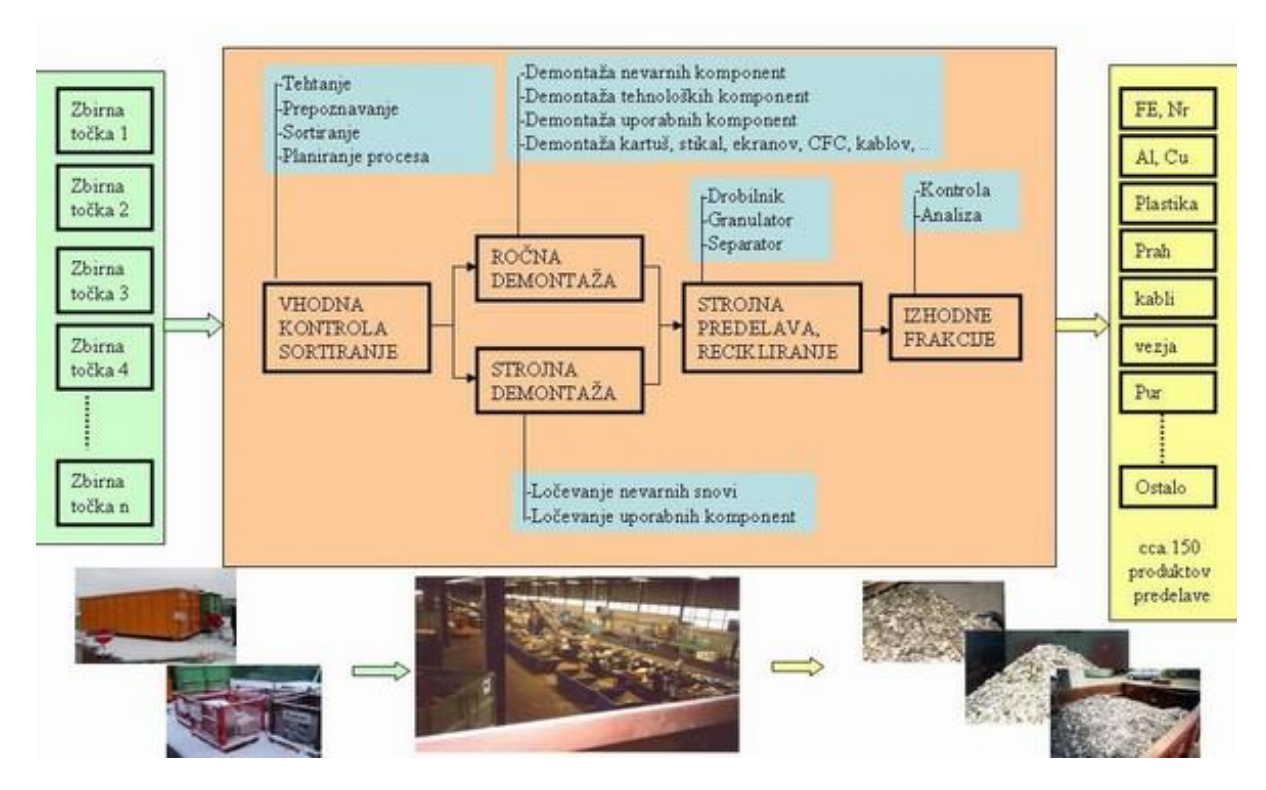

<span id="page-16-1"></span>Slika 1.4: Proces predelave in recikliranja OEEO [6]

### <span id="page-17-0"></span>**2. ROBOTIKA V TEHNIKI**

### <span id="page-17-1"></span>*2.1. ROBOTIKA V TEHNIKI V OSNOVNI ŠOLI*

V osnovni šoli imajo učenci v 8. razredu možnost izbrati enoletni izbirni predmet robotika v tehniki v obsegu 35 šolskih ur, pri katerem se predvsem seznanijo s konstruiranjem modelov računalniško krmiljenih strojev in naprav.

Pri omenjenem predmetu tako učenci spoznavajo geometrijo in konstrukcijo tipičnih oblik robotskih rok in elektronska krmilja za njihovo računalniško vodenje, svoje znanje pa si pridobivajo ob uporabi ustreznih praktičnih didaktičnih sestavljank, s katerimi izdelujejo računalniško krmiljene modele raznih strojev in naprav ter robotskih rok [7].

Tematski sklopi učnega načrta predmeta robotika v tehniki [7]:

- 1. Pregled računalniško krmiljenih strojev in naprav:
- temeljne značilnosti računalniško krmiljenih strojev in naprav,
- opredelitev glavnih značilnosti robota,
- razlikovanje med robotom in ostalimi računalniško krmiljenimi stroji in napravami,
- ugotovitev vloge robotike in njeno prisotnost v sodobni proizvodnji.
	- 2. Računalniško krmiljenje podnožja robotske roke (sistem z eno prostorsko stopnjo):
- vloga in uporaba reduktorja za zmanjšanje števila vrtljajev rotorja enosmernega motorja,
- strojni gradniki za prenos vrtenja rotorja na vrtenje podnožja robota,
- ročno in računalniško krmiljenje vrtenja elektromotorja,
- programiranje računalnika pri krmiljenju motorja,
- delovanje elektromagneta.
	- 3. Krmiljenje s povratnim delovanjem (računalniška regulacija):
- $\bullet$  krmiljenje s povratnim delovanjem,
- ugotovitev stanja mehanskega stikala preko digitalnega vhoda, preko stikal in preko diskretnih čutilnikov,
- določitev zasuka z digitalnimi čutilniki ter določitev pomika in zasuka z linearnim potenciometrom,
- uporaba analognega vhoda vmesnika pri krmiljenju s povratnim delovanjem.
	- 4. Model robotske roke (tri prostorske stopnje):
- uporaba strojnih gradnikov za prenos vrtenja v premo gibanje z zobato letvijo,
- mehanske konstrukcije za premikanje telesa v prostoru (3 dimenzijah),
- $\bullet$  krmiljenje gibanja v prostoru,
- arhitekture robotskih rok in orientacija telesa v prostoru,
- robotsko zapestje.
	- 5. Modeli računalniško krmiljenih strojev in naprav:
- primeri računalniško krmiljenih naprav,
- robotizirana in računalniško podprta proizvodnja.
	- 6. Dodatne vsebine:
- preverjanje delovanja modela koračnega motorja in njegovo delovanje,
- pomen nekaterih drugih analognih čutilnikov,
- ◆ tranzistor v vlogi stikala,
- vloga in uporaba analognega izhoda v primerjavi z digitalnim izhodom.

### <span id="page-18-0"></span>*2.2. SPLOŠNI CILJI PREDMETA ROBOTIKA V TEHNIKI V OŠ*

Pouk predmeta robotika v tehniki je ciljno naravnan [7], kjer učenci tako spoznajo različne oblike uporabe računalniške tehnologije in osnovne pojme robotike, spoznajo vlogo računalniškega vmesnika [8] pri krmiljenju raznih strojev in naprav, prav tako pa tudi sestavljajo, berejo in rišejo različne sheme električnih krmilj ter načrtujejo in s sestavljankami izdelujejo različne računalniško krmiljene modele.

Pri sestavljanju vseh teh računalniško krmiljenih modelov pa seveda spoznajo in tudi potrebujejo za njihovo delovanje razne elektromotorje oz. koračne motorje in še druge elektronske komponente, le-te pa lahko med drugim brez nepotrebnih stroškov pridobimo prav iz različnih že prej omenjenih e-odpadkov.

Prevladujoča oblika pouka tega predmeta je tako praktično delo zasnovano na projektnih nalogah, kjer mora učitelj predvsem pripraviti ustrezno delovno okolje in pomagati pri zahtevnejših problemih, učenci pa lahko delovanje robotskih modelov proučijo tako preko sestavljanja kot tudi razstavljanja in tako analizirajo njihovo delovanje.

#### <span id="page-19-0"></span>*2.3. PREDMETA ELEKTROTEHNIKA IN ELEKTRONIKA Z ROBOTIKO V OŠ*

Pri predmetih elektrotehnika in elektronika z robotiko [12] v naslednjem, v 9. razredu OŠ, ko so učenci osnove robotike že spoznali, pa se obravnavajo tudi določene naloge, katere si zastavimo in jih poskušamo rešiti. Primer je robot, ki deluje po določenem programu. Učenci spoznajo, da nam podatke dajejo različna čutila oz. senzorji. Ugotovijo, da podatke povemo ali zapišemo na dva načina, analogno ali digitalno. Kompleksnejše naloge vsebujejo veliko skupnih točk s predmetoma elektrotehnika in elektronika z robotiko. Menim, da je izdelava robota lahko dobra praktična izkušnja, s katero se da preveriti razumevanje in znanje že obdelane snovi.

Učenci pri predmetu elektrotehnika tako:

- spoznavajo temeljne pojme elektrotehnike ter njeno vlogo in pomen v energetiki in tehnologiji,
- berejo in rišejo sheme električnih vezij, pri čemer si pomagajo tudi z računalniškimi simulacijami,
- naštejejo nevarnosti pri uporabi električnih naprav in se pred njimi znajo varovati,
- pridobijo znanja in spretnosti, pomembne za oblikovanje pozitivnega odnosa človeka do vsakdanjega (lokalnega) in širšega (globalnega) okolja.

Učenci pri predmetu elektronika z robotiko pa:

 spoznajo karakteristike in vlogo posameznih komponent in podsistemov in jih lahko zlagajo v sisteme z vnaprej izbrano funkcijo.

 tako usvojijo sistemski pristop, ki je značilen za sodobno delo na področju elektronike in robotike.

- se urijo v reševanju problemov in si pridobivajo veščino opazovanja in sklepanja.
- si pridobijo kritičnost pri vrednotenju rezultatov in se vadijo predstavljati lastne zamisli in s sogovorniki iskati najboljše rešitve.

### <span id="page-20-0"></span>**3. PRIMERI E-ODPADKOV**

Marsikdo je že kdaj razstavljal kak tiskalnik, cd ali disketno enoto oz. kakšno podobno elektronsko napravo. V veliko takih napravah pa se nahajajo tudi razni motorji, predvsem koračni motorji, in le-te, če so le še delujoči, lahko vedno še ponovno uporabimo.

Na tem mestu je predstavljenih nekaj odsluženih elektronskih naprav, ki jih lahko razdremo in iz njih dobimo še povsem uporabne elektronske elemente, ki jih je možno ponovno uporabiti in z njimi sestaviti poljubne nove naprave, v zadnjem podpoglavju pa so na splošno predstavljeni koračni motorji ter računalniški vmesnik, ki ga uporabljamo za njihovo in krmiljenje drugih elektronskih elementov v omenjenih novih napravah.

Predstavljene naprave bomo r in pokazali njihovo notranjost z za vse, ki vsaj nekaj vemo o elektroniki, še vedno uporabnimi elementi.

#### <span id="page-20-1"></span>*3.1. TISKALNIK*

Predvsem tiskalniki so danes vedno bolj »potrošen material«, saj je njihova nakupna cena (vsaj nekaterih) relativno nizka in se tako velikokrat odločimo za nakup novega že ob spraznitvi polnilnih kartuš (v primeru, da imamo brizgalni tiskalnik), katerih cene pa so v primerjavi s celim tiskalnikom navadno relativno drage.

#### <span id="page-20-2"></span>**3.1.1. EPSON P156A**

<span id="page-20-3"></span>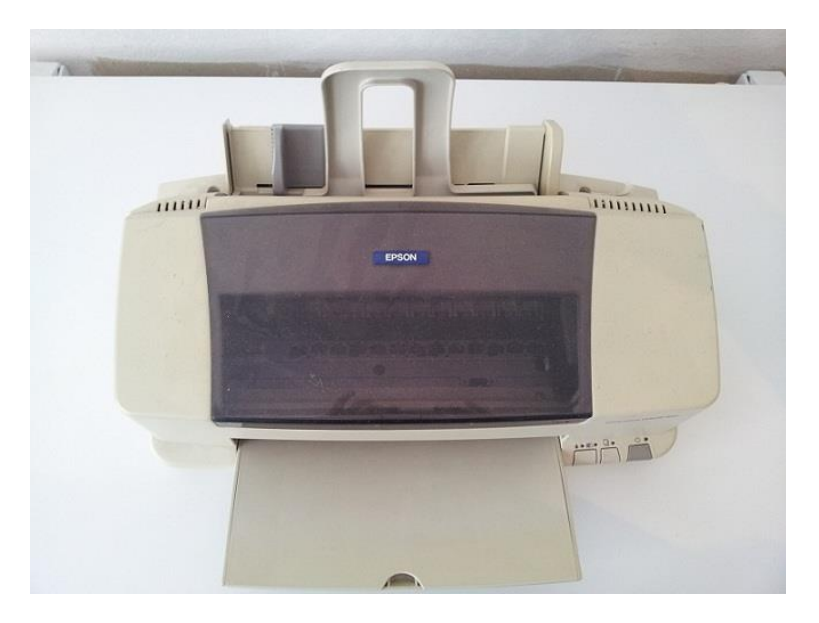

Slika 3.1: Epson P156A - Stylus color 880

Ta stari brizgalni tiskalnik (ink-jet) se dokaj preprosto odpre. Odvijačiti je potrebno le 4 vijake, od katerih sta 2 na zgornji zadnji strani tiskalnika, 2 pa pod dvižnim zgornjim pokrovom za dostop do kartuš (slika 6).

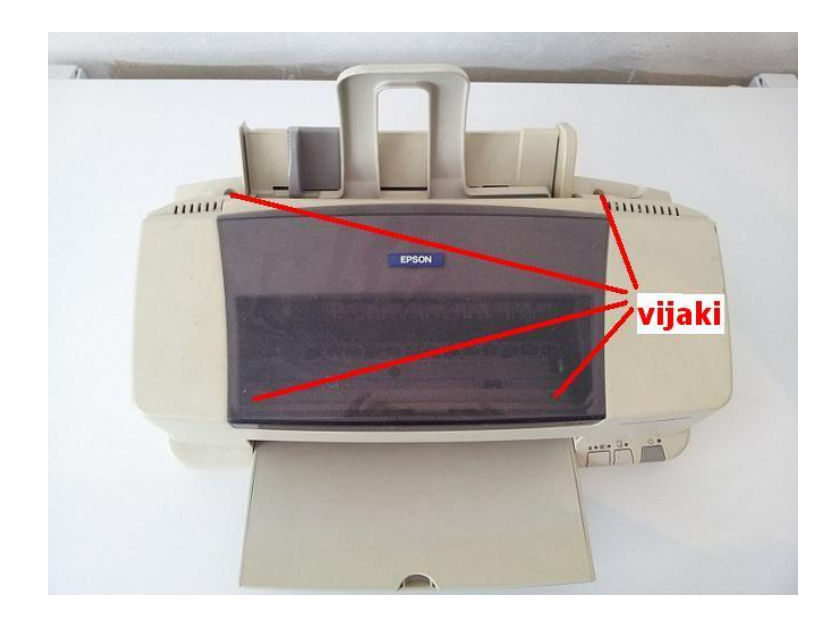

Slika 3.2: Epson P156A je zaprt le s 4 vijaki

<span id="page-21-0"></span>V notranjosti sta lepo vidna in relativno dostopna 2 koračna motorja – eden za pomik papirja in drugi za pomikanje pisalne glave tiskalnika s kartušami prek zelo natančnega rastrskega traku (slika 7), ki jih bomo lahko še uporabili. Motorja za npr. kakega robota, rastrski trak bi se dalo uporabit tudi za kakšne meritve pomika pri fiziki in bi potem lahko imeli še hitrost in pospešek...

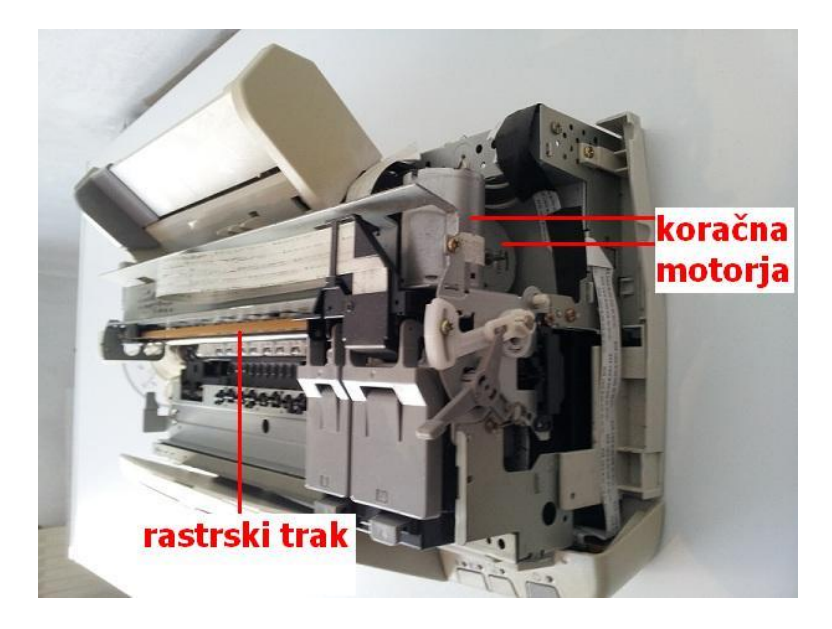

Slika 3.3: Epsonova notranjost

# <span id="page-22-2"></span><span id="page-22-0"></span>*3.2. OPTIČNI ČITALEC (SCANNER)*

### <span id="page-22-1"></span>**3.2.1. UMAX ASTRA 610P**

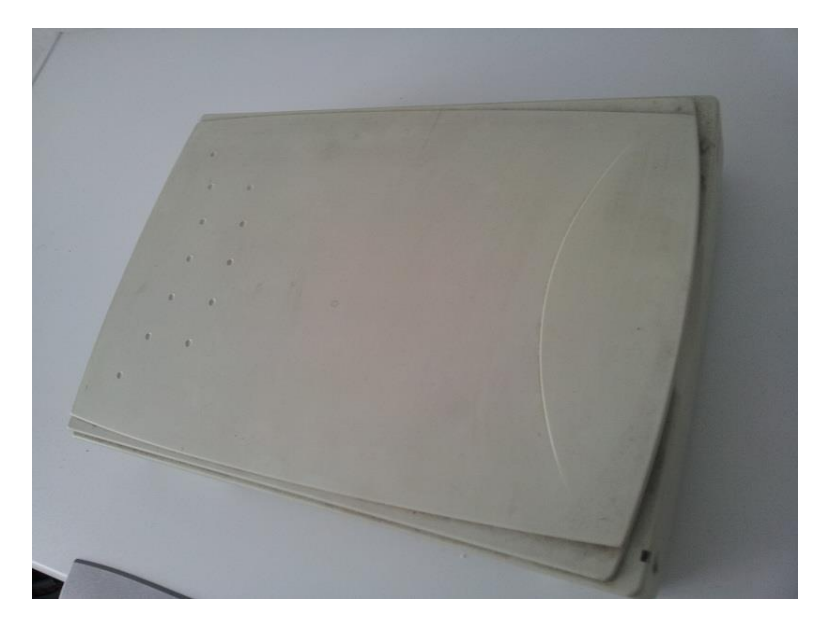

Slika 3.4: UMAX Astra 610P

<span id="page-22-3"></span>Stari optični čitalec je preprosto razdreti, brez kakršnegakoli izvijača, saj ima le nekaj sponk, ki jih je potrebno stisniti in že se odpre (slika 3.5).

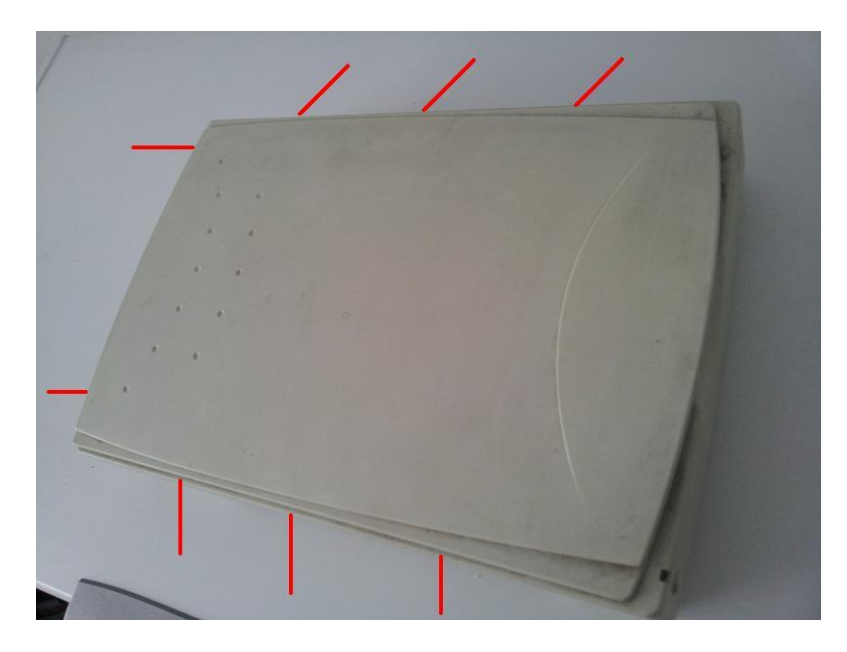

Slika 3.5: Mesta na čitalcu, kjer je potreben pritisk za njegovo odprtje

<span id="page-23-0"></span>V čitalcu tako najdemo 1 koračni motorček in 1 rastrski trak (slika 3.6, slika 3.7).

<span id="page-23-1"></span>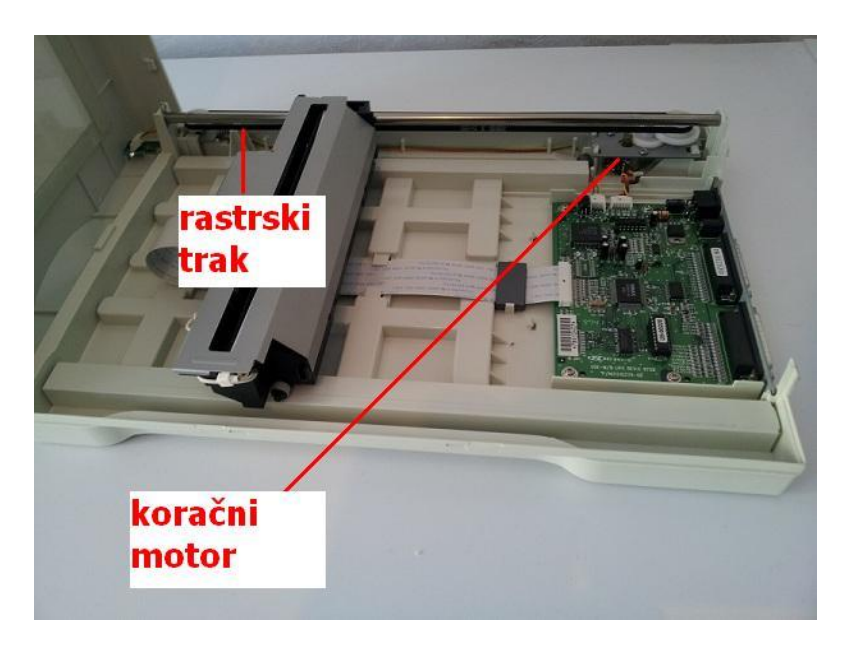

Slika 3.6: Umaxova notranjost

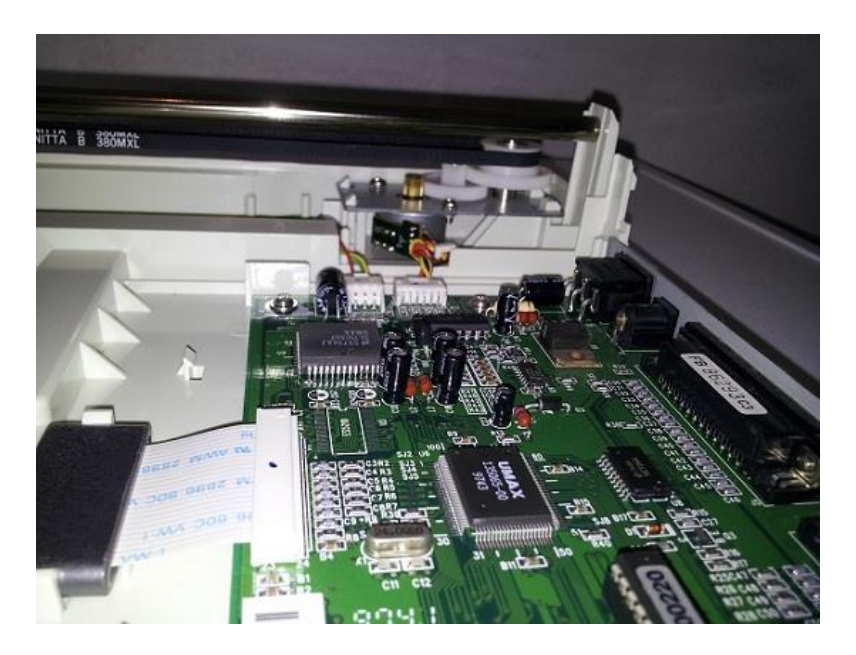

Slika 3.7: Še bližji pogled...

### <span id="page-24-2"></span><span id="page-24-0"></span>*3.3. VIDEOSNEMALNIK (VIDEORECORDER)*

#### <span id="page-24-1"></span>**3.3.1. SAMSUNG VX-1560K**

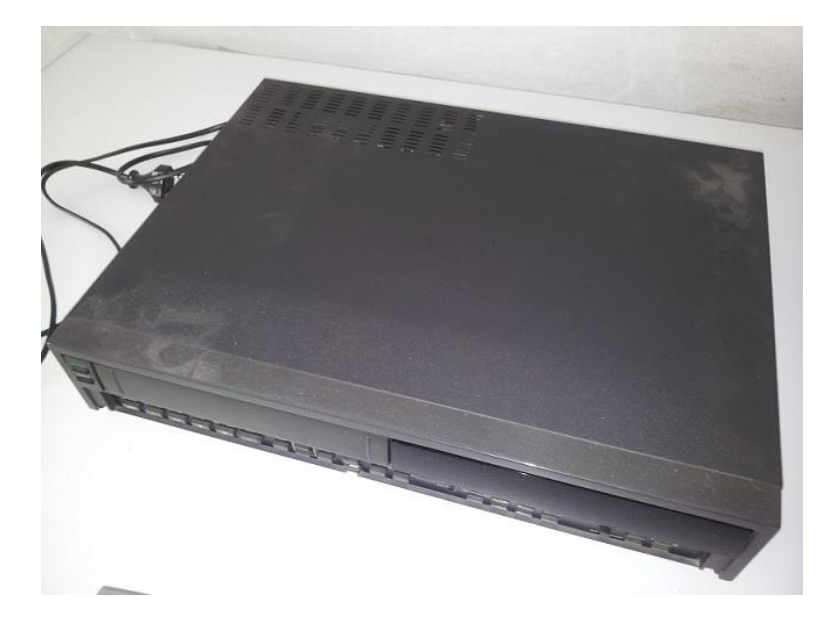

Slika 3.8: Samsung vhs VX-1560K

<span id="page-24-3"></span>Videosnemalniki se danes praktično ne uporabljajo več, vendar pa so bili prisotni skoraj v vsakem domu in danes se na njih največkrat le še nabira prah. Le zakaj ga torej ne bi razstavili in kaj zopet uporabili?

Videsnemalnik Samsung VX-1560K se odpre z odvijačenjem 3 vijakov (slika 3.9).

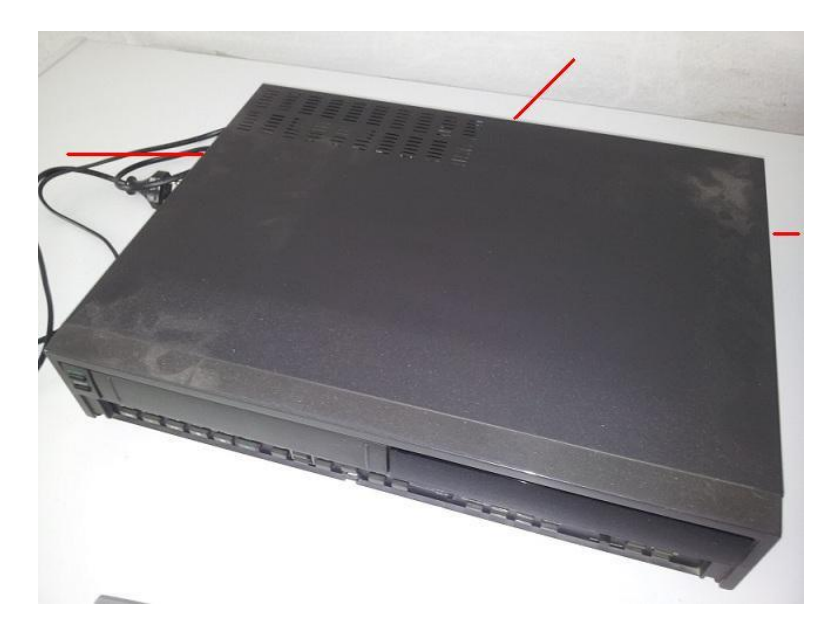

Slika 3.9: Z rdečo so označeni vijaki za odprtje Samsung VHS 1560K

<span id="page-25-0"></span>Tudi videsnemalnik Samsung VX-1560K vsebuje koračni motor (slika 3.10).

<span id="page-25-1"></span>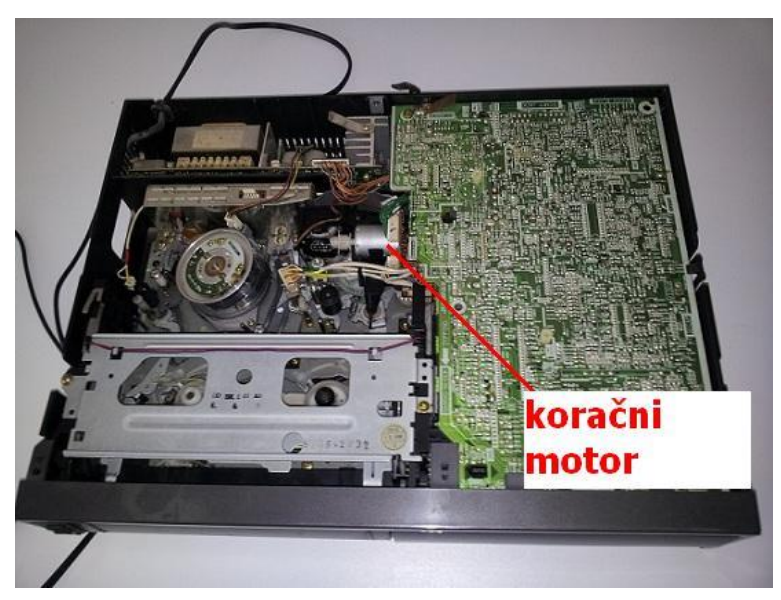

Slika 3.10: Samsung vhs-ova notranjost

# <span id="page-26-0"></span>*3.4. ELEKTRONSKI OSVEŽILEC ZRAKA*

#### <span id="page-26-1"></span>**3.4.1. GLADE SENSE & SPRAY**

Osvežilec zraka Glade Sense & Spray je le eden izmed elektronskih osvežilcev zraka, ki so se v zadnjih letih pojavili na policah naših trgovin. Ker pa je to elektronski osvežilec zraka, ki se sprošča ob nastali spremembi v prostoru, to pomeni, da za svoje delovanje potrebuje tudi senzor. V omenjenem osvežilcu je tako nameščena fotodioda, ki zazna spremembo osvetljenosti v svoji okolici.

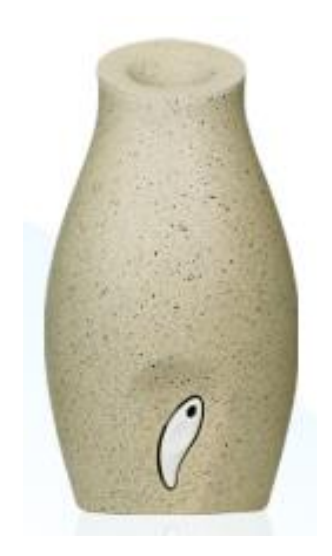

Slika 3.11: Osvežilec zraka Glade Sense & Spray

Ob tem lahko še povemo, kako sam osvežilec sploh deluje: ko fotodioda nameščena v osvežilcu zazna svetlobno spremembo v svoji okolici, vezje v njegovi notranjosti sproži elektromotor, ki preko zobniškega prenosa (slika 3.14) iztisne določeno količino polnila v zrak.

Pa si poglejmo notranjost tega e-osvežilca. Ohišje starega e-osvežilca zraka tako odpremo s pritiskom na zadnji strani, kot za menjavo baterij, in iz njega poberemo baterije, ki jih nato, če so prazne, primerno zavržemo, oz. jih uporabimo za kak drug namen, če še niso, odstranimo staro polnilo (poljubno), ter vzamemo osrednji del iz ohišja osvežilca (slika 3.12).

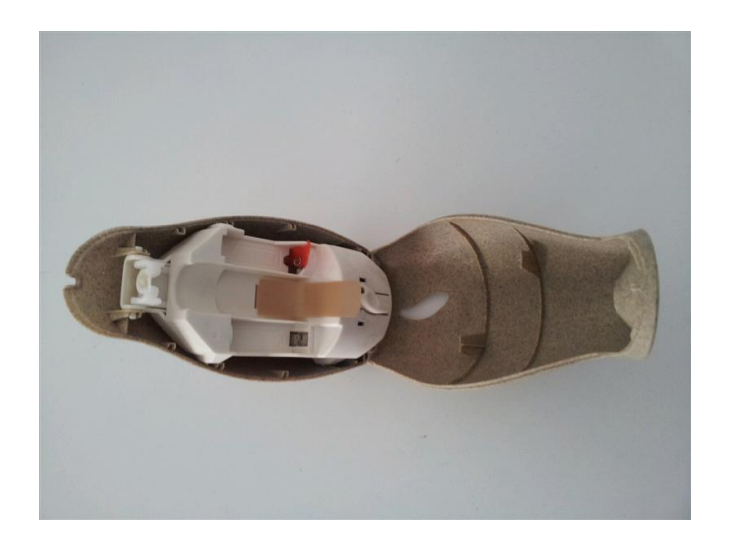

Slika 3.12: Odprt elektronski osvežilec

Osrednji del ima na zadnji strani 4 vijake (slika 3.13), ki jih odvijemo in nato vidimo tudi notranjost tega dela, kjer pa sta zopet za odviti 2 vijaka (slika 3.14), po odvijačenju slednjih pa pridemo do elektromotorja in fotodiode oz. senzorja osvetljenosti (slika 3.16), ki ju bi v različnih primerih lahko ponovno uporabili.

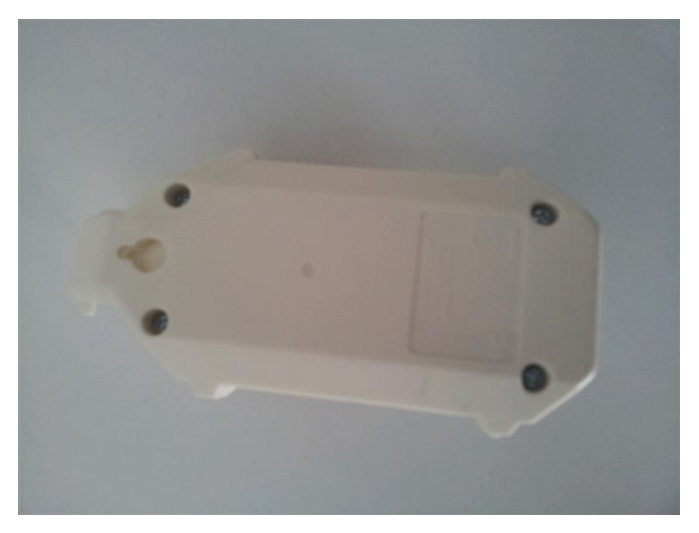

Slika 3.13: Osrednji del elektronskega osvežilca

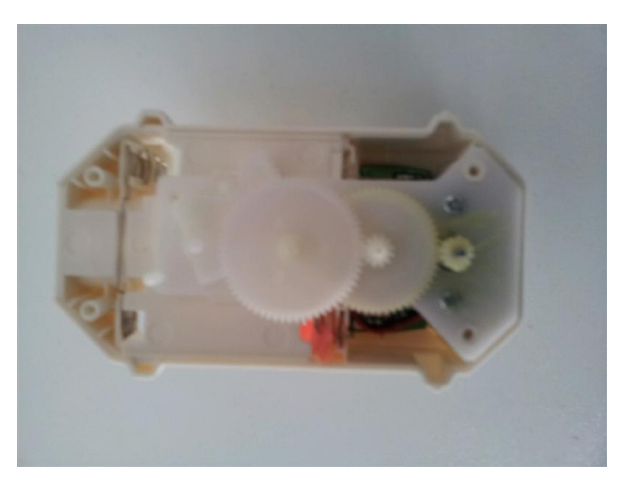

Slika 3.14: Odprt notranji del osvežilca

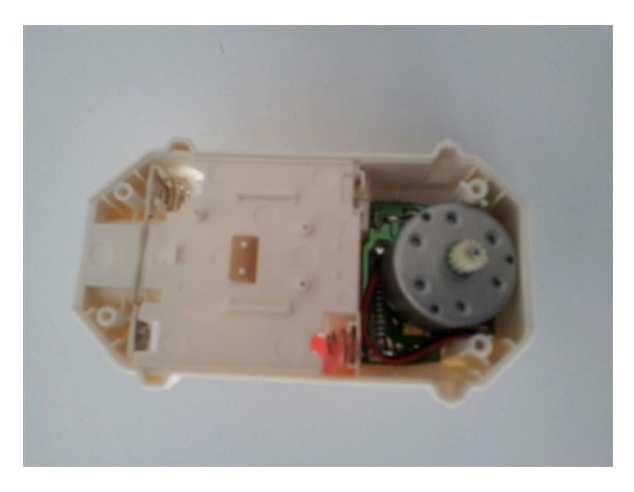

Slika 3.15: Po odvijačenju zadnjih vijakov vidimo pravo notranjost osvežilca

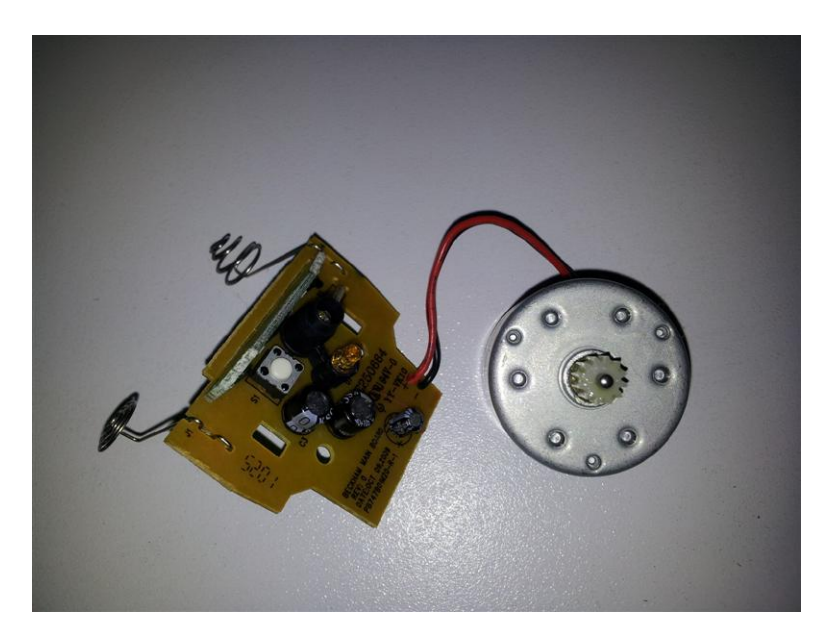

Slika 3.16: Znotraj osvežilca na tiskanem vezju najdemo fotodiodo in elektromotor

## <span id="page-29-0"></span>*3.5. ELEKTRONSKA NOČNA LUČ*

#### <span id="page-29-1"></span>**3.5.1. CONRAD SENSOR LED-NACHTLICHT Nr. 57 50 87**

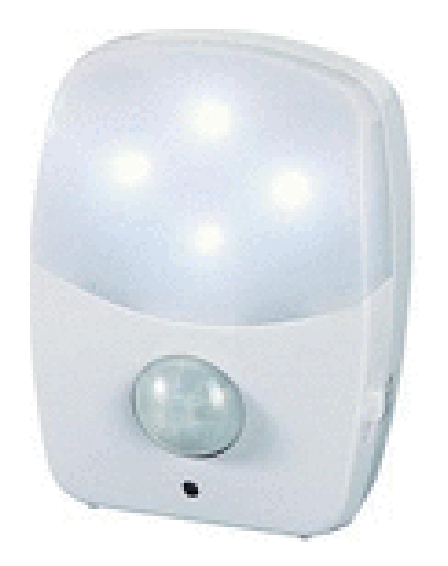

Slika 3.17: Conrad sensor LED-Nachtlicht

<span id="page-29-2"></span>Conradova nočna luč je posebna prav zaradi PIR senzorja, ki je vgrajen vanjo. Vklopno stikalo luči ima 3 stopnje: On (luč je vklopljena), Off (luč je izklopljena) in Auto (luč se vklaplja samodejno za 20 s, ko v zatemnjenem prostoru zazna gibanje). Ta 3. stopnja je možna le zaradi vgrajenega PIR senzorja (več o PIR senzorju je razloženo v poglavju 4.3), ki zazna gibanje v prostoru in za določen čas vklopi luč. PIR senzor vgrajen v nočno luč Conrad zazna gibanje v radiju 5 m in pokriva kot 100<sup>o</sup>.

Tudi omenjeni senzor in LED žarnice lahko ponovno uporabimo tudi v svoje (drugačne) namene; luč le preprosto razdremo z odvijačenjem 4 vijakov na zadnji strani ohišja luči (2 v utorih na zadnji strani in 2 v prostoru namenjenemu 3 baterijam AA) in pridemo do tiskanega vezja v notranjosti, na katerem so pritrjeni tako PIR senzor kot 4 LED diode (slika 3.18, slika 3.19).

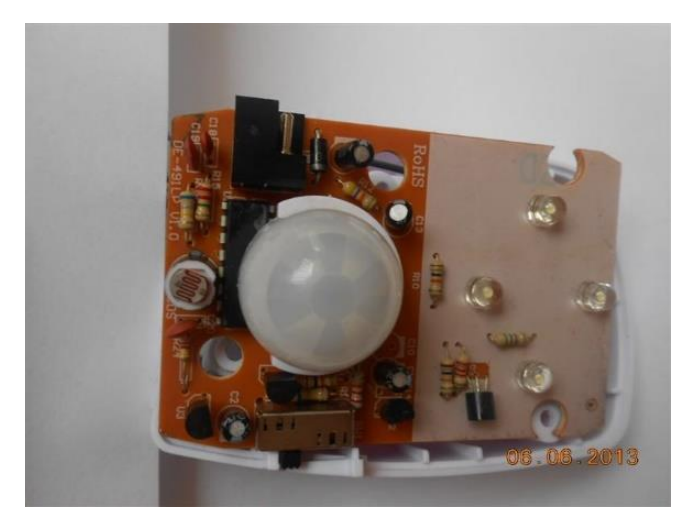

Slika 3.18: Vidna notranjost nočne luči po odstranitvi zadnjega pokrova

<span id="page-30-1"></span><span id="page-30-0"></span>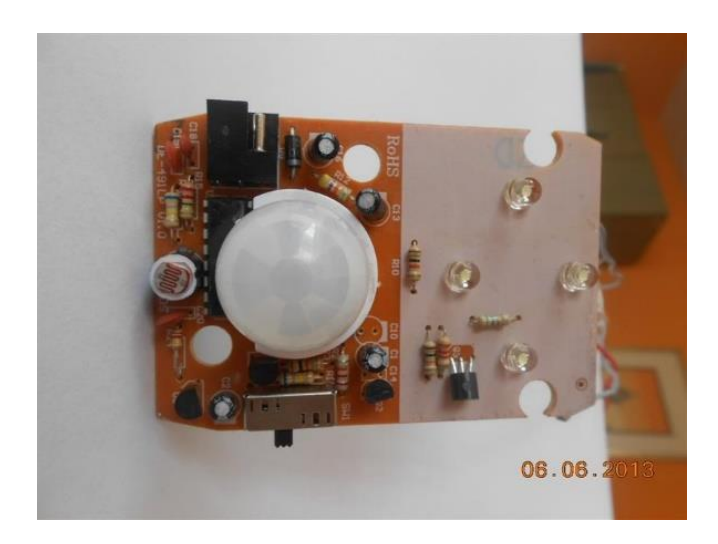

Slika 3.19: Na tiskanem vezju se nahajajo PIR senzor in 4 LED diode

# <span id="page-31-0"></span>**4. KORAČNI MOTOR, RAČUNALNIŠKI VMESNIK IN PIR SENZOR**

### <span id="page-31-1"></span>*4.1. KORAČNI MOTOR*

Koračni motor je brezkrtačni elektromotor, ki celoten obrat razdeli na določeno (večje) število korakov in s tem je pozicija motorne gredi natančno nadzorovana. Zanj tudi velja, da zaradi močnostnih zahtev, induktivnega napajanja in temperaturnega uravnavanja, ne more biti napajan neposredno iz digitalnega izhoda, zato mora biti med digitalnim izhodom in napajanjem koračnega motorja še vezje H-most (ang. H-bridge), ki pa je že vgrajeno tudi v naš računalniški vmesnik oz. mikrokrmilnik, ki bo podrobneje opisan v nadaljevanju.

Koračni motor ima okoli izhodne gredi postavljene elektromagnete, ki jih enosmerni krtačni motor nima. Enosmerni motor se začne vrteti že takoj ob sami priključitvi napetosti, pri koračnem pa se preklaplja napetost med zaporednimi elektromagneti okoli gredi in tako le-ti magnetno privlačijo zobate elektromagnete, ki so na gredi; ko so torej zobati elektromagneti na gredi poravnani z prvim elektromagnetom okoli gredi, se napetost na prvem elektromagnetu izklopi, vklopi pa se napetost na drugem in s tem se gred zasuka do tega elektromagneta, nato se izklopi tudi ta elektromagnet in se vklopi tretji, tako da se gred motorja zasuka proti temu elektromagnetu... Ta postopek se stalno nadaljuje po teh korakih, in ko motor napravi enako število teh korakov, kot je zob na notranjem elektromagnetu oz. ,gredi, ta gred opravi cel obrat (Slika 4.1) [9].

<span id="page-31-2"></span>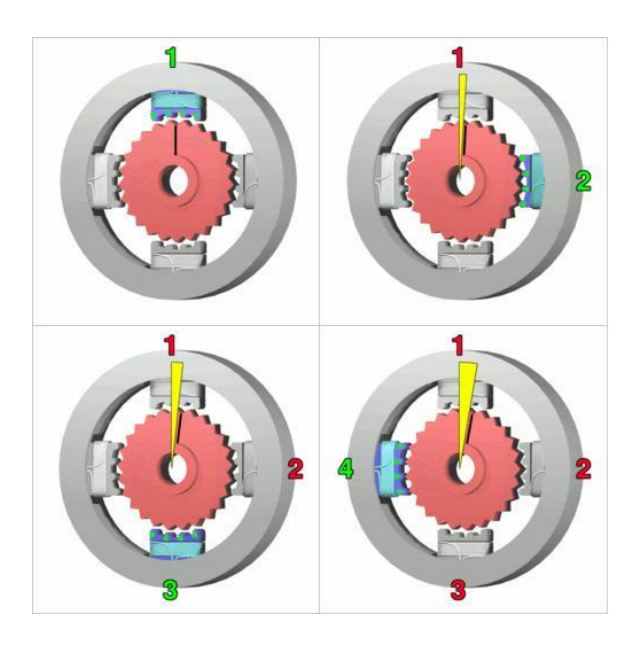

Slika 4.1: Delovanje koračnega motorja [9]

#### <span id="page-32-0"></span>**4.1.1. ZNAČILNOSTI KORAČNIH MOTORJEV**

1. Koračni motorji so neprestano priključeni na napetost.

2. Navor koračnega motorja se z višanjem hitrosti vrtenja motorja zmanjšuje. Največji navor ima tako motor v mirujočem stanju.

3. Vibracije koračnih motorjev so močnejše od vibracij ostalih elektromotorjev zaradi korakov gredi, kjer vsak korak iz ene v drugo pozicijo povzroči nov tresljaj.

4. Omenjene vibracije lahko zelo negativno vplivajo na delovanje motorja, pri nekaterih hitrostih celo do te mere, da motor izgubi navor ali pravo smer vrtenja. Gred se namreč nahaja v izvoru magnetnega polja in ko elektromagnetni zobje gredi napravijo korak in se poravnajo z vklopljenim elektromagnetom, kratek čas še nihajo okoli ravnovesne lege, in če je frekvenca nihanja enaka resonančni, se to nihanje ojača in s tem motor izgubi svoje sinhrono gibanje, kar pokaže z napačno pozicijo zob ali spremembo smeri gibanja.

5. Prej opisano težavo lahko rešimo s pospeševanjem skozi gredino resonančno območje, nadzorom krajših korakov ali fizičnim vlaženjem sistema.

6. Koračni motorji, ki imajo večje število korakov, se vrtijo z manjšimi vibracijami od tistih z manjšim številom korakov [9].

#### <span id="page-32-1"></span>**4.1.2. UNIPOLARNI IN BIPOLARNI KORAČNI MOTOR**

V dvofaznem koračnem motorju obstajata dve osnovni navitji elektromagnetnih tuljav, unipolarno in bipolarno. Koračni motor naredi en korak, ko se zamenja smer toka v tuljavi in s tem se spremeni tudi magnetno polje na statorskih polih. Tako je razlika med unipolarnimi in bipolarnimi koračnimi motorji v tem, kako to spremembo magnetnega polja dosežemo.

Unipolarni koračni motor ima eno navitje glede na polov par oz. fazo in na sredini priklop na ozemljitev. Za posamezno smer magnetnega polja se vklopi posamezna sekcija navitja in na tak način lahko obračamo smer magnetnega polja brez spreminjanja smeri električnega toka, za to potrebujemo le po en tranzistor za posamezno navitje. Za vklop/izklop tranzistorjev v pravilnem vrstnem redu lahko uporabimo mikrokrmilnik in si s tem olajšamo uporabo unipolarnih koračnih motorjev in iz tega razloga je ta vrsta koračnih motorjev tudi tako popularna pri raznih modelarjih in so tudi najcenejši način doseganja natančnih kotnih premikov [9].

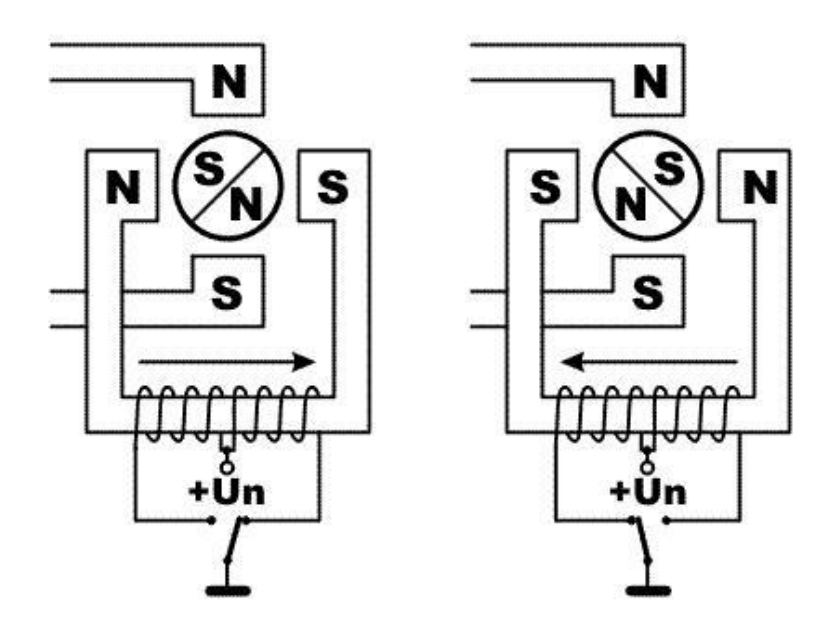

Slika 4.2: Model unipolarnega koračnega motorja [10]

<span id="page-33-0"></span>Bipolarni koračni motor pa ima le po eno navitje na polov par, kjer pa mora električni tok v navitju smer zamenjati kadar želimo spremembo smeri magnetnega polja. Iz tega razloga je električno vezje za nadzor motorja bolj zapleteno in največkrat narejeno z H-vezjem. So pa ta navitja bolje izkoriščena v primerjavi z unipolarnim, saj imajo v navitju debelejšo žico in s tem manjšo upornost ter večji tok in s tem posledično tudi večji navor, kar pomeni, da so ti motorji pri isti velikosti močnejši od unipolarnih.

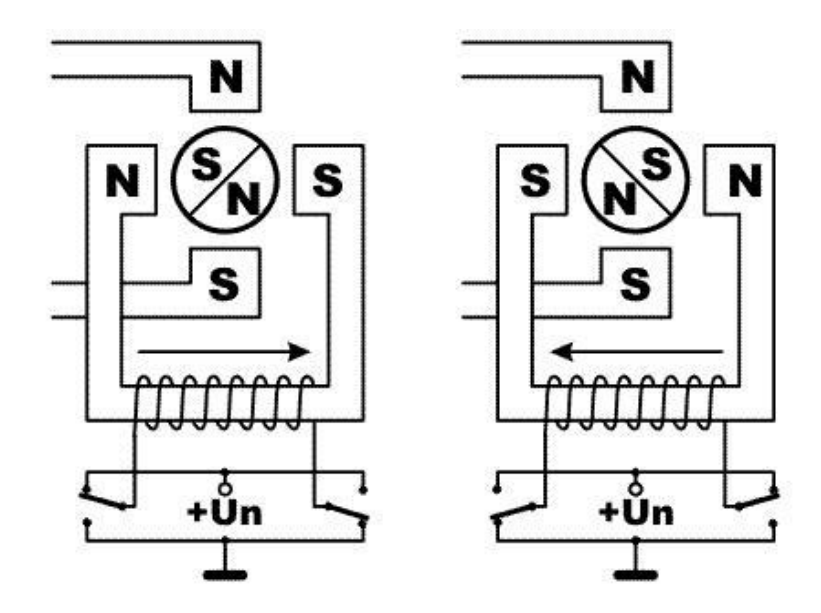

<span id="page-33-1"></span>Slika 4.3: Model bipolarnega koračnega motorja [10]

### <span id="page-34-0"></span>*4.2. RAČUNALNIŠKI VMESNIK*

Za povezavo med računalnikom in koračnimi motorji uporabimo računalniški vmesnik oz. mikrokrmilnik eProDas-Rob1 [8].

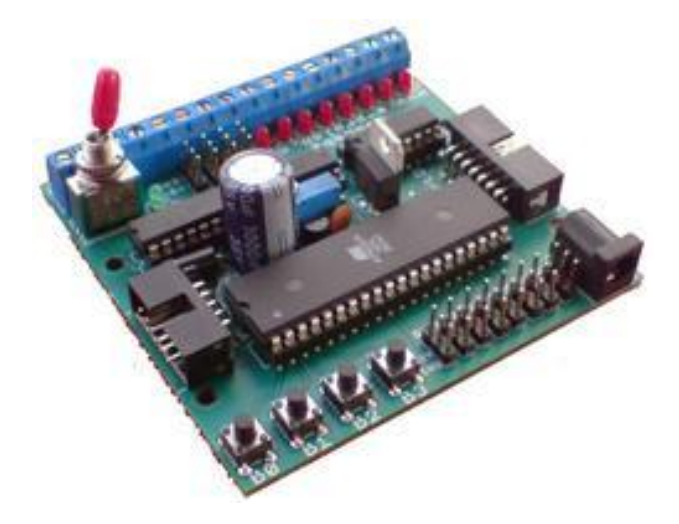

Slika 4.4: Mikrokrmilnik eProDas-Rob1 [8]

<span id="page-34-1"></span>Vmesnik eProDas-Rob1 je večnamenski in tudi cenovno ugoden. Omenjeni vmesnik nudi odprte možnosti izbire vhodnih in izhodnih komponent, kot so servo, DC in koračni motorji, razni senzorji, grelci in luči, in programske opreme, saj ga lahko programiramo tako v MS Visual Basic in Delphiju kot tudi v Bascomu. Če pa želimo z njim krmiliti komponente, ki za svoje delovanje zahtevajo višje izhodne moči, npr. bipolarni koračni motor, pa ima ta vmesnik pred izhodi PortC vgrajen tudi H-most L293D, tako da so to močnostni izhodi [8].

<span id="page-34-2"></span>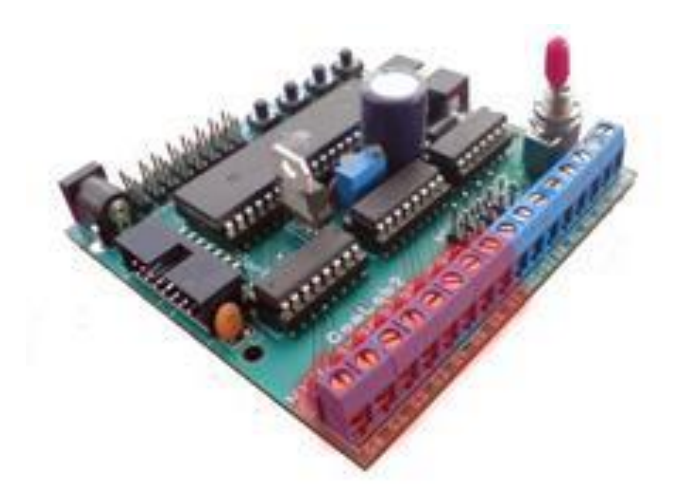

Slika 4.5: Močnostni izhodi PortC [8]

Tehnični podatki mikrokrmilnika eProDas-Rob1 [8]:

- 8-bitni AVR mikroprocesor,
- LPT komunikacijska vrata za povezavo z računalnikom,
- $\bullet$  Digitalni vhodi B B0 do B3 oz. stikala S1 do S4,
- Močnostni izhodi PortC C0 do C7,
- 20 programabilnih vhodno-izhodnih enot, kjer so A0 A3 digitalno-analogni vhodi, A4 – A7 digitalno-analogni vhodi in digitalni izhodi, D0 – D7 pa digitalni vhodi in digitalni izhodi (3 pini),
- Razširitveni priključek PortD (14 pinov) za povezavo z LCD prikazovalnikom ali drugimi integriranimi vezji,
- Napajanje 7,5 V preko AC/DC adapterja ali z uporabo 6 1,5V baterij.

#### <span id="page-35-0"></span>**4.2.1. H-MOST L293D**

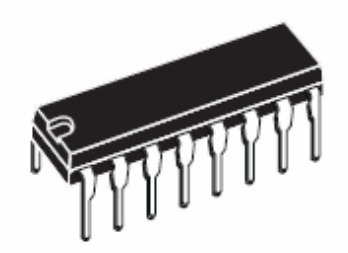

Slika 4.6: H-most L293D [11]

<span id="page-35-1"></span>Koračne motorje bi lahko krmilili tudi z drugimi mikrokrmilniki, vendar pa ti nimajo vsi dovolj velike izhodne moči potrebne za krmiljenje bipolarnih koračnih motorjev in v takem primeru moramo med izhodnimi priključki mikrokrmilnika in vhodnimi koračnega motorja namestiti še H-most, ki pa ga ima naš računalniški vmesnik eProDas-Rob1 med mikrokrmilnikom ATMega-16 in izhodom PortC že nameščenega oz. ima celo dva, enega med ATMega-16 in izhodi C0 – C3, drugega pa med ATMega-16 in izhodi C4 - C7.
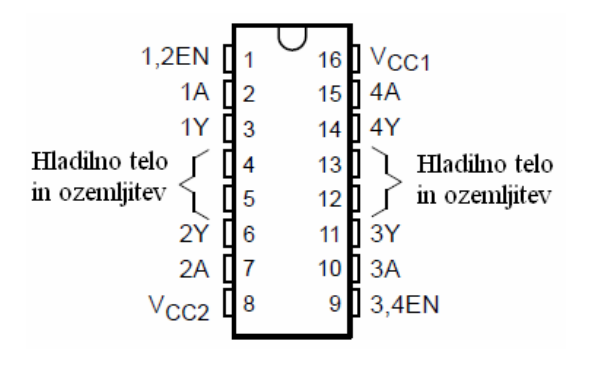

Slika 4.7: Pini H-mostu L293D [11]

Vsak od teh dveh visoko tokovnih (napetostnih) H-mostov L293D omogoča dvosmerne tokove do 600 mA pri napetosti 4,5V – 36V in je namenjen kontroliranju induktivnih bremen; relejev, elektromagnetov, enosmernih motorjev in bipolarnih koračnih motorjev. Vsi njegovi vhodi so TTL (transistor-transistor logic) združljivi, vsak njegov izhod pa je emitorski sledilnik s komplementarnima tranzistorjema oz. Darlingtonov spoj. Operacijski ojačevalniki delujejo v parih, operacijska ojačevalnika 1 in 2 prek vhoda 1, operacijska ojačevalnika 3 in 4 pa prek vhoda 9 (slika 4.7, slika 4.8). Ko je tako z višjo napetostjo vključen določen vhod oz. je v nasičenju, je ustreznima operacijskima ojačevalnikoma delovanje omogočeno in sta tako tudi njihova izhoda v nasičenju (digitalna 1) in nasprotni fazi, ko pa je vključen vhod z nizko napetostjo (kolenska napetost) ustreznima operacijskima ojačevalnikoma delovanje ni omogočeno in sta njuna izhoda pod vrednostjo kolenske napetosti (logična 0). Tako s primernimi vhodnimi podatki lahko vsak par operacijskih ojačevalnikov v vezju ustvari Hmost, ki bo primeren za krmiljenje raznih induktivnih bremen [11].

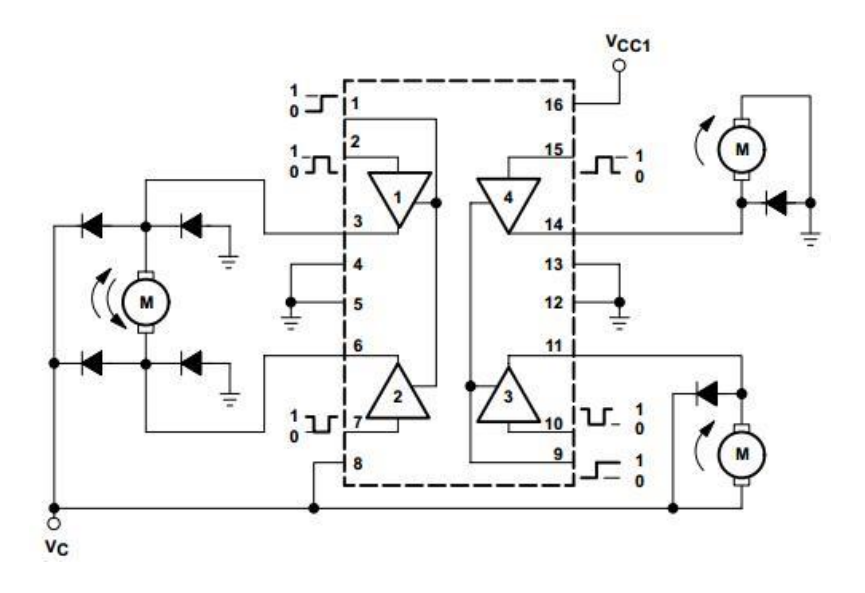

Slika 4.8: Vezje H-mostu L293D [11]

#### **4.2.2. BASCOM**

Ko imamo računalniški vmesnik povezan z elektronskimi komponentami, moramo našemu vmesniku še povedati, kaj naj sploh naredi. Zato pa potrebujemo nek določen računalniški program. Ker nam ni v interesu, da bi imeli na naše vezje stalno priklopljen tudi računalnik, je zelo primerno programsko okolje za naše delo računalniški program Bascom, v čigar programskem okolju lahko določimo vključitev željenega digitalnega izhoda našega računalniškega vmesnika, s katerim želimo poganjati motorčke ali druge elektronske komponente. Okolje Bascom namreč omogoča pisanje programov za krmilnik, kadar želimo njegovo avtonomno delovanje.

Vso potrebno (testno) programsko opremo za krmiljenje računalniškega vmesnika eProDas-Rob1 lahko dobimo s pomočjo datoteke INFIROsetup.exe na elektronskem naslovu [https://sites.google.com/site/drtirobotika/krmilniki/eprodas-rob1/eprodas-rob1,](https://sites.google.com/site/drtirobotika/krmilniki/eprodas-rob1/eprodas-rob1) od koder jo je potrebno prenesti; na omenjenem spletnem naslovu pa so zraven opisani tudi koraki, potrebni za uspešno namestitev programskega okolja, ki pa jih bomo omenili tudi na tem mestu.

Ko torej omenjeno datoteko prenesemo, je potrebno narediti naslednje [13]:

- Datoteko zaženemo in sledimo navodilom v spremljajočem oknu,
- Že prednastavljene nastavitve bi morale zadostiti večini uporabnikom, zato je najpomembneje, da namestimo main program, DLLs in FTDI drivers,
- Morda bosta potrebna tudi posebna programa eProDas-Rob1 tester (testni program računalniškega vmesnika eProDas-Rob1) in eProdas-Rob1 firmware (prisilno kopiranje strojne kode za »on-line« način), tako, da je priporočljiva tudi ta namestitev,
- Programsko opremo je priporočljivo naložiti v predlagano mapo, sicer bomo morda potrebovali pot naše namestitvene datoteke popraviti v datoteki: ...INFIRO\Programers\AvrDude\BascomProg-AvrDude.bat,
- Potrebno je počakati dokončanje namestitve,
- Na koncu se bodo namestili tudi »driverji« komunikacije s krmilnikom. Pustimo prednastavljene izbire in program nas bo vprašal še po želji za namestitev Bascoma,
- Po namestitvi Bascoma končamo z namestitvijo programske opreme.

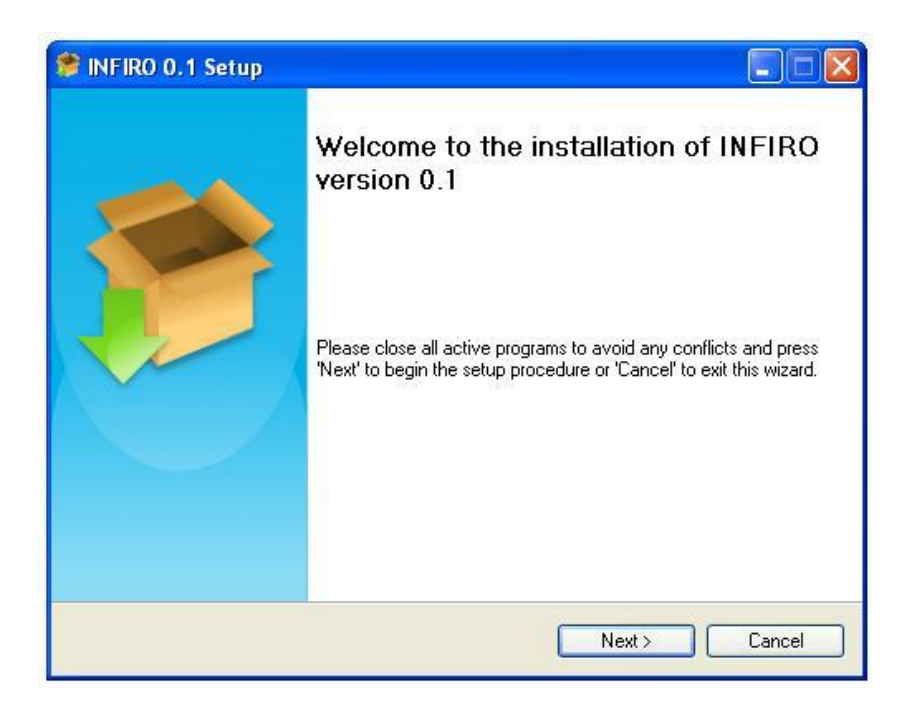

Slika 4.9: Pri namestitvi programske opreme sledimo navodilom v spremljajočem oknu

### *4.3. PIR SENZOR*

PIR senzor pomeni piroelektrični infrardeči senzor, ki nam omogoča zaznati gibanje teles, ki so prišla ali odšla, v ali izven senzorjevega dosega. So majhni, poceni, za svoje delovanje ne potrebujejo visokih napetosti, enostavni za uporabo in se za povrh tudi ne izrabijo [15].

Infrardeče sevanje ima v elektromagnetnem spektru daljšo valovno dolžino od vidne svetlobe in ga zato s prostim očesom ne zaznamo. Vsa telesa, ki oddajajo toploto, pa tudi infrardeče sevajo in to sevanje lahko s pravimi pripomočki tudi zaznamo, in to je prav omenjeni PIR senzor, ki tako gibanje živali ali ljudi zazna tudi do 6 m daleč [15, 17].

### **4.3.1. DELOVANJE PIR SENZORJA**

Omenjeni senzor je tako sestavljen iz piroelektričnega senzorja (slika 4.10), ki zazna infrardeče sevanje, ki ga oddaja vsako telo (toplejše kot je, več ga oddaja). Omenjeni senzor, obkrožen še z mnogimi upori in kondenzatorji in drugim podpornim žičenjem, je pravzaprav razdeljen v dve polovici (slika 4.11), da zazna spremembo, kadar pride do razlik med njima in tako čip, še največkrat uporabljen senzor je BISS0001 [18], v takem primeru pošlje signal, ki ga dobi z analognega senzorja, z digitalnim izhodnim pulzom [15]. Pred senzorjem pa je

nameščena še Fresnelova leča (sploščena plankonveksna leča oz. leča tako obdelana, da obdrži optične lastnosti plankonveksne leče, vendar ni tako debela in ima zato posledično manjše absorpcijske izgube) (slika 4.12), da senzorjeva žarka pokrijeta čim večji kot [19].

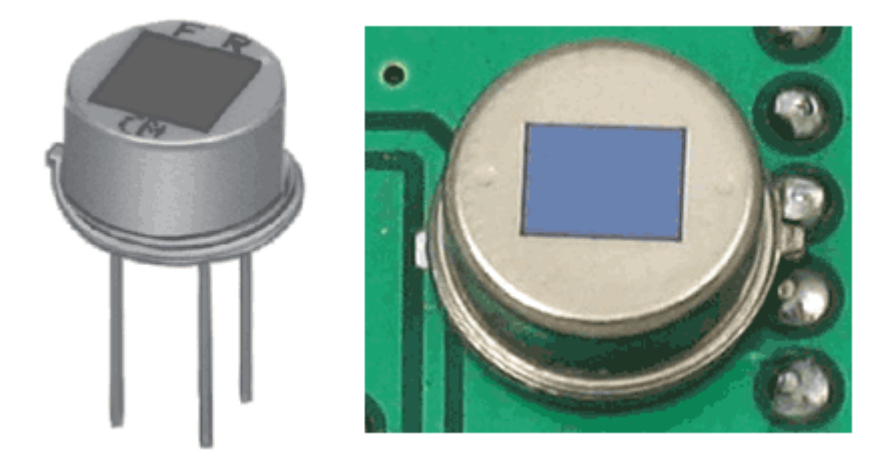

Slika 4.10: Piroelektrični senzor [17]

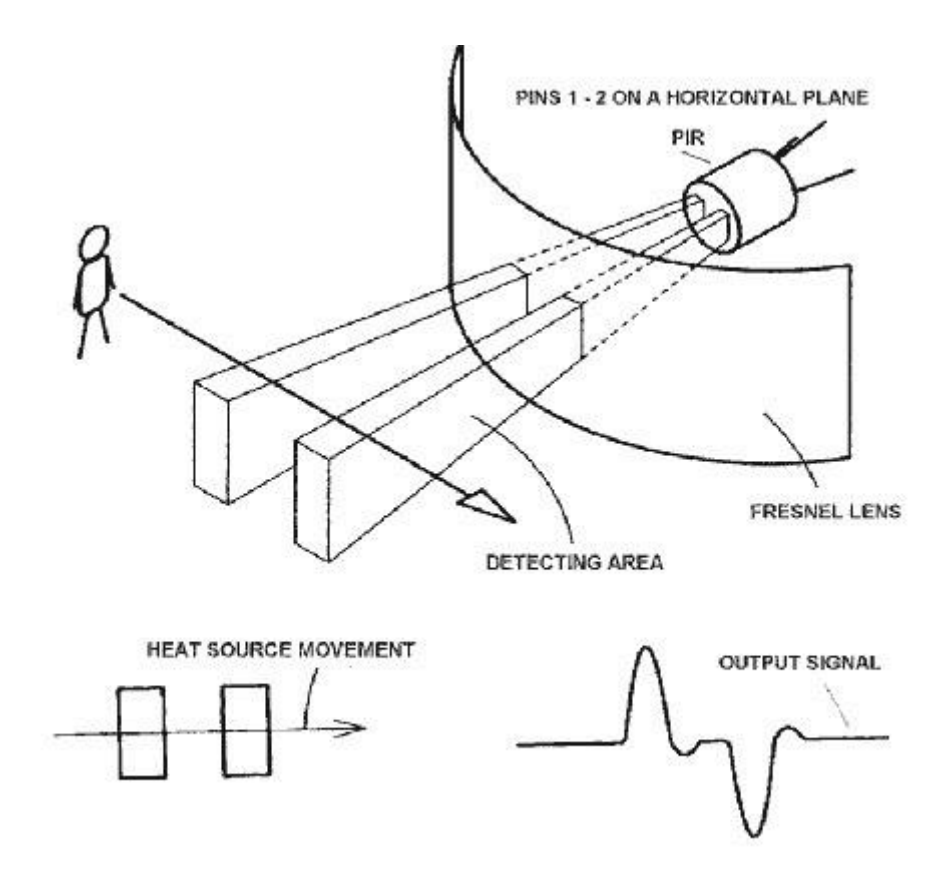

Slika 4.11: PIR senzor oddaja dva žarka in deluje na podlagi razlik med njima [17]

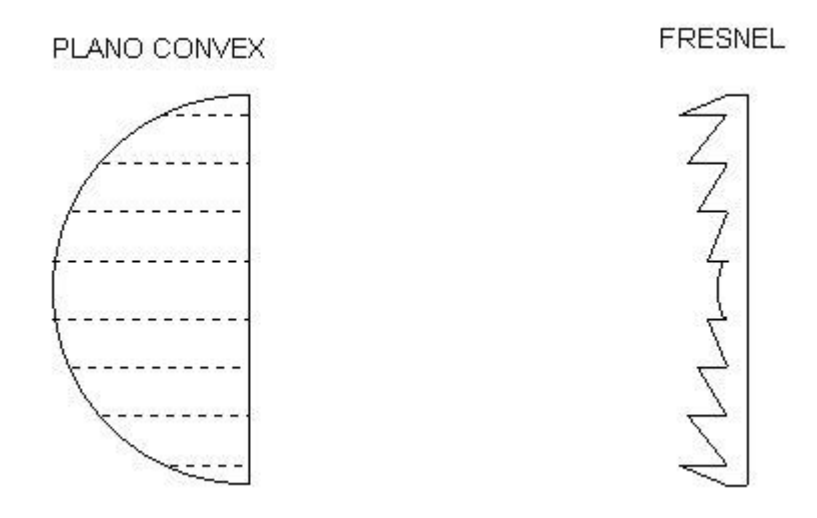

Slika 4.12: Primerjava plankonveksne leče s Fresnelovo [19]

## **4.3.2. KARAKTERISTIKE PIR SENZORJA**

Na tem mestu je naštetih nekaj osnovnih karakteristik PIR senzorja ameriške spletne trgovine Adafruit [20] in so dokaj podobni senzorjem [24] prav tako ameriške spletne trgovine Parallax [21].

Osnovne karakteristike (večine) PIR senzorjev [17]:

- ◆ Oblika: oglata,
- Cena: 10\$ pri spletni trgovini Adafruit [20],
- Izhod: visok digitalen pulz (3V) (logična 1), kadar je sprožen (zaznano gibanje) oz. nizek (logična 0) (kadar ni zaznanega gibanja),
- ◆ Območje zaznavanja: do 6 m, 110° x 70°,
- $\blacklozenge$  Napajalna napetost:  $5V 9V$ ,
- Uporabljen dekodirni čip BISS0001 [18],
- ◆ PIR element RE200B [22],
- $\triangleleft$  Leče NL-11NH [23].

# **5. PRIMERI UPORABE E-KOMPONENT V PRAKSI**

Kot je bilo omenjeno že v uvodu, bomo s pomočjo teh odsluženih elektronskih komponent pridobljenih iz prav tako odsluženih elektronskih naprav, naredili primer tehniškega dne oz. bomo naredili nekaj primerov, kjer bodo zadane določene naloge, ki naj bi jih učenci izvedli in ob njih malce bolj spoznali robotiko. To bo torej nekakšen uvod v robotiko, ki se ga da izvesti v nekaj  $(5 - 1)$  šolska ura namenjena teoretičnemu + 4 praktičnemu delu) urah, predvidenih za tehniški dan.

Učenci tako najprej razstavijo e-odpadke, kot je bilo že opisano v prejšnjih poglavjih in iz njih pridobijo sestavne dele oz. ključne e-komponente, ki jih bodo sedaj tudi uporabili v svojih nalogah.

Z mikrokrmilnikom se moramo najprej malce bolje spoznati, zato bomo začeli s povsem enostavnimi nalogami in šele nato prešli na malce bolj zahtevne. Mikrokrmilnik bomo programirali s pomočjo programskega okolja Bascom, ki smo ga tudi že omenili, in preko njega krmilili močnostne izhode PortC, kjer so nameščene LED diode, ki v primeru logične 1 na določenem izhodu svetijo, v primeru logične 0 pa ne svetijo.

Pri programiranju moramo le paziti, da imamo v začetku vedno nastavljen pravi čip oz. datoteko s pravo knjižnico zanj (\$regfile = "m16def.dat") in pravo frekvenco za njegovo delovanje (\$crystal = 8000000) ter določiti funkcije vhodov oz. izhodov mikrokrmilnika (Config Portc = Output)  $[8, 13, 16]$ .

V tem poglavju bodo tako predstavljene vaje za spoznavanje uporabe mikrokrmilnika, ob katerih se lahko posameznik nauči najosnovnejših ukazov računalniškega programa Bascom in tako ne potrebuje nikakršnega predznanja tega programa za uspešno izvedbo v tem diplomskem delu opisanega tehniškega dneva.

30

# *5.1. KRMILJENJE LED DIOD NA IZHODU MIKROKRMILNIKA* **5.1.1. VKLOP LED DIODE**

Za začetek bomo najprej vklopili le 1 diodo na izhodu mikrokrmilnika, npr. Port C0. V tem primeru bo program izgledal tako:

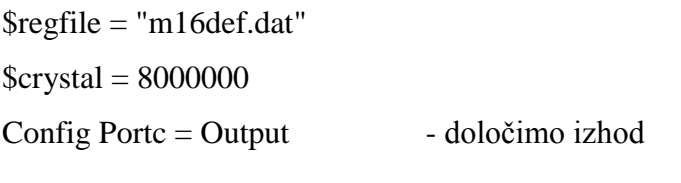

Portc. $0 = 1$  - vklopimo svetlečo diodo na C0

End

### **5.1.2. UTRIP LED DIODE**

Sedaj, ko LED diodo znamo vklopiti, pa si lahko zastavimo naslednjo nalogo, in sicer, da se ta LED dioda po 1 sekundi izklopi. Tu spoznamo nov parameter programa Wait, kjer v ukazno vrstico napišemo Wait in željeno število sekund zakasnitve sledečih korakov programa ali pa napišemo Waitms in željeno zakasnitev izvajanja sledečih ukazov v milisekundah.

V tem primeru bo program izgledal tako:

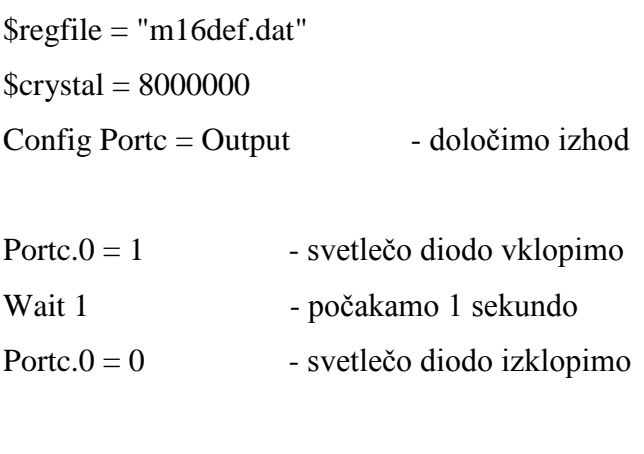

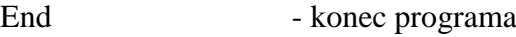

## **5.1.3. UTRIPANJE LED DIODE**

Svetleča dioda nam je v zadnjem primeru po času 1 sekunde ugasnila, vendar pa imamo verjetno večjo željo, da bi bilo to bolj opazno in bi ta svetleča dioda neprenehoma utripala. V program tako vstavimo le še Do Loop zanko, ki bo ukaz neprenehoma ponavljala, in že zadostimo tudi tej naši želji:

\$regfile = "m16def.dat"  $$crystal = 8000000$ Config Portc  $=$  Output

Do - začetek ponavljajoče se zanke

Portc. $0 = 1$ Wait 1 Portc. $0 = 0$ Wait 1

Loop - konec ponavljajoče se zanke

End

Zelo podobno bi napisali tudi ukaz za utripanje 2 željenih svetlečih diod, npr. prve C0 in tretje C2:

\$regfile = "m16def.dat"  $Scrystal = 8000000$ Config Portc  $=$  Output

Do

Portc. $0 = 1$ Portc. $2 = 1$ Wait 1

Univerza v Ljubljani – Pedagoška fakulteta *Pustovrh Aleš; diplomsko delo*

Portc. $0 = 0$ Portc. $2 = 0$ Wait 1

Loop

End

# **5.1.4. ZAPOREDNO UTRIPANJE VSEH LED DIOD NA IZHODU MIKROKRMILNIKA**

Najosnovnejše ukaze Bascoma že poznamo, tako, da se lahko lotimo še zadnje uvodne naloge, kjer hočemo zaporedno, na vsake pol sekunde, vklopiti vse svetleče diode izhoda mikrokrmilnika, in sicer tako, da se pri vsakem vklopu naslednje svetleče diode prejšnja ugasne, poleg tega, pa se vse to neprestano ponavlja (kot tiste luči pri zožanju pasov pri delu na cestišču).

Za to nalogo uporabimo le ukaze, ki smo jih spoznali že v prejšnjih nalogah – Do Loop in Wait, v prvem koraku pa postavimo še osmo, zadnjo svetlečo diodo na logično 0 zaradi ponavljajoče (loop) zanke, saj bi sicer po koncu kroga še naprej svetila:

\$regfile = "m16def.dat"  $$crystal = 8000000$ Config Portc  $=$  Output

Do

Portc. $0 = 1$ Portc. $7 = 0$ Waitms 500 Portc. $1 = 1$ Portc. $0 = 0$ Waitms 500 Portc. $2 = 1$ 

Portc. $1 = 0$ Waitms 500 Portc. $3 = 1$ Portc. $2 = 0$ Waitms 500 Portc. $4 = 1$ Portc. $3 = 0$ Waitms 500 Portc. $5 = 1$ Portc. $4 = 0$ Waitms 500 Portc. $6 = 1$ Portc. $5 = 0$ Waitms 500 Portc. $7 = 1$ Portc. $6 = 0$ Waitms 500

Loop

End

# *5.2. VRTENJE MOTORJA V ŽELJENO SMER Z VEČJO ALI MANJŠO HITROSTJO*

Uporabimo koračni motor, ki smo ga vzeli iz ene izmed odsluženih elektronskih naprav in znanje pridobljeno z vajami v prejšnjih nalogah.

Motor lahko zavrtimo v levo ali v desno, pomembno je le to, da na en priključek damo logično 1, na drugega pa logično 0.

Motor tako priključimo na močnostni izhod PortC in napišemo program kot prej za vklop posameznih LED diod na teh izhodih, le da imamo sedaj na te iste izhode vezana še priključka napajanja motorja.

### **5.2.1. VRTENJE MOTORJA V ENO ALI V DRUGO SMER**

Motor priključimo na porta C1 in C2. Kot smo že prej omenili, eden bo v logični 0, drugi pa v logični 1; v eno smer bo na C1 logična 1 in na C2 logična 0, ko se bo motor vrtel v drugo smer, pa ravno obratno.

Program pa bo izgledal tako: Vrtenje v eno smer:

 $$regfile = "m16def.dat"$  $$crystal = 8000000$ Config Portc  $=$  Output

Portc. $1 = 1$ 

Portc. $2 = 0$ 

End

Vrtenje v drugo smer:

 $$regfile = "m16def.dat"$  $$crystal = 8000000$ Config Portc = Output

Portc. $2 = 1$ Portc. $1 = 0$ 

End

# **5.2.2. VRTENJE MOTORJA Z MANJŠO HITROSTJO**

Če hočemo, da se motor vrti počasneje (v našem primeru s četrtino polne hitrosti), moramo le-tega vmes ustavljati, vendar v tako majhnih presledkih, da bo na videz njegovo vrtenje še vedno zvezno:

\$regfile = "m16def.dat"  $$crystal = 8000000$ Config Portc  $=$  Output

Do Portc. $1 = 1$ Portc. $2 = 0$ Waitms 10 Portc. $1 = 0$ Portc. $2 = 0$ Waitms 30 Loop

End

# **5.2.3. VRTENJE MOTORJA V ENO SMER S POLNO IN NATO V DRUGO Z MANJŠO HITROSTJO**

Naša želja je, da se motor najprej vrti 4 sekunde v eno smer s polno hitrostjo, nato se ustavi za sekundo in nato zavrti v nasprotni smeri za 4 sekunde le s četrtino polne hitrosti.

Ta naloga je praktično le kombinacija prejšnjih dveh nalog, le da v drugem delu program počasnejšega motorja malce spremenimo, da mu lahko tudi nastavimo čas tega počasnejšega vrtenja[16]:

 $$regfile = "m16def.dat"$  $$crystal = 8000000$ 

Config Portc = Output Dim T As Byte  $T = 0$ Portc. $2 = 1$ Portc. $1 = 0$ Wait 4 Portc. $2 = 0$ Portc. $1 = 0$ Wait 1 Do  $T = T + 1$ Portc. $1 = 1$ Portc. $2 = 0$ Waitms 10 Portc. $1 = 0$ Portc. $2 = 0$ Waitms 30 Loop Until  $T > 100$ 

End

## *5.3. ROBOT-KOKOŠ*

V šolskem letu 2009/2010 je bila na Pedagoški fakulteti v Ljubljani pri predmetu Robotika zadana naloga sestaviti robota na temo pravljica Kokoš, ki nese zlata jajca in te naloge sva se lotila s sošolcem Draškom Draškovičem.

Nalogo sva dobila s točno določenimi zahtevami, ki jih mora robot izpolnjevati. Ravno to je bilo izziv. Rešiti vse zahteve, tako strojne in konstrukcijske, kot tudi elektronske in programske. Zavedala sva se, da to ni samo vaja in da izdelek ima svoj vnaprej določen namen.

To je bila še dodatna motivacija. V nadaljevanju je opisano delovanje robota in podan je tudi program za mikrokrmilnik.

V tem primeru sicer niso bile uporabljene elektronske komponente odsluženih elektronskih naprav, vendar bi se nalogo dalo narediti tudi z uporabo 4 rabljenih koračnih motorjev (2 za kolesa, 1 za pomikanje vratu in 1 za jajce) in svetlobnega tipala.

Poleg tega je bil projekt dokaj obsežen in tako najverjetneje ne bi bil izvedljiv v enem samem tehniškem dnevu, vendar je lep primer, kako bi se dalo uporabiti motorje in ostale odslužene elektronske komponente tudi na drugačen način.

#### **5.3.1. ROBOTOVA KONSTRUKCIJA**

Konstrukcijska zasnova je bila izdelana na podlagi zahtev, ki jih robot mora izpolnjevati. Gibanje robota bo rešeno s pomočjo dva kolesa in eno oporno nogo, ki drsi po podlagi. Na vsakem kolesu je pritrjen elektro motor, ki omogoča gibanje v eno in drugo smer. To pomeni, da je gibanje enega kolesa neodvistno od gibanja drugega kolesa. Glava in vrat robota – kokoši sta pritrjena na servo motor. To omogoča gibanje vratu in točno pozicioniranje položaja glede kota. Servo motor je uporabljen tudi pri napravi, ki odvrže jajce. Naprava (iz odpadne embalaže) je sestavljena iz tulca, v katerem so shranjena jajca, in drugega dela, ki je pritrjen na servo motor in omogoča občasno izpuščanje jajca. Deluje tako, da v polkrožno posodo pade samo eno jajce, in ko servo motor zasuče posodo za 180°, jajce pade iz posode na drugi strani shranjevalnika (slika 5.1).

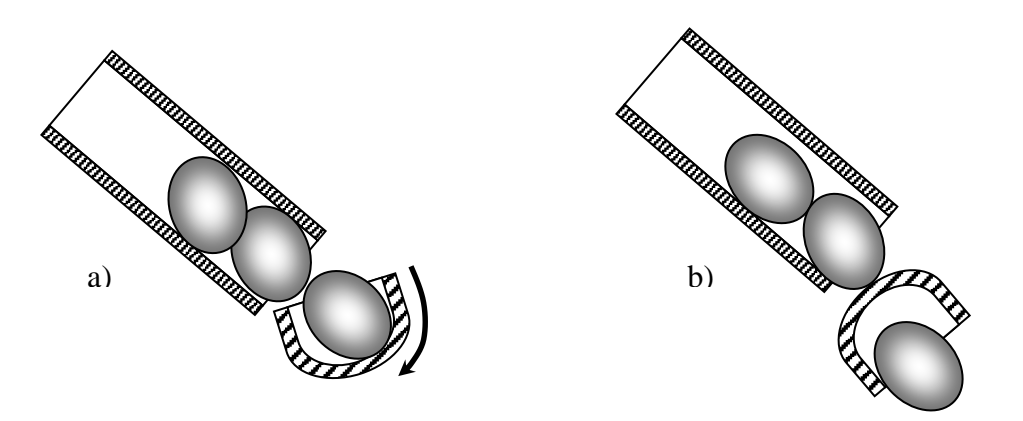

Slika 5.1: Delovanje mehanizma – ko je zaprt (a) in ko spusti jajce (b)

Na glavi robota je pritrjeno tipalo s katerim lahko določimo oddaljenost predmetov. Na ta način robot zazna oviro in se ji izogne. Uporabljen je tudi za iskanje hrane. Robot pripogne

glavo, odčita oddaljenost in na podlagi spremembe oddaljenosti zazna, da se nahaja pred posodom s hrano. V primeru, ko zazna preveliko oddaljenost, ve, da se nahaja na robu mize in se zasuče na drugo stran. Vse delovanje robota upravlja elektronika. V ta namen je bil uporabljen računalniški vmesnik eProDas-Rob1 (slika 5.2).

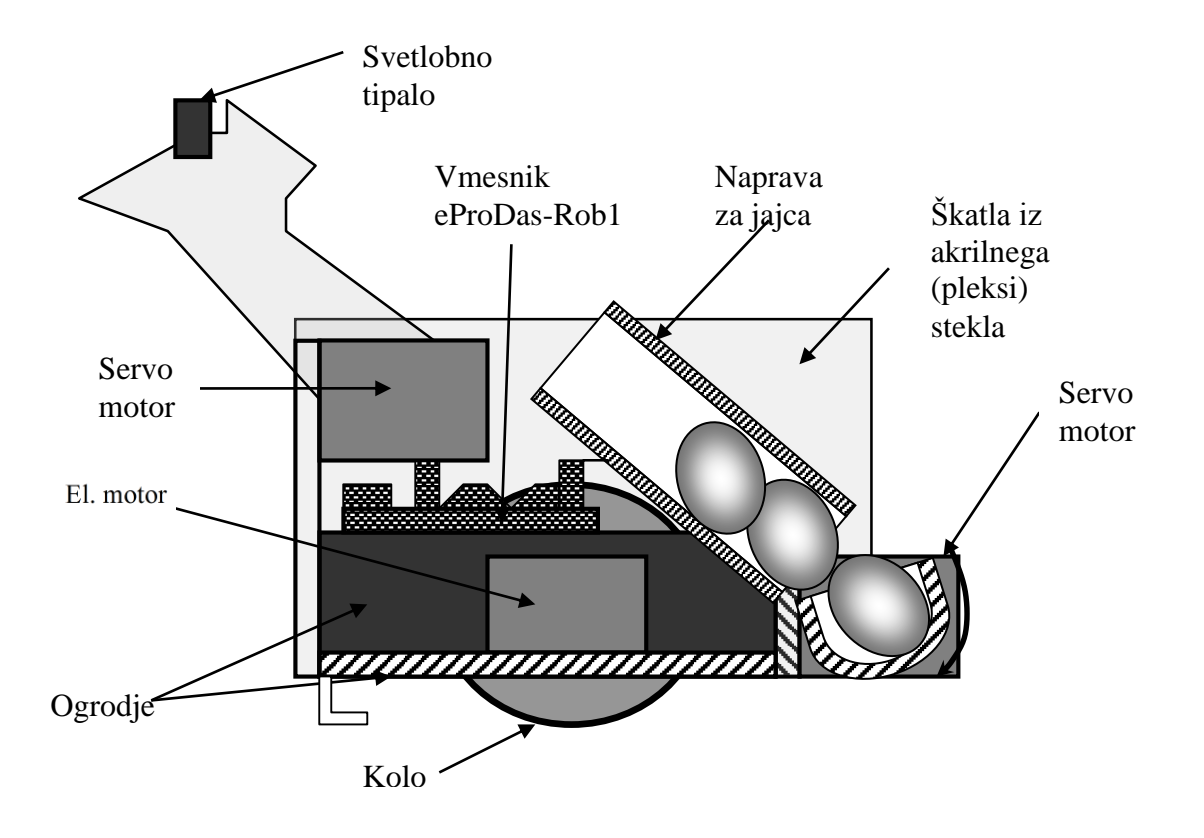

Slika 5.2: Sestavni deli robota

### **5.3.2. ELEKTRONSKA REGULACIJA DELOVANJA**

Pri načrtovanju elektronike je bil uporabljen vmesnik eProDas-Rob1, ki vsebuje mikrokrmilnik ATMega-16. Mikrokrmilnik ima enake priključke kot naš vmesnik eProDas-Rob1. Razlika med krmilnikom in vmesnikom je v tem, da vmesnik omogoča večji električni tok, ki zadostuje za poganjanje motorjev in vsebuje še druge potrebne elektronske elemente, kot je zaščita in podobno. Zaradi tega ni bilo potrebno dodajati drugih elektronskih vezij, saj omenjeni vmesnik že vsebuje H-most (poglavje 4.2.1). Elektromotorja za premikanje robota sta priključena na port C. Prvi motor je priključen na C0 in C1, drugi motor na C2, C3. Servo motorja sta priključena na port D1 in port D2. Svetlobni senzor je priključen pa na port AO, ki je uporabljen kot analogni vhod. Električno napajanje je narejeno s pomočjo 6 zaporedno 1,5V vezanih baterij, kar da napetost 9V.

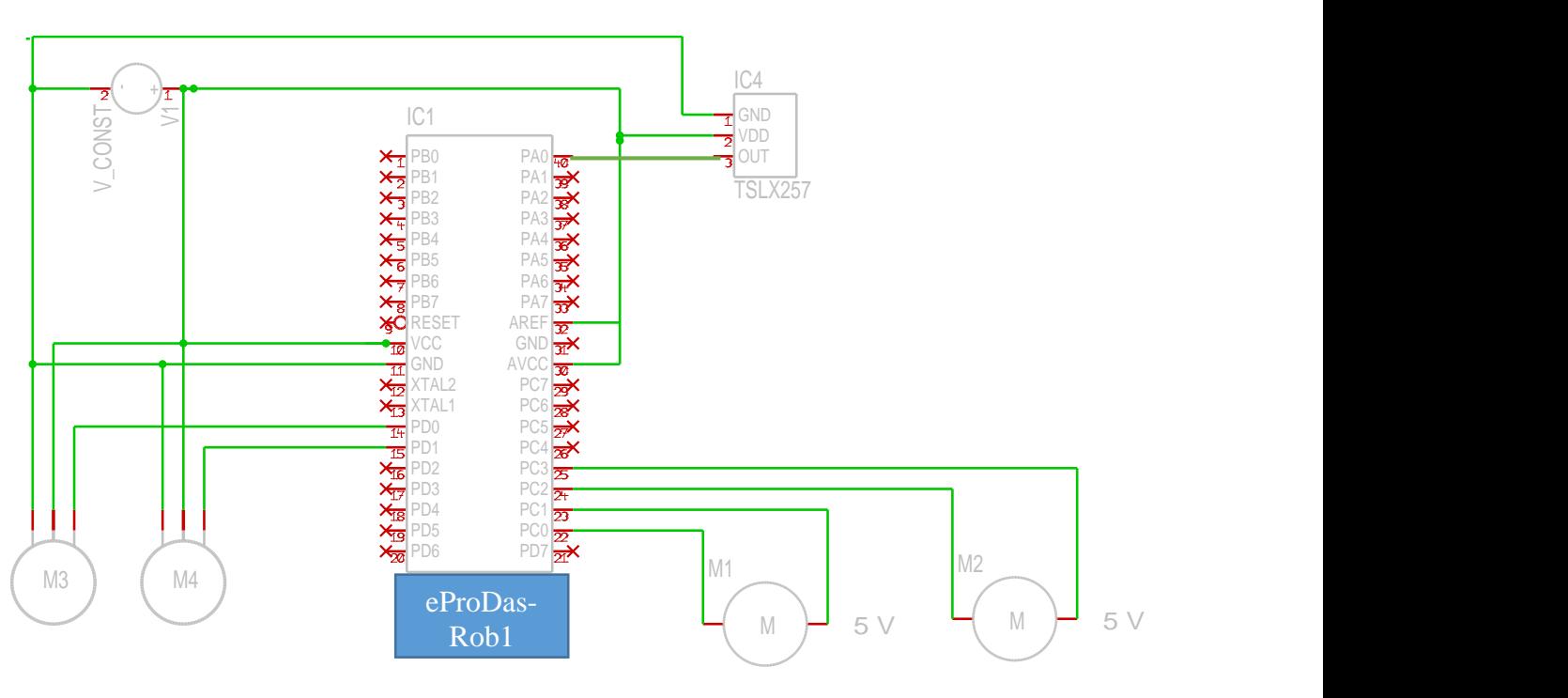

Vmesnik se je priključil na računalnik in na njem sprogramiral.

Slika 5.3: Elektronsko vezje robota

### **5.3.3. PROGRAM MIKROKRMILNIKA**

Da bi mikrokrmilnik deloval, ga je potrebno sprogramirati. To je bilo opravljeno z računalniškim programom Bascom z uporabo vmesnika.

Program je naslednji:

\$regfile = "m16def.dat"  $$crystal = 8000000$ Config Porta = Input '/Output Config Port $b = Input$ Config Portc  $=$  Output Config Portd = Output '/Output Config  $Adc = Single$ , Prescaler = Auto, Reference = Off Config Servos =  $2$ , Servo1 = Portd.1, Servo2 = Portd.2, Reload = 15

Dim I As Word

Dim Razdalja As Word Dim Mejna\_vrednost As Word Dim Vrednost As Word Start Adc Enable Interrupts

Novi\_zacetek:

#### 'NOVI ZACETEK

 $Servo(1) = 30$  $Servo(2) = 32$ Portc. $0 = 0$ Portc. $1 = 0$ Portc. $2 = 0$ Portc. $3 = 0$ Wait 5

 $Servo(2) = 53$ Waitms 200

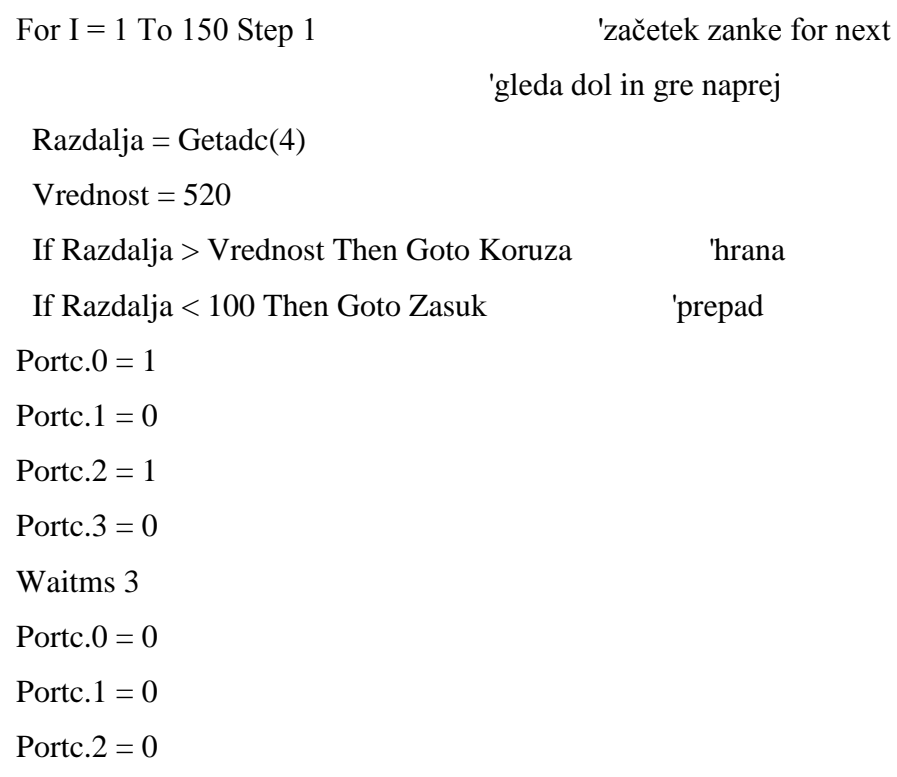

Portc. $3 = 0$ 

Waitms 3

Next I

Hoja:

### 'HOJA

 $Servo(2) = 32$ Waitms 500

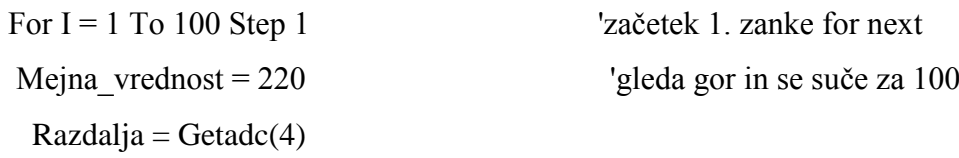

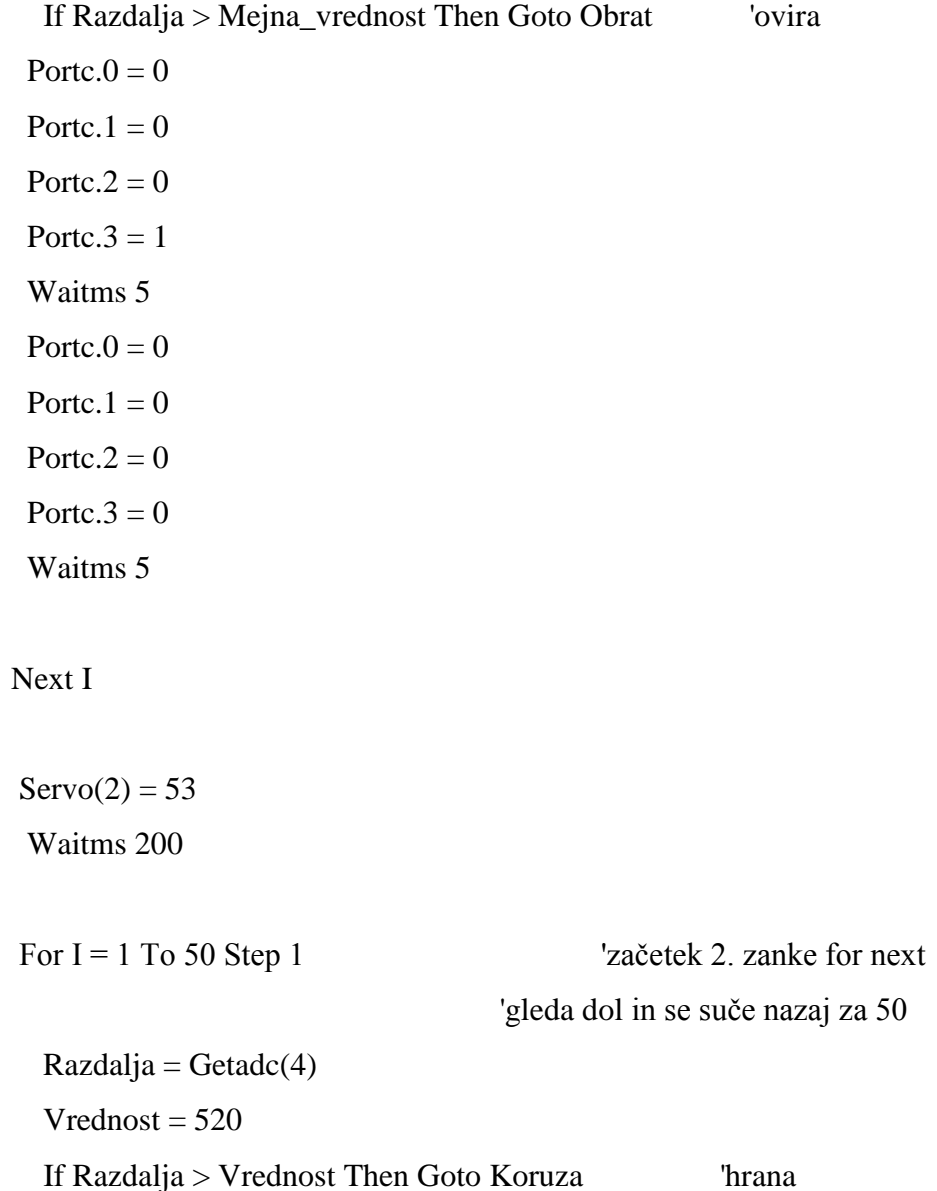

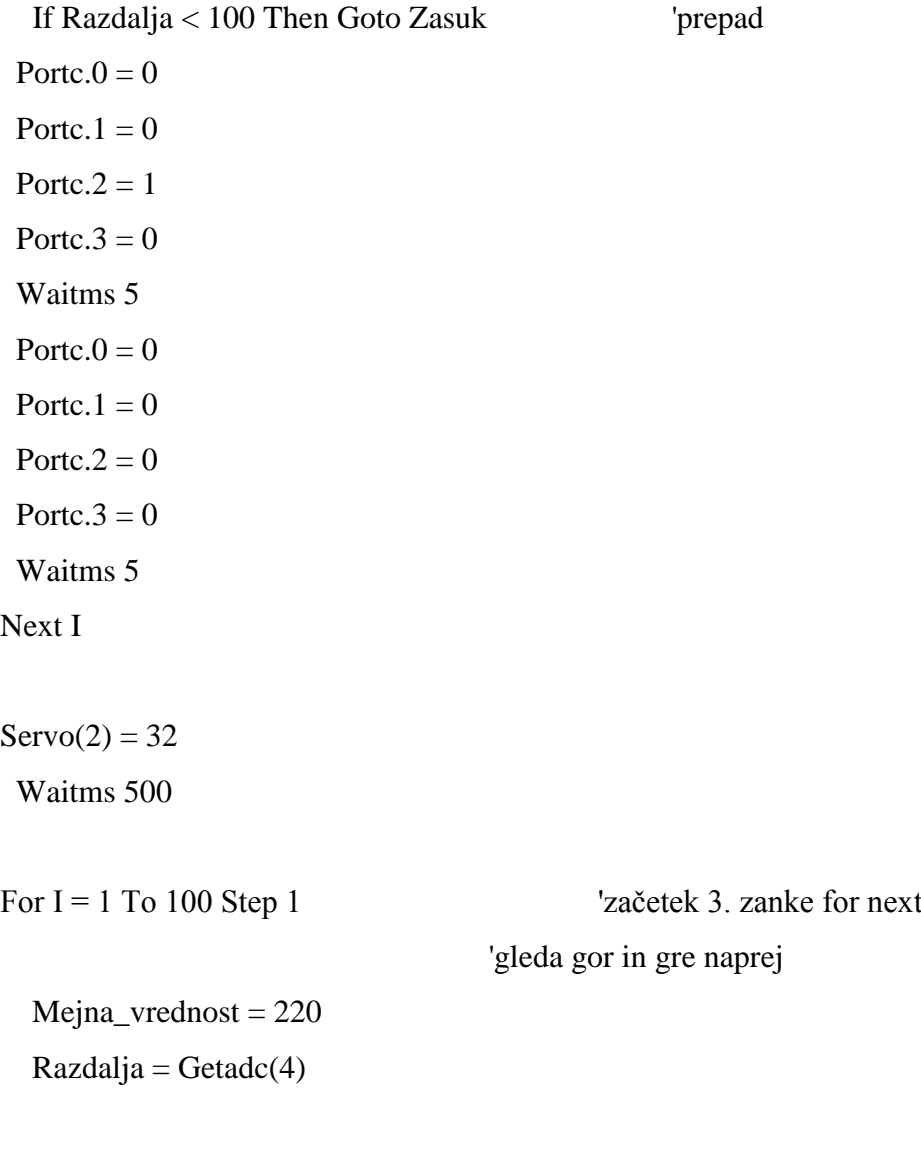

If Razdalja > Mejna\_vrednost Then Goto Obrat

Portc. $0 = 1$ Portc. $1 = 0$ Portc. $2 = 1$ Portc. $3 = 0$  Waitms 3 Portc. $0 = 0$ Portc. $1 = 0$ Portc. $2 = 0$ Portc. $3 = 0$ Waitms 3

#### Next I

#### Do

# 'mislim, da ta del ni potreben 'to je ostalo iz prejšnje različice Pogled\_naravnost: 'ne moti delovanje

```
Servo(2) = 32 Waitms 100
Mejna_vrednost = 220Razdalja = Getadc(4)
```
 If Razdalja > Mejna\_vrednost Then Goto Obrat If Razdalja < Mejna\_vrednost Then Goto Pogled\_dol

 Pogled\_dol: Waitms 200

#### $Servo(2) = 53$  'POGLED DOL

For I = 1 To 50 Step 1 <sup>'začetek zanke for next</sup> 'gleda dol in se suče nazaj za 50 Razdalja = Getadc(4) 'takrat pride v isto smer kot na začetku  $V$ rednost = 520 If Razdalja > Vrednost Then Goto Koruza If Razdalja < 100 Then Goto Zasuk Portc. $0 = 0$ Portc. $1 = 0$ Portc. $2 = 1$ Portc. $3 = 0$  Waitms 5 Portc. $0 = 0$ Portc. $1 = 0$ Portc. $2 = 0$ Portc. $3 = 0$ Waitms 5

Next I

Goto Hoja

Loop

Obrat:

#### 'OBRAT

For I = 1 To 50 Step 1 'začetek zanke for next

```
 'gleda gor
```
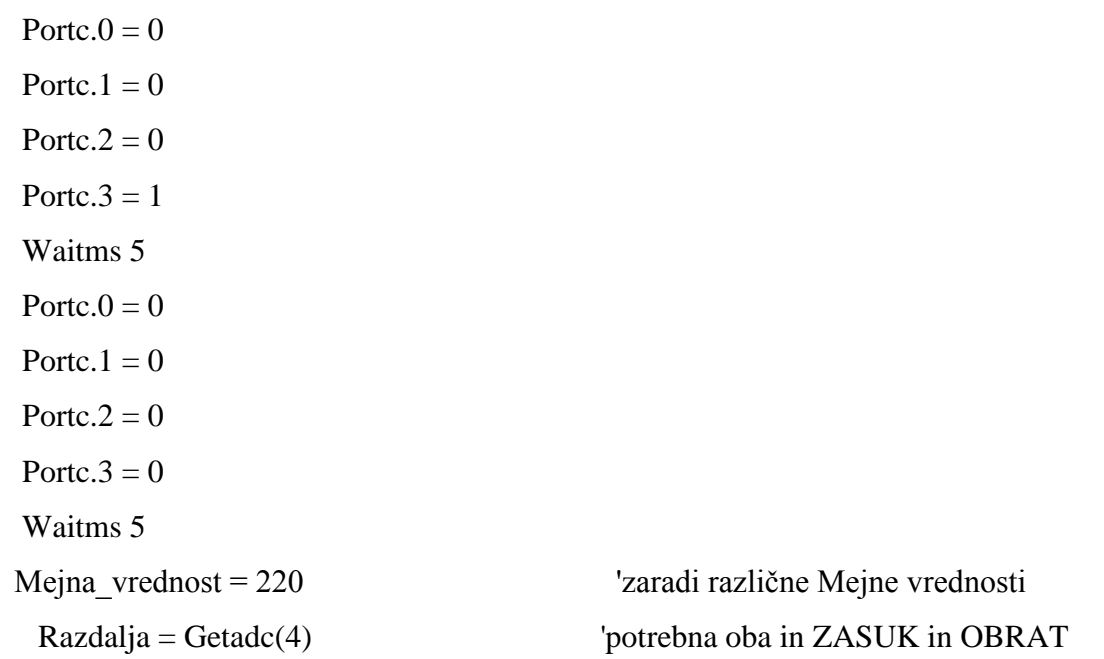

 If Razdalja > Mejna\_vrednost Then Goto Obrat Next I

Goto Hoja

Zasuk:

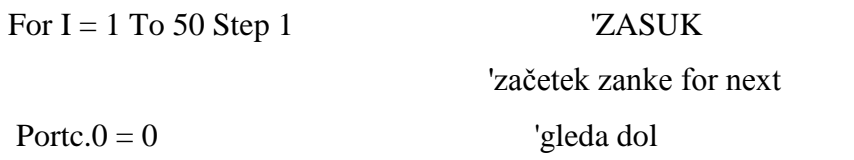

Portc. $1 = 0$ Portc. $2 = 0$ Portc. $3 = 1$  Waitms 5 Portc. $0 = 0$ Portc. $1 = 0$ Portc. $2 = 0$ Portc. $3 = 0$  Waitms 5 Mejna\_vrednost = 100  $Razdalja = Getadc(4)$ 

 If Razdalja < Mejna\_vrednost Then Goto Zasuk Next I

Goto Hoja

Koruza:

#### 'KORUZA

Portc. $0 = 0$ Portc. $1 = 0$ Portc. $2 = 0$ Portc. $3 = 0$ Waitms 200

For  $I = 1$  To 5 Step 1 'glava gre gor-dol  $Servo(2) = 40$  Waitms 200  $Servo(2) = 58$  Waitms 200 Next I

 $Servo(2) = 32$ 

# For I = 1 To 50 Step 1 'malo se zasuče Portc. $0 = 0$ Portc. $1 = 0$ Portc. $2 = 0$ Portc. $3 = 1$  Waitms 5 Portc. $0 = 0$ Portc. $1 = 0$ Portc. $2 = 0$ Portc. $3 = 0$  Waitms 5 Next I

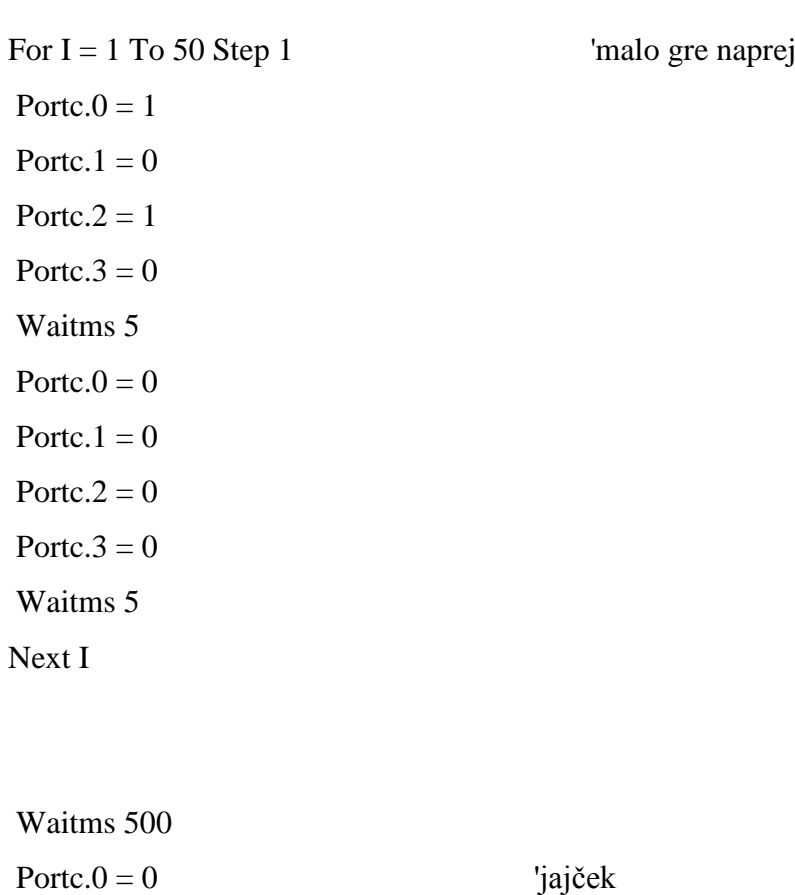

Portc. $1 = 0$ Portc. $2 = 0$ Portc. $3 = 0$ 

Wait 1

 $Servo(1) = 100$  Wait 1  $Servo(1) = 30$ 

Goto Hoja

#### End 'end program

### **5.3.4. SKLEP PROJEKTA**

Izdelava robota-kokoši je bil resničen izziv. Veliko časa in dela je bilo sicer zapravljeno, ker sva najprej dobila pokvarjen mikrokrmilnik. Seveda sva tako najprej mislila, da je nekaj narobe v programu. Posamezni deli programa pa so se opravljali brez problema, ko pa je program postajal zahtevnejši, je kokoš začela delovati malce po svoje. Na koncu je bilo ugotovljeno, da se pravzaprav mikrokrmilnik sam resetira in začne program od začetka. Po zamenjavi krmilnika pa je robot poslušno ubogal ukaze in se je šele takrat začelo pravo delo. Potrebno je bilo vse obvezno preveriti in narediti do konca.

Pravo veselje je bilo videti robota, ko deluje in izvršuje zahteve, ki so mu naložene v programu. Takšno projektno delo se mi zdi zelo zanimivo in menim, da bi pritegnilo pozornost veliko učencev in jih motiviralo za podobne dejavnosti.

Končno obliko tega robota si je mogoče ogledati tudi na posnetku na spletnem naslovu: <http://www.youtube.com/watch?v=2kNMzcLtdCg>

# **6. MODEL TEKOČIH STOPNIC**

# *6.1. NALOGA*

Ciljna naloga mojega učnega projekta je izdelava modela tekočih stopnic, ki bi se vklapljale le v človekovi prisotnosti in s tem tudi nekaj prihranile pri energiji v primerjavi s tekočimi stopnicami, ki delujejo neprestano.

Delovanje omenjenega modela bi tako opisali na način:

- senzor zazna prihod neke osebe v bližino stopnic,
- senzor vklopi stopnice in luči nad njimi za določen čas

# *6.2. IZBIRA POTREBNIH ELEKTRONSKIH ELEMENTOV*

Za izvedbo te naloge bomo potrebovali mikrokrmilnik, koračni motor in rastrski trak ter PIR senzor, saj le-ta deluje na podlagi zaznanih toplotnih sprememb (infrardečega sevanja, ki ga oddaja tudi človeško telo).

Da PIR senzor res tako deluje, lahko učencem pokažemo na enostaven način s tem, da pod PIR senzor nočne luči enkrat potisnemo prst, kjer senzor luč posledično vklopi, drugič pa pod senzor damo neko paličico, svinčnik ali kakšen drug predmet iz istega prostora, kot je senzor, in ker ima ta predmet enako temperaturo kot vsa ostala senzorjeva okolica, tega predmeta PIR senzor ne zazna in luči zato ne vklopi.

Vezje, na katerem je PIR senzor z LED diodami, tako vzamemo iz elektronske nočne luči, kot je bilo že predhodno opisano (poglavje 3.5), koračni motor in rastrski trak pa lahko uporabimo kar iz tiskalnika (poglavje 3.1). Na tem integriranem vezju so nameščene tudi že LED diode, ki svetijo od zaznatja gibanja in še 20 sekund po zadnjem zaznanem gibanju, to lastnost tega vezja pa lahko v naši nalogi tudi še uporabimo, saj si lahko s pomočjo teh LED diod zagotovimo še svetlobo nad tekočimi stopnicami.

Mikrokrmilnikova vloga bo stikalo za sam vklop našega končnega modela in vklop napajanja PIR senzorja ter za krmiljenje hitrosti in časa vrtenja motorja, na katerem se bo vrtel rastrski trak, ki bo ponazarjal tekoče stopnice.

### *6.3. OMEJILNIK NAPETOSTI*

Elektronska nočna luč s PIR senzorjem potrebuje za svoje delovanje napajanje z napetostjo 4,5 V, napetost na mikrokrmilnikovih izhodih PortC pa je okoli 6,5 V, kar pomeni, da moramo to napetost znižati, saj bomo z njo napajali PIR senzor, ki smo ga vzeli iz te nočne luči. To bomo storili z omejilnikom napetosti (slika 6.1), ki ga dokaj enostavno naredimo s pomočjo Zenerjeve diode in npn-tranzistorja, pri katerem se moramo prej prepričati, kateri tip je, da bomo zagotovo vedeli, katera nožica je baza, katera kolektor in katera emitor tranzistorja[25].

Simulacijo vezja bomo naredili s programom Yenka Design and Technology (bivši Crocodile Technology, le, da se je preimenoval), ki ga lahko brezplačno dobimo na spletnem naslovu: [http://www.yenka.com/en/Free\\_student\\_home\\_licences/,](http://www.yenka.com/en/Free_student_home_licences/) s to izjemo, da se te domače različice ne da uporabljati v delovnih dneh, med 8:30 in 15. uro.

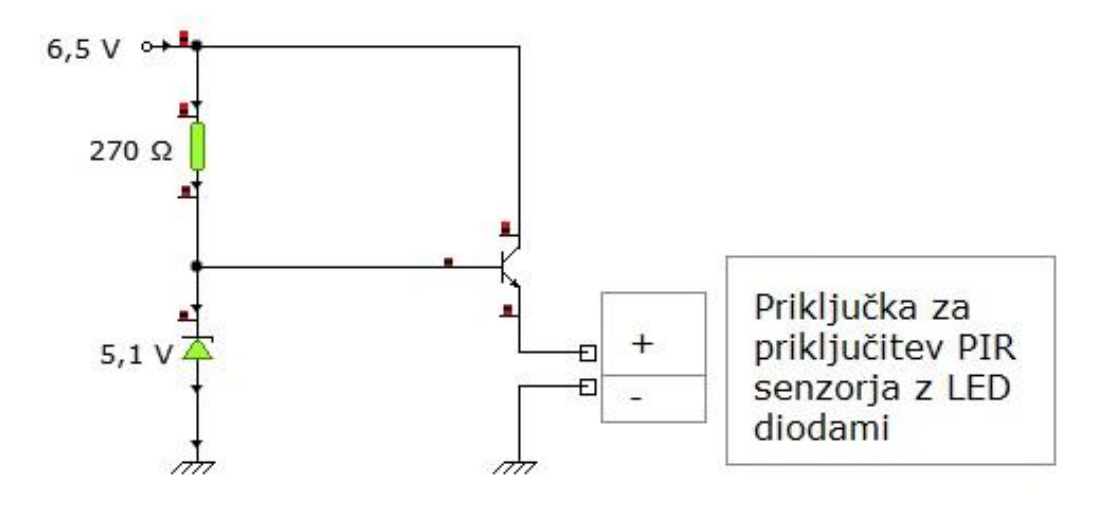

Slika 6.1: Omejilnik napetosti za naš primer

In kakšno Zenerjevo diodo in upor moramo vstaviti v vezje?

Ker si želimo napetosti napajanja našega PIR senzorja okoli 4.5 V, na tranzistorju pa napetost pade za 0,7 V, izberemo velikost Zenerjeve diode kot vsoto teh dveh (enačba 1), velikost upora v vezju pa izračunamo kot kvocient razlike napajalne vhodne napetosti in velikosti Zenerjeve diode z električnim tokom mikrokrmilnika (enačba 2).

$$
Z = U_{B} + 0.7V
$$

Enačba 1: Velikost Zenerjeve diode je vsota napajalne napetosti bremena in 0,7 V

$$
R = (U - Z)/I
$$

Enačba 2: Velikost upora v omejilniku napetosti je kvocient razlike napajalne napetosti in Zenerjeve diode z el. tokom mikrokrmilnika

Ko v enačbo 1 vstavimo naše vrednosti, dobimo  $Z = 5.2$  V, vendar imamo najbližjo Zenerjevo diodo približno takšne velikosti 5,1 V, tako da uporabimo kar to in nato velikost te Zenerjeve diode damo še v enačbo 2 in izračunamo, da bi potrebovali upor približno 280 Ω, in tako vstavimo kar upor 270 Ω, ki je približno takšne velikosti in ga prav tako že imamo.

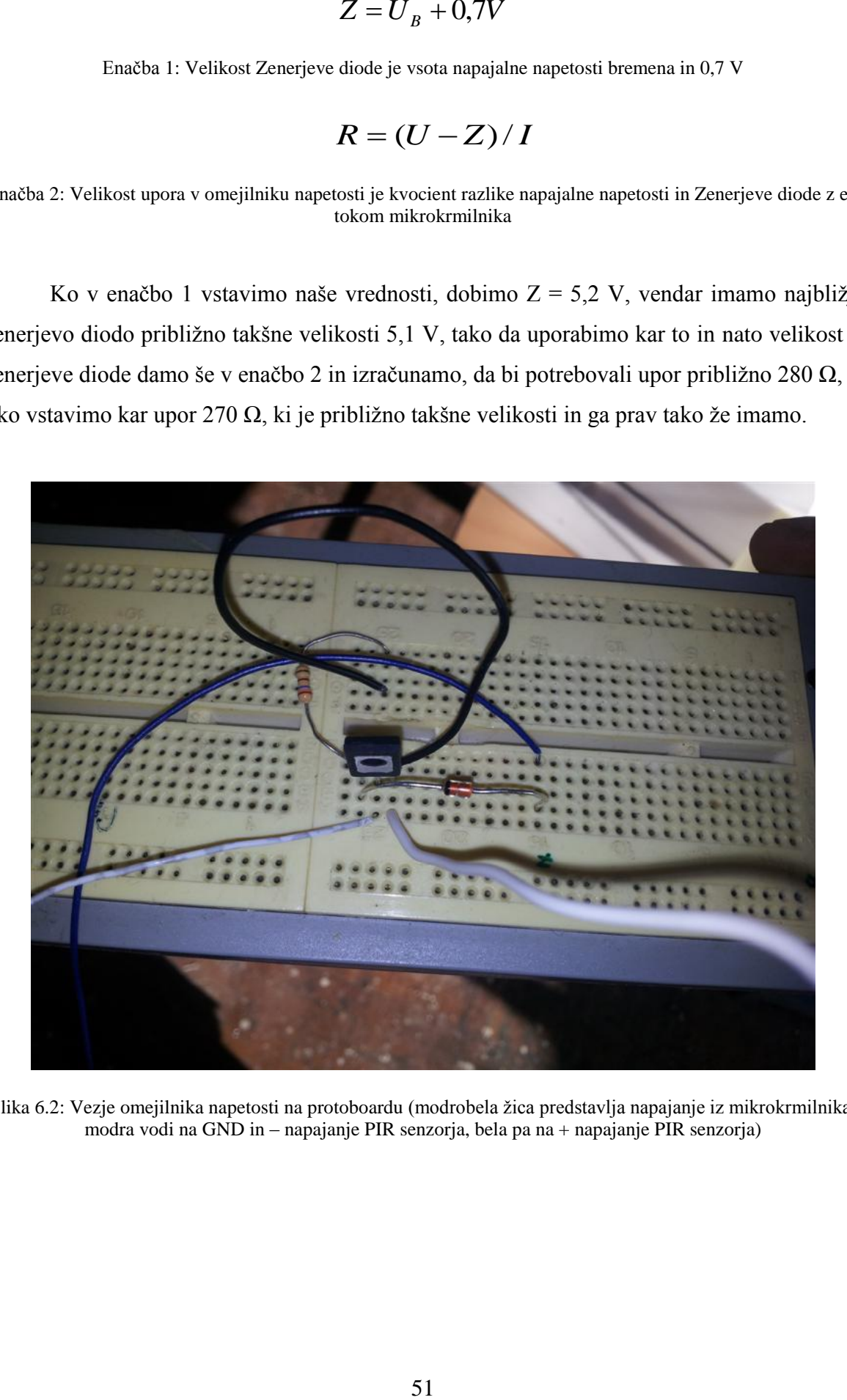

Slika 6.2: Vezje omejilnika napetosti na protoboardu (modrobela žica predstavlja napajanje iz mikrokrmilnika, modra vodi na GND in – napajanje PIR senzorja, bela pa na + napajanje PIR senzorja)

## *6.4. VEZJE MODELA TEKOČIH STOPNIC*

Ideja delovanja modela tekočih stopnic je, da PIR senzor zazna človeško gibanje in informacijo o tem pošlje mikrokrmilniku, ki nato posledično zažene koračni motor, ki poganja tekoče stopnice.

Celotno vezje našega modela bomo krmilili z mikrokrmilnikom eProDas-Rob1 (poglavje 4.2), ki bo preko omejilnika napetosti napajal tudi PIR senzor, ki bo človeško gibanje lahko zaznal, in ko ga bo zaznal, bo, kot pri nočni luči prižgal LED diode (poglavje 3.5). Te LED diode bomo povezali z enim od vhodov mikrokrmilnika, ki bo s tem dobil informacijo o zaznanem človeškem gibanju in bo zato za določen čas vklopil še izhode, na katere bo vezan koračni motor, ki bo gnal tekoče stopnice (slika 6.3).

Čas vrtenja motorja bomo kasneje programsko omejili na čas, ki je potreben, da se izklopi nočna luč iz katere je bil vzet omenjeni senzor, hkrati pa, da bodo tudi tekoče stopnice delovale še krajši čas po tem, ko se bo z njimi popeljala zadnja oseba, saj nočna luč deluje še približno 20 sekund po zadnjem zaznanem gibanju.

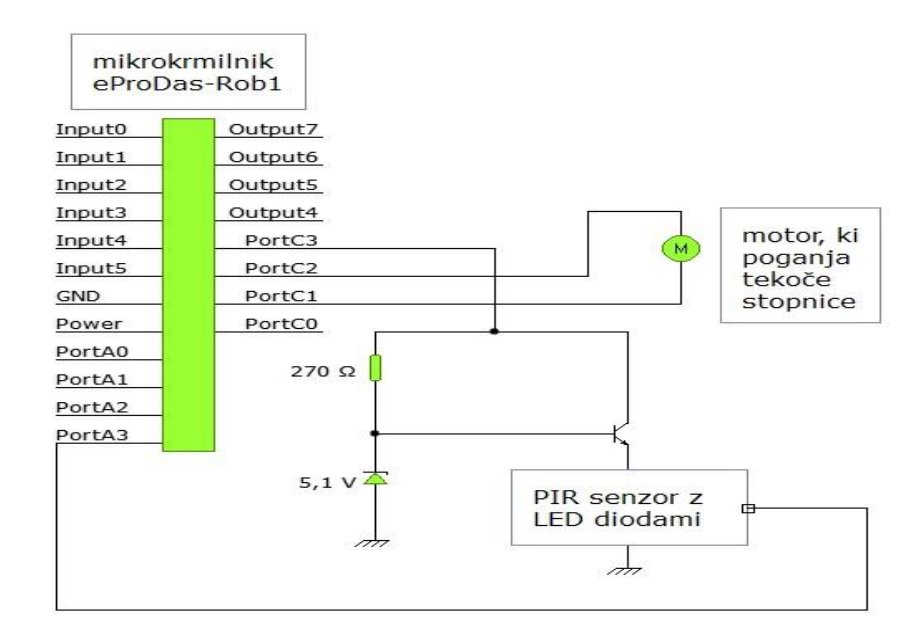

Slika 6.3: Shema vezja

Kot sem že omenil, bomo uporabili vezje s PIR senzorjem iz nočne luči. Da bo uporabno za našo nalogo, mu moramo podaljšati žične vodnike, ki so ga povezovali z baterijami, saj bomo to vezje morali tudi mi napajati, na spodnjo stran vezja pa na eno od LED diod s spajkalnikom prispajkamo še 2 žična vodnika (GND in +) za našo željeno povezavo z mikrokrmilnikom, da bo na tak način dobil informacijo o vklopljeni LED diodi (slika 6.4).

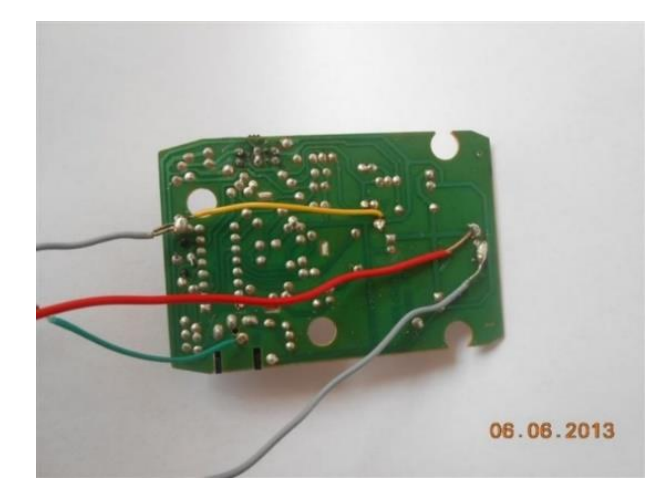

Slika 6.4: Na vezje s PIR senzorjem prispajkamo žične vodnike

# *6.5. KONSTRUKCIJA MODELA*

Konstrukcija modela tekočih stopnic bo narejena iz akrilnega (pleksi) stekla, na katero bomo pritrdili ostale elemente (slika 6.4). Velikost konstrukcije je odvisna predvsem od tega, kako dolg rastrski trak, ki bo ponazarjal tekoče stopnice, imamo.

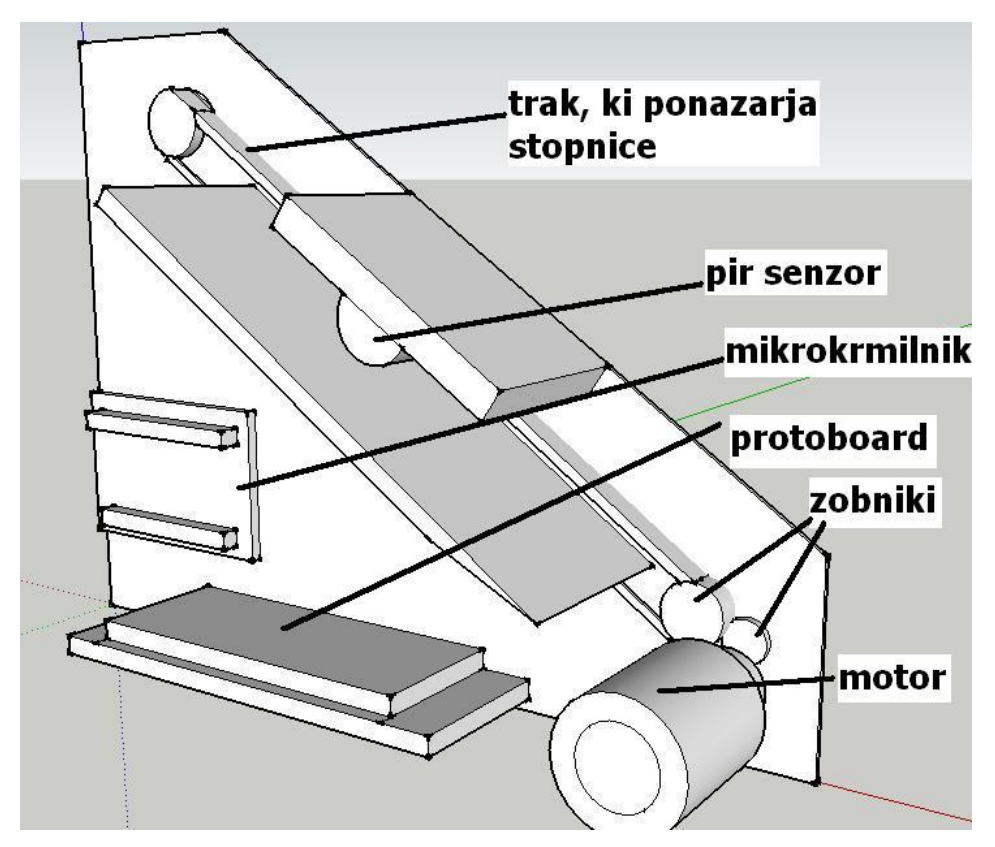

Slika 6.5: Risba konstrukcija modela z pozicijami elementov na njej (v prerezu – brez čelne stranice konstrukcije)

Na osnovno konstrukcijo tako pritrdimo koračni motor in rastrski trak, ki smo ju pridobili iz tiskalnika, za prenos gibanja med njima, ker si želimo imeti motor na malce bolj diskretnem mestu, pa dodamo iz tiskalnika še nekaj zobnikov. Nad stopnice bo potrebno namestiti PIR senzor, na eno od stranic ohišja bomo privijačili še mikrokrmilnik, omejilnik napetosti na protoboardu pa bomo postavili na spodnjo plast, ki skrbi tudi za stabilnost samega ogrodja konstrukcije.

# *6.6. IZDELAVA KONSTRUKCIJE*

Kot je bilo že omenjeno, bo osnovna konstrukcija (ogrodje) narejena iz akrilnega (pleksi) stekla (učenci se z njim spoznajo že v 7. razredu OŠ pri predmetu tehnika in tehnologija [26]), na katero bodo pritrjeni vsi ostali elementi. Ker je velikost odvisna od dolžine rastrskega traku (trak iz tiskalnika ni enake dolžine, kot trak iz optičnega čitalca), ki bo v ta namen uporabljen, zato ogrodje, ki bo za povrh še lepljeno, ne bo najprej izdelano in šele kasneje dodana pritrditev ostalih elektronskih elementov.

Na enega izmed robov tako kar privijačimo koračni motor (slika 6.6), ki ga povežemo z zobniki, ki smo jih prav tako dobili v tiskalniku, med motor ter elementom z zobniki vstavimo še distančnik, da motor ne bi pritiskal na zobnike (slika 6.7). Ta distančnik izdelamo kar tako, da uporabimo zadostno dolžino cevi primerne velikosti (v našem primeru je to 12 mm dolga cev premera 10 mm) skozi katero privijačimo element z zobniki na motor.

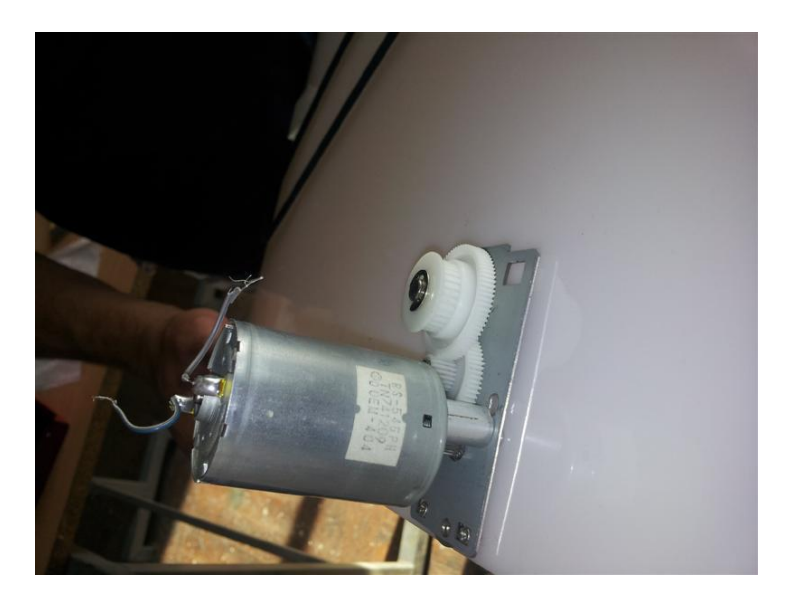

Slika 6.6: Motor z zobniki pritrdimo na akrilno (pleksi) steklo

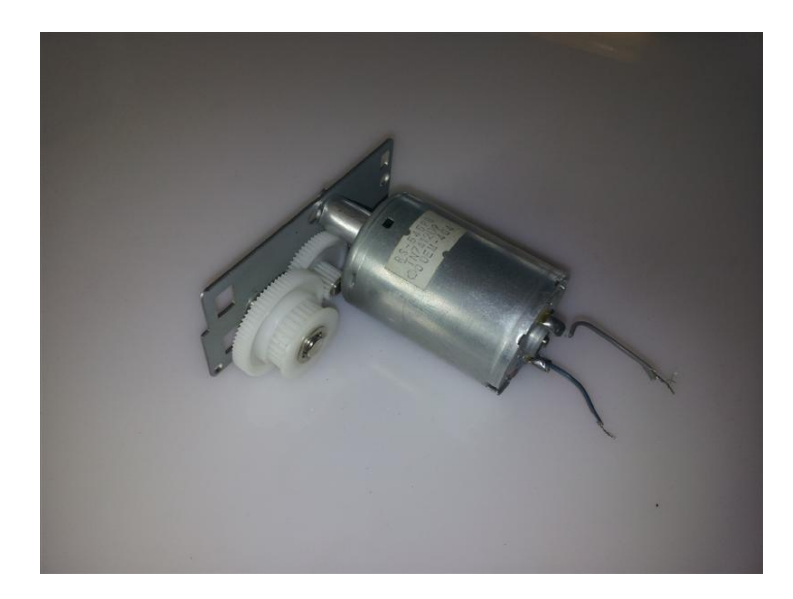

Slika 6.7: Pri pritrditvi elementa z zobniki na koračni motor uporabimo distančnik

Na kolesce, ki je že nameščeno na vrhnjem izmed zobnikov, napeljemo rastrski trak, ki ga na drugem koncu namestimo v drugo podobno kolesce, ki smo ga v našem primeru dobili v optičnem čitalcu (poglavje 3.2) in to kolesce na tistem mestu prilepimo in po potrebi dvignemo, da je trak vzporeden plošči iz akrilnega stekla. Na ploščo si narišemo še željeno obliko ogrodja tekočih stopnic in nato to izžagamo. Enake mere prenesemo na ploščo akrilnega stekla še enkrat, da dobimo še drugo (enako) stranico konstrukcije.

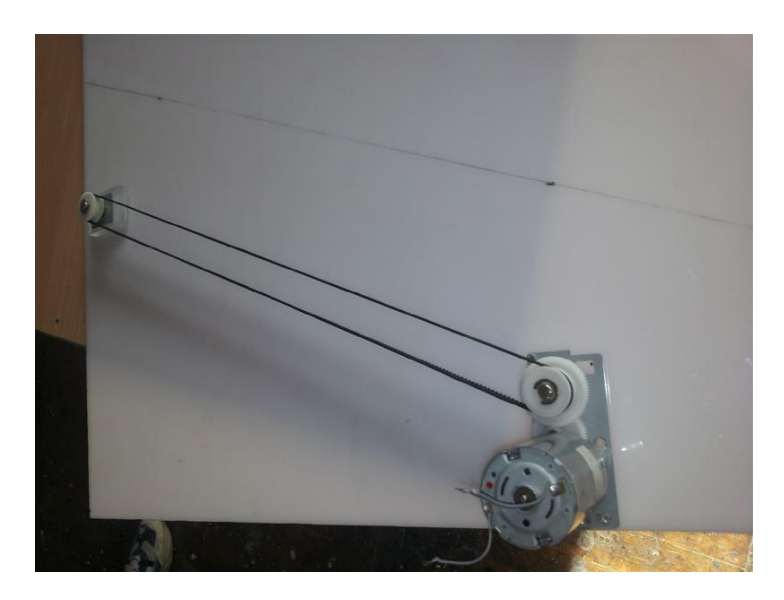

Slika 6.8: Med kolesci napnemo rastrski trak in pazimo, da bo vzporeden plošči in zarišemo mesto žaganja

Na osnovno ploščo nato med spodnjim in zgornjim delom traku, čim bližje obema zobnikoma, prilepimo še kos pleksi stekla, ki bo hkrati služil kot vidni spodnji del stopnic, takoj pod trakom, ki jih bo ponazarjal, in hkrati kot vezni člen samega ogrodja. Paziti moramo le, da

je ta kos širši od koračnega motorja, ki ga bomo skrili med ogrodje, in bo tako tudi neke vrste distančnik med obema stranicama tekočih stopnic. Prav tako prilepimo podoben kos enake širine še na spodnji del ogrodja (slika 6.9).

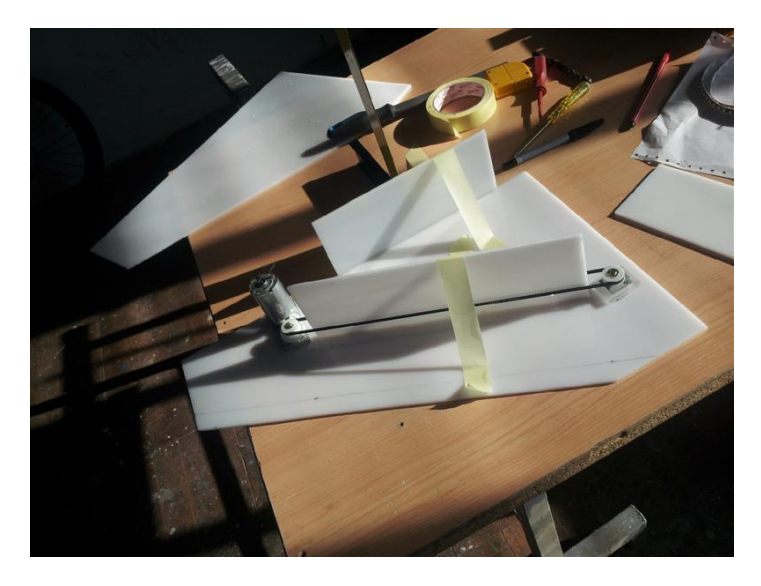

Slika 6.9: Prilepimo še eno ploščico med trak in drugo na spodnji del ogrodja

Medtem, ko čakamo, da se lepilo posuši, pripravimo še novo ploščico, na katero bomo pritrdili senzor. Vanjo izvrtamo luknje za vijake (slika 6.10), ki jih predtem pomerimo z originalnim pokrovom senzorja oz. nočne luči in ta pokrov, pod katerega damo vezje PIR senzorja, ki smo mu pred tem podaljšali žične vodnike in na eno od LED luči na vezju prispajkali še nove vodnike za povezavo z mikrokrmilnikom (poglavje 6.4), nato privijačimo na to ploščico (slika 6.11).

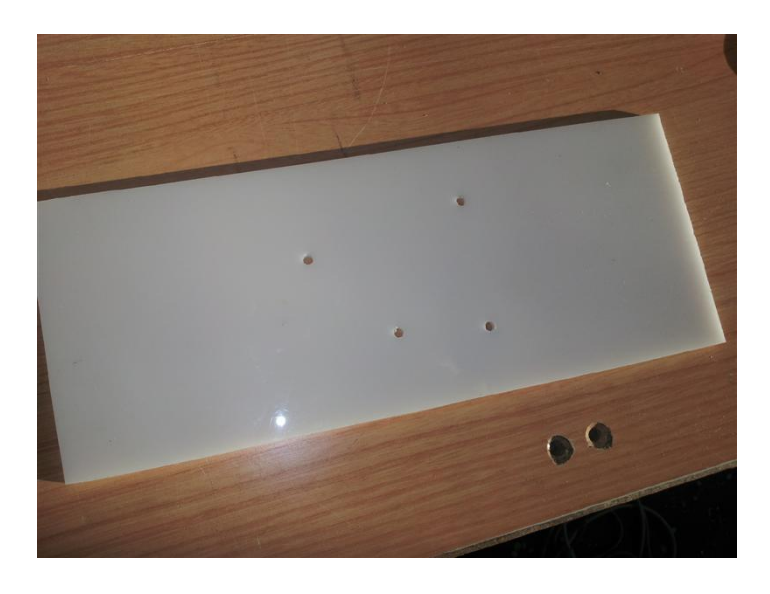

Slika 6.10: V kos akrilnega stekla izvrtamo luknje pritrditev vezja s PIR senzorjem

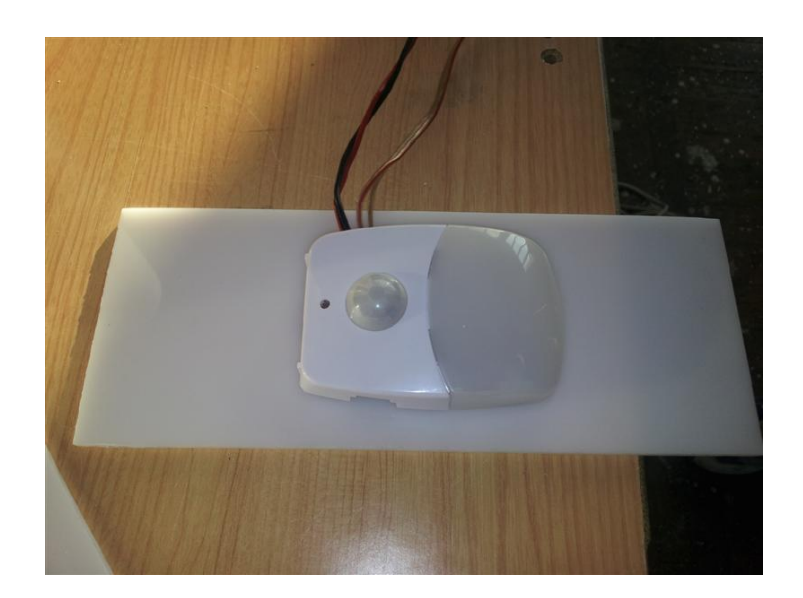

Slika 6.11: Vezje s Pir senzorjem pokrijemo z originalnim pokrovom in pritrdimo na že pripravljeno ploščico (temnejši žici sta namenjeni povezavi z mikrokrmilnikom, svetlejši pa napajanju senzorja)

Konstrukcijo nato le še zapremo, tako, da prilepimo druge stranico ogrodja konstrukcije (slika 6.12). Ker pa bomo nad trak, ki predstavlja tekoče stopnice v našem modelu, postavili še vezje PIR senzorja iz nočne luči, ki za svoje delovanje potrebuje zatemnjen prostor, notranjo stran konstrukcije, v katero je obrnjen tudi PIR senzor, oblepimo s temno nesvetlečo folijo oz. nalepko, da bo s tem dosežen čim manjši odboj svetlobe, ki bi senzor lahko motila (slika 6.13). Ploščico s PIR senzorjem le še nastavimo tako, da bo PIR senzor pokrival celotne tekoče stopnice (sredina modela stopnic), povežemo vse elektronske elemente med seboj (če jih nismo že sproti), in s tem bo naša konstrukcija gotova.

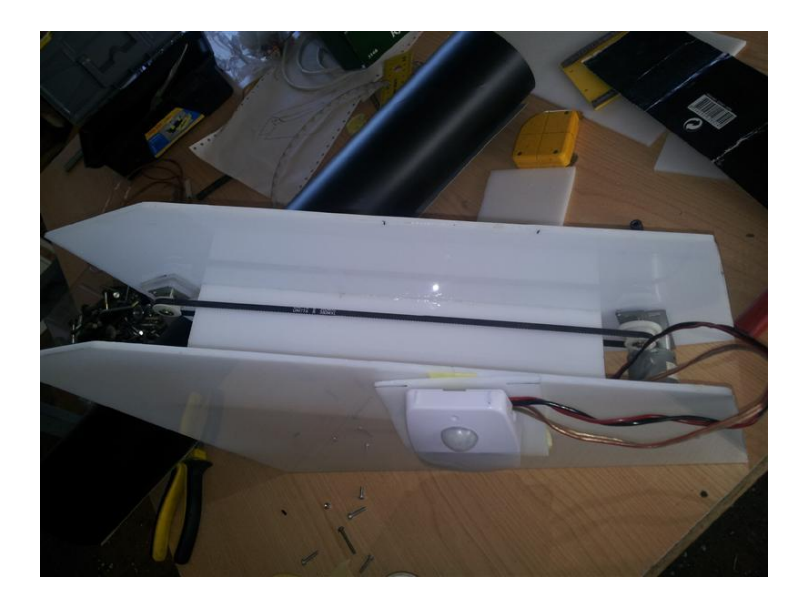

Slika 6.12: Prilepimo še drugo stranico in s tem dokončno sestavimo osnovno konstrukcijo

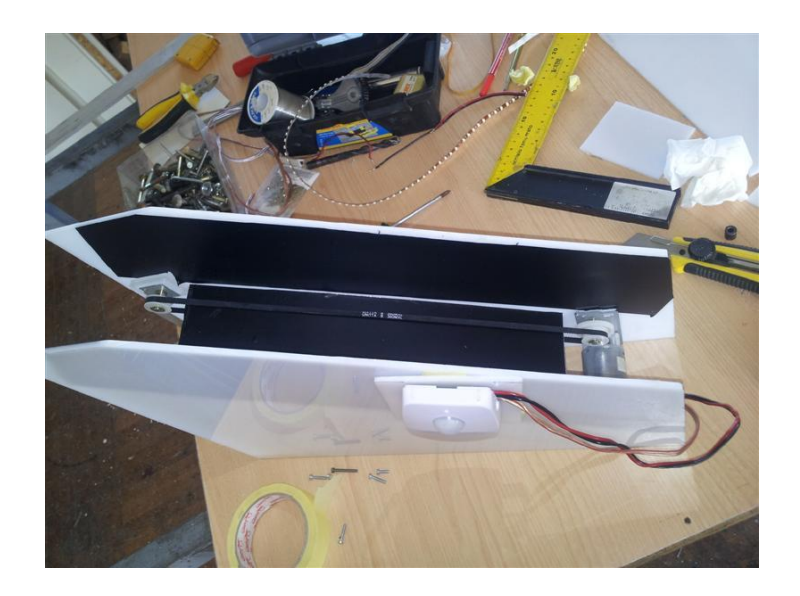

Slika 6.13: Na notranjo stran stopnic prilepimo temno nesvetlečo folijo

# *6.7. PROGRAM MODELA TEKOČIH STOPNIC*

Program modela tekočih stopnic lahko napišemo na dva načina, ki ju bom oba predstavil. Pri samem pisanju programa le ne smemo pozabiti na osnovne elektronske elemente, ki smo jih pri gradnji tega modelu uporabili. Tu je mišljeno predvsem vezje nočne luči, kjer je PIR senzor skupaj z LED diodami na integriranem vezju, kjer ne smemo pozabiti, da LED diode po vsakem zaznanem gibanju svetijo še dobrih 20 sekund. Hitrost vrtenja motorja pa bomo zmanjšali na ¾ polne hitrost motorja, da tekoče stopnice ne bodo prehitre.

### **6.7.1. PRVI PROGRAM (1)**

Program modela tekočih stopnic lahko napišemo na način, kjer določimo število ponavljanj ponavljajoče se (do loop) zanke v programu [16].

To nam pride pri našem programu v poštev v drugem delu programa, kjer definiramo, kolikokrat se naj nam korak, v katerem hitro vklapljamo in izklapljamo koračni motor, da ga s tem upočasnimo hitrost tekočih stopnic, ponovi. Vemo pa, da LED luči na integriranem vezju s PIR senzorjem svetijo še dobrih 20 sekund po zadnjem zaznatju telesnega gibanja. Ne preostane nam nič drugega, kot, da enkrat izmerimo čas svetenja teh LED diod, ki ga nato delimo s časom dolžine željenega koraka in dobimo število ponovitev tega koraka, kar vnesemo v program.

Naš program nato izgleda takole:

\$regfile = "m16def.dat" \$crystal = 8000000

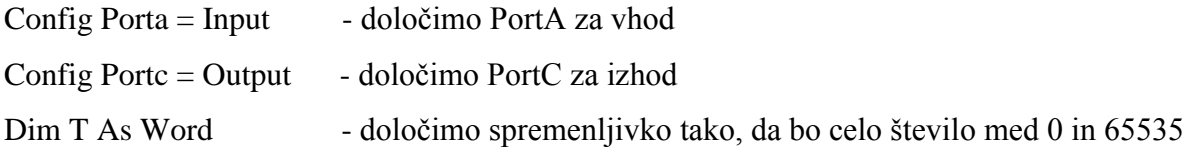

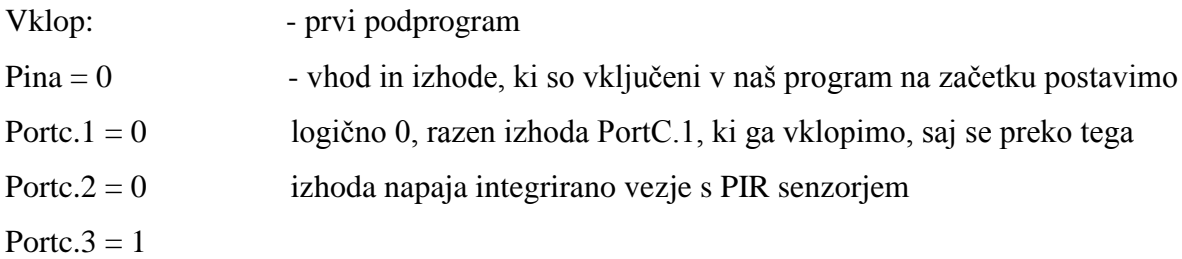

Do

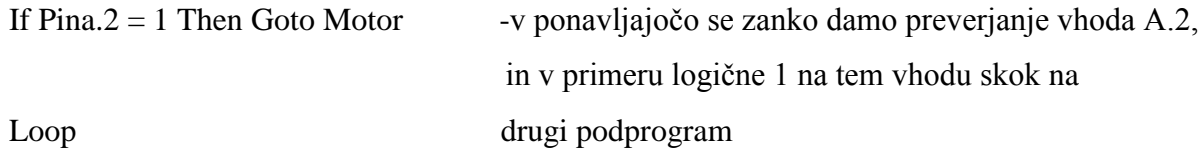

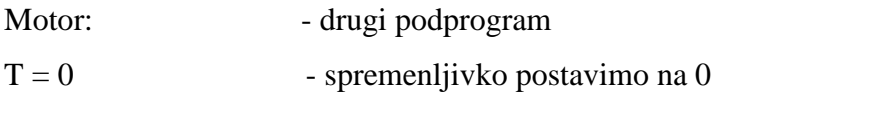

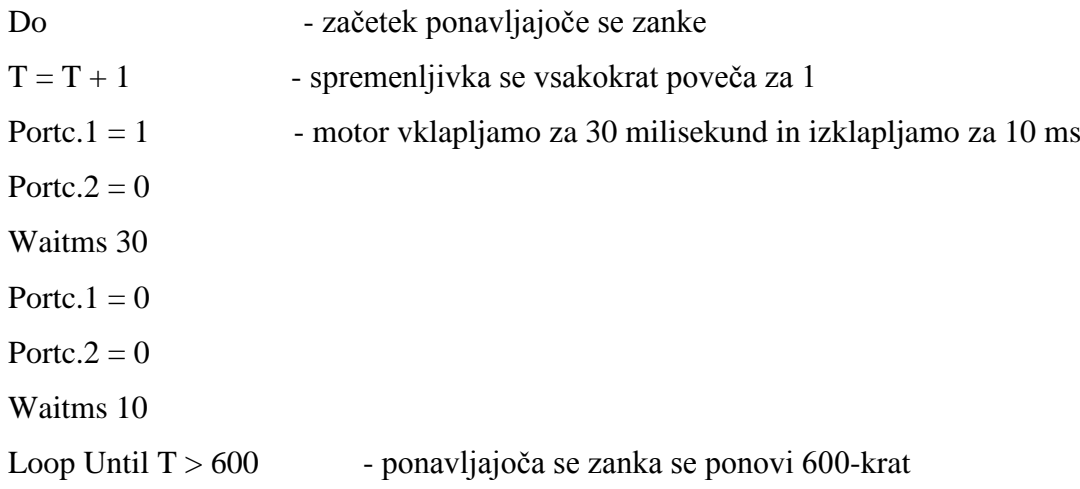

Goto Vklop - program ponovno skoči na prvi podprogram End - konec programa

### **6.7.2. DRUGI PROGRAM (2)**

Program modela tekočih stopnic pa lahko napišemo tudi na veliko (vsaj meni osebno) lepši način, kjer definiramo neko mejno vrednost, pri kateri se naj nekaj zgodi ali pa naj se ne. Poleg tega se v tej verziji programa tekoče stopnice ustavijo tisti trenutek, kot se izklopijo luči nad njimi, le-te pa svetijo dovolj časa po zadnjem zaznanem gibanju, da tekoče stopnice s hitrostjo, ki smo jim jo določili, še vedno naredijo krog ali dva.

Program pa nato izgleda tako:

\$regfile = "m16def.dat"  $$crystal = 8000000$ 

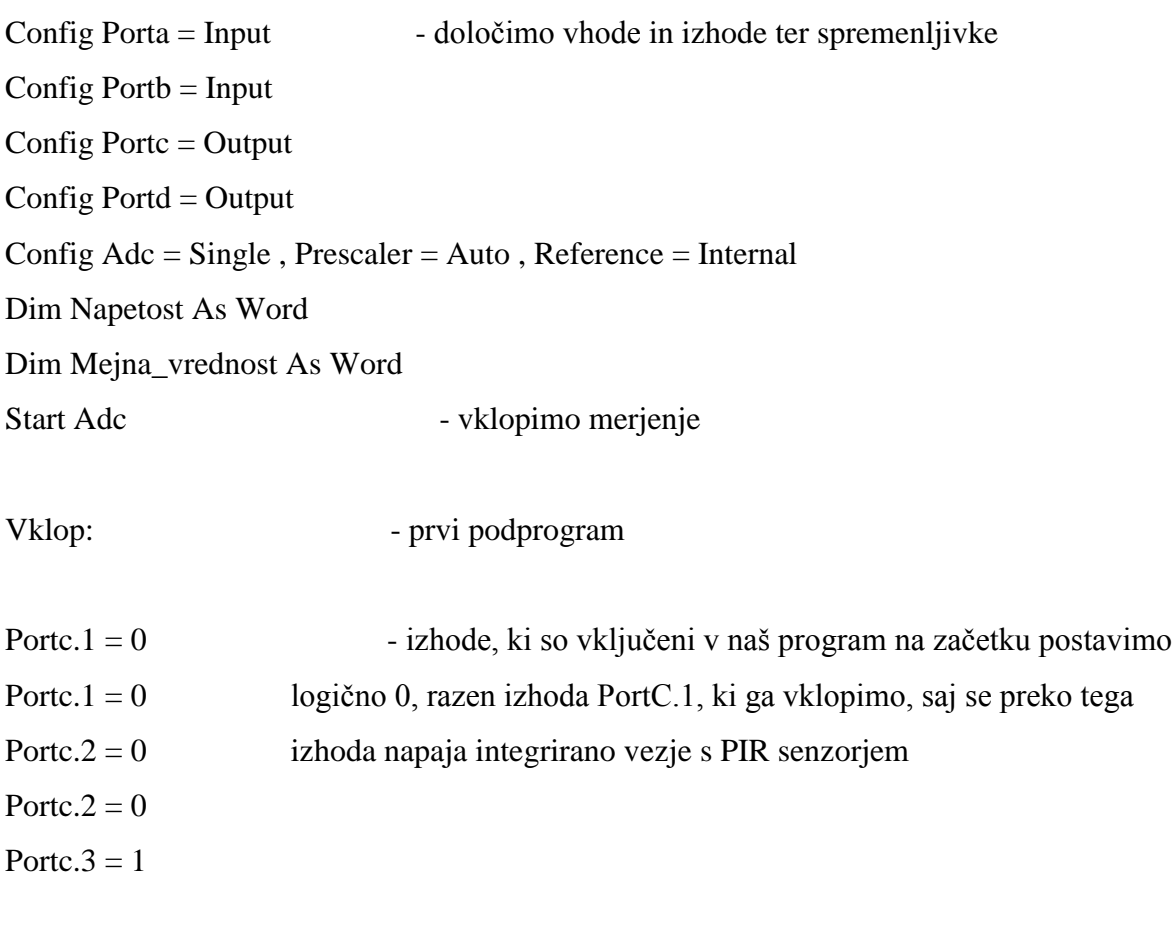

 $Napetost = Getadc(2)$  - meri se napetost na vhodu A.2 in če je nad mejno vrednostjo
Mejna\_vrednost = 1000 program skoči na drugi podprogram, sicer pa na prvega If Napetost > Mejna\_vrednost Then Goto Motor If Napetost < Mejna\_vrednost Then Goto Vklop

Motor: - drugi podprogram

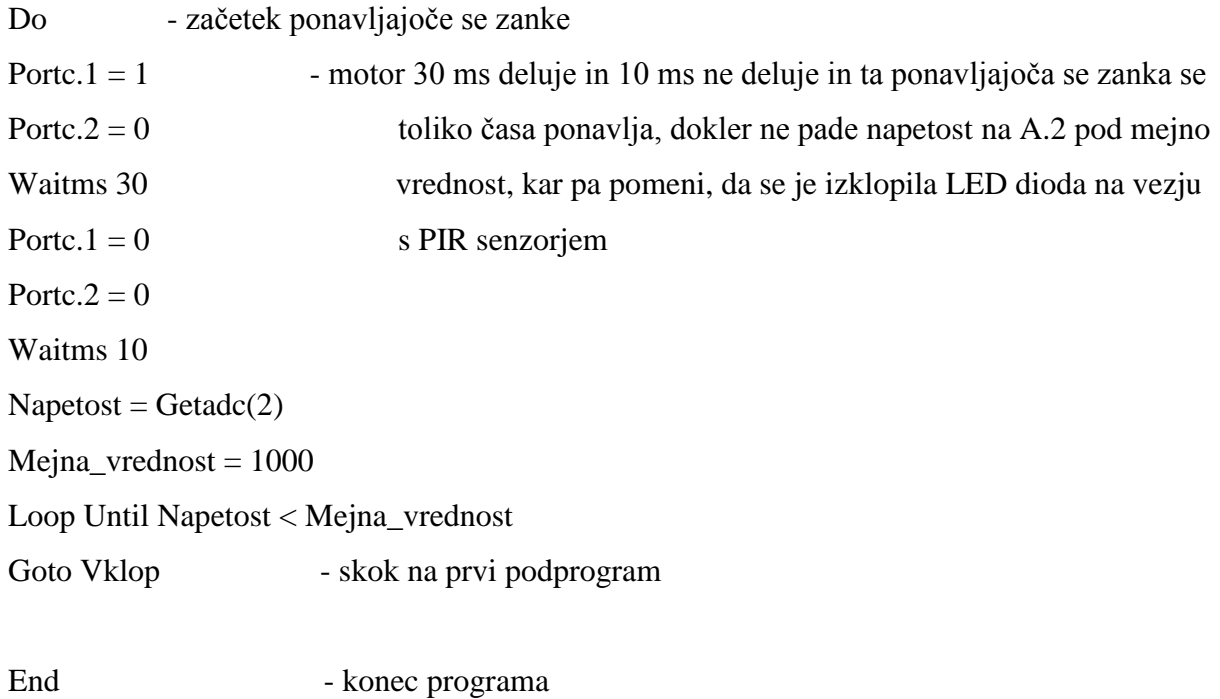

## *6.8. IZRAČUN STROŠKOV IZDELAVE MODELA TEKOČIH STOPNIC*

Predstavljen učni projekt ne bi predstavljal velikih stroškov, saj je, kakor že sam naslov diplomskega dela pove, v večini sestavljen iz odsluženih elektronskih naprav. Prav tako ne bi bilo nobenih stroškov s kakšnim najemom prostora ali strokovnim delom, saj bi celoten projekt izvedli učenci sami, v šolskih prostorih in s šolskim orodjem. Kljub temu pa bi nastali vseeno določeni stroški zaradi takšnega in drugačnega dodatnega materiala, ki ga kljub vsemu potrebujemo za izvedbo takšnega učnega projekta.

Okvirni stroški bi bili tako približno:

- Akrilno (pleksi) steklo debeline 3mm (plošča 400 x 700 mm):  $5 \in$
- Črna mat samolepilna folija (300 x 500 mm):  $2 \epsilon$
- Vijaki:  $2 \epsilon$
- Mikrokrmilnik: 40€
- Kabel za povezavo z računalnikom: 2€
- Napajalnik: 20€

Vse našteto skupaj znese 71€, s tem, da zadnje 3 stvari (mikrokrmilnik, pripadajoči kabel za povezavo z računalnikom in napajalnik) lahko uporabimo še za vrsto drugih šolskih učnih projektov, ne le izključno v namen tega učnega projekta.

#### **SKLEP**

Nalogo predstavljenega učnega projekta izdelave modela tekočih stopnic bi lahko še poljubno razširili. Na proste C izhode mikrokrmilnika bi tako lahko poljubno dodali npr. še kakšne luči, ki bi naše tekoče stopnice med njihovim delovanjem še dodatno osvetlile; v Bascomu bi bilo le potrebno pri programu delovanja še dopisati ukaz za delovanje teh izhodov, kadar bi bil izpolnjen pogoj za delovanje pogonskega motorja tekočih stopnic.

Prav tako bi se dalo to nalogo izvesti tudi brez mikrokrmilnika in sicer z uporabo RS flip-flopa, kjer bi predstavljal žični vodnik, ki smo ga v našem primeru povezali z A2 vhodom mikrokrmilnika, logično 1 za vklop njegovega delovanja.

Odločitev za izdelavo tega učnega projekta vsekakor tudi dovolj dobro sovpada z učnimi cilji predmeta robotika v tehniki, saj jih izdelava učnega projekta vsebuje kar nekaj. Med njimi tako vsebuje programiranje računalnika pri krmiljenju motorja, uporabi analogen vhod vmesnika pri krmiljenju s povratnim delovanjem, za nameček je pa že sam izdelani model tekočih stopnic povsem primeren enostaven primer računalniško krmiljenih naprav.

Zaradi vseh teh razlogov sem tudi mnenja, da bi bil tehniški dan, kjer bi se izvajal opisani predlog učnega projekta, res koristen za učence, tako zaradi vsebine robotike, kot tudi zaradi obnovitve znanja o obdelavi umetnih snovi ob izdelavi konstrukcije tekočih stopnic.

# **VIRI IN LITERATURA**

[1]About my planet.

[http://www.aboutmyplanet.com/science-technology/addicted-to-gadgets-recycle-reuse-before](http://www.aboutmyplanet.com/science-technology/addicted-to-gadgets-recycle-reuse-before-upgrading/)[upgrading/](http://www.aboutmyplanet.com/science-technology/addicted-to-gadgets-recycle-reuse-before-upgrading/) (obiskano 25.11.2012).

[2] Treehugger.

<http://www.treehugger.com/sustainable-product-design/diy-recycling-floppy-disks.html> (obiskano 25.11.2012).

[3] Ali računalniki umirajo?

[http://www.zpm-mb.si/attachments/sl/738/Ali\\_racunalniki\\_umirajo.pdf](http://www.zpm-mb.si/attachments/sl/738/Ali_racunalniki_umirajo.pdf) (obiskano 20.8.2012).

[4] Bodi eko.

<http://www.bodieko.si/foto/2009/11/elektronski-odpadki.jpg> (obiskano 20.8.2012).

[5] Gospodarska Zbornica Slovenije.

[http://www.gzs.si/slo/panoge/zbornica\\_elektronske\\_in\\_elektroindustrije/weee](http://www.gzs.si/slo/panoge/zbornica_elektronske_in_elektroindustrije/weee) (obiskano 20.8.2012).

[6] Proces predelave.

[http://www.zeos.si/images/stories/oeeo/vsebina/proces\\_predelave\\_recikl1.jpg](http://www.zeos.si/images/stories/oeeo/vsebina/proces_predelave_recikl1.jpg) (obiskano 21.8.2012).

[7] Kocijančič, S. in drugi. Učni načrt za predmet Robotika v tehniki. (Ministrstvo za šolstvo, znanost in šport: Zavod RS za šolstvo, 2002).

[http://www.mizks.gov.si/fileadmin/mizks.gov.si/pageuploads/podrocje/os/devetletka/predmeti](http://www.mizks.gov.si/fileadmin/mizks.gov.si/pageuploads/podrocje/os/devetletka/predmeti_izbirni/Robotika_v_tehniki_izbirni.pdf) [\\_izbirni/Robotika\\_v\\_tehniki\\_izbirni.pdf](http://www.mizks.gov.si/fileadmin/mizks.gov.si/pageuploads/podrocje/os/devetletka/predmeti_izbirni/Robotika_v_tehniki_izbirni.pdf) (obiskano 25.11.2012).

[8] Projekt ComLab.

[http://www.pef.uni-lj.si/narteh/robteh/splosno\\_o\\_opremi.html](http://www.pef.uni-lj.si/narteh/robteh/splosno_o_opremi.html) (obiskano 3.12.2012).

[9] Koračni motor.

[http://en.wikipedia.org/wiki/Stepper\\_motor](http://en.wikipedia.org/wiki/Stepper_motor) (obiskano 26.11.2012).

[10] Lavrič, S. Krmiljenje koračnih motorjev v teoriji in praksi. (Svet elektronike 70, 2000) [http://www2.arnes.si/~sspslavr/k\\_motor/k\\_motor.html](http://www2.arnes.si/~sspslavr/k_motor/k_motor.html) (obiskano 3.12.2012).

[11] H-most L293D.

<http://www.datasheetcatalog.org/datasheet/texasinstruments/l293d.pdf> (obiskano 4.12.2012).

[12] Kocijančič, S. in drugi. Učni načrt za predmeta Elektrotehnika, elektronika z robotiko.

(Ministrstvo za šolstvo, znanost in šport: Zavod RS za šolstvo, 2005).

[http://www.mizks.gov.si/fileadmin/mizks.gov.si/pageuploads/podrocje/os/devetletka/predmeti](http://www.mizks.gov.si/fileadmin/mizks.gov.si/pageuploads/podrocje/os/devetletka/predmeti_izbirni/Elektrotehnika_izbirni.pdf) [\\_izbirni/Elektrotehnika\\_izbirni.pdf](http://www.mizks.gov.si/fileadmin/mizks.gov.si/pageuploads/podrocje/os/devetletka/predmeti_izbirni/Elektrotehnika_izbirni.pdf) (obiskano 9.12.2012).

[13] Robotika Društva za razvoj in tehniško izobraževanje.

<https://sites.google.com/site/drtirobotika/krmilniki/eprodas-rob1/eprodas-rob1> (obiskano 28.1.2013).

[14] Reciklaža elektronskih odpadkov.

[http://www.co.tehama.ca.us/index.php?option=com\\_content&view=article&id=123&Itemid=](http://www.co.tehama.ca.us/index.php?option=com_content&view=article&id=123&Itemid=252)

[252](http://www.co.tehama.ca.us/index.php?option=com_content&view=article&id=123&Itemid=252) (obiskano 14.4.2013).

[15] PIR senzor.

<http://www.instructables.com/id/PIR-Motion-Sensor-Tutorial/> (obiskano 22.4.2013).

[16] Rihtaršič, D. Primeri uporabe mikrokrmilnikov v programskem okolju Bascom

(Ljubljana, Univerza v Ljubljani: Pedagoška fakulteta, 2005).

[17] PIR senzor.

<http://www.ladyada.net/wiki/tutorials/learn/sensors/pir.html> (obiskano 22.4.2013).

[18] BISS0001.

<http://www.ladyada.net/media/sensors/BISS0001.pdf> (obiskano 28.4.2013).

[19] Delovanje komponent senzorjev gibanja.

<http://www.glolab.com/pirparts/infrared.html> (obiskano 3.5.2013).

[20] Spletna trgovina Adafruit.

<http://www.adafruit.com/products/189> (obiskano 6.5.2013).

[21] PIR senzorji spletne trgovine Parallax.

[http://www.parallax.com/Store/Sensors/ObjectDetection/tabid/176/ProductID/83/List/0/Defau](http://www.parallax.com/Store/Sensors/ObjectDetection/tabid/176/ProductID/83/List/0/Default.aspx?SortField=ProductName,ProductName)

[lt.aspx?SortField=ProductName,ProductName](http://www.parallax.com/Store/Sensors/ObjectDetection/tabid/176/ProductID/83/List/0/Default.aspx?SortField=ProductName,ProductName) (obiskano 6.5.2013).

[22] PIR RE200B.

<http://www.ladyada.net/media/sensors/RE200B.pdf> (obiskano 6.5.2013).

[23] Leče NL-11NH.

<http://www.ladyada.net/media/sensors/NL11NH.pdf> (obiskano 6.5.2013).

[24] Parallaxov PIR senzor #555-28027.

<http://www.ladyada.net/media/sensors/PIRSensor-V1.2.pdf> (obiskano 6.5.2013).

[25] Tranzistorji.

[http://www.siongboon.com/projects/2006-06-19\\_switch/rs%20transistor%20package.jpg](http://www.siongboon.com/projects/2006-06-19_switch/rs%20transistor%20package.jpg) (obiskano 6.6.2013).

[26] Fakin, M., Kocijančič, S. in drugi. Učni načrt. Program osnovna šola. Tehnika in tehnologija. (Ministrstvo za šolstvo in šport: Zavod RS za šolstvo, 2011).

[http://www.mizs.gov.si/fileadmin/mizs.gov.si/pageuploads/podrocje/os/prenovljeni\\_UN/UN\\_](http://www.mizs.gov.si/fileadmin/mizs.gov.si/pageuploads/podrocje/os/prenovljeni_UN/UN_tehnika_tehnologija.pdf) [tehnika\\_tehnologija.pdf](http://www.mizs.gov.si/fileadmin/mizs.gov.si/pageuploads/podrocje/os/prenovljeni_UN/UN_tehnika_tehnologija.pdf) (obiskano 7.6.2013).

# **PRILOGE**

## *1. KRMILJENJE LED DIOD NA IZHODU MIKROKRMILNIKA*

## **Vklop LED diode**

\$regfile = "m16def.dat"  $$crystal = 8000000$ Config Portc  $=$  Output

Portc. $0 = 1$ 

End

## **Utrip LED diode**

\$regfile = "m16def.dat"  $$crystal = 8000000$ Config Portc = Output

Portc. $0 = 1$ Wait 1 Portc. $0 = 0$ 

End

## **Utripanje LED diode**

\$regfile = "m16def.dat"  $$crystal = 8000000$ Config Portc = Output

Do

Portc. $0 = 1$ Wait 1 Portc. $0 = 0$ Wait 1

Loop

End

## **Utripanje 2 LED diod (C0 in C2)**

\$regfile = "m16def.dat"  $$crystal = 8000000$ Config Portc = Output

Do

Portc. $0 = 1$ Portc. $2 = 1$ Wait 1 Portc. $0 = 0$ Portc. $2 = 0$ Wait 1

Loop

End

## **Zaporeden utrip vseh LED diod**

\$regfile = "m16def.dat"  $$crystal = 8000000$ 

## Config Portc = Output

Do

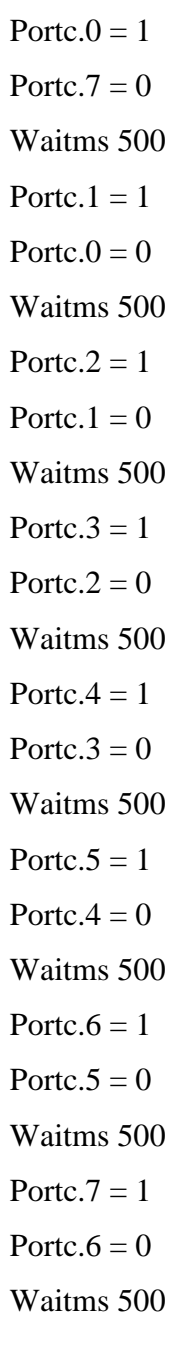

Loop

End

## *2. VRTENJE MOTORJA V ŽELJENO SMER Z VEČJO ALI MANJŠO HITROSTJO*

#### **Vrtenje motorja v eno ali v drugo smer**

Vrtenje v eno smer:

\$regfile = "m16def.dat"  $$crystal = 8000000$ Config Portc  $=$  Output

Portc. $1 = 1$ 

Portc. $2 = 0$ 

End

Vrtenje v drugo smer:

\$regfile = "m16def.dat"  $$crystal = 8000000$ Config Portc  $=$  Output

Portc. $2 = 1$ Portc. $1 = 0$ 

End

## **Vrtenje motorja z manjšo hitrostjo**

\$regfile = "m16def.dat"  $$crystal = 8000000$ Config Portc = Output

Do Portc. $1 = 1$ Portc. $2 = 0$ Waitms 10 Portc. $1 = 0$ Portc. $2 = 0$ Waitms 30 Loop

End

### **Vrtenje motorja v eno smer s polno in nato v drugo z manjšo hitrostjo**

\$regfile = "m16def.dat"  $$crystal = 8000000$ Config Portc = Output Dim T As Byte

 $\mathbf{T}=\mathbf{0}$ 

Portc. $2 = 1$ Portc. $1 = 0$ Wait 4

Portc. $2 = 0$ Portc. $1 = 0$ Wait 1

Do

 $T = T + 1$ Portc. $1 = 1$ Portc. $2 = 0$ 

Waitms 10 Portc. $1 = 0$ Portc. $2 = 0$ Waitms 30 Loop Until  $T > 100$ 

End

# *3. MODEL TEKOČIH STOPNIC*

### **Shema vezja**

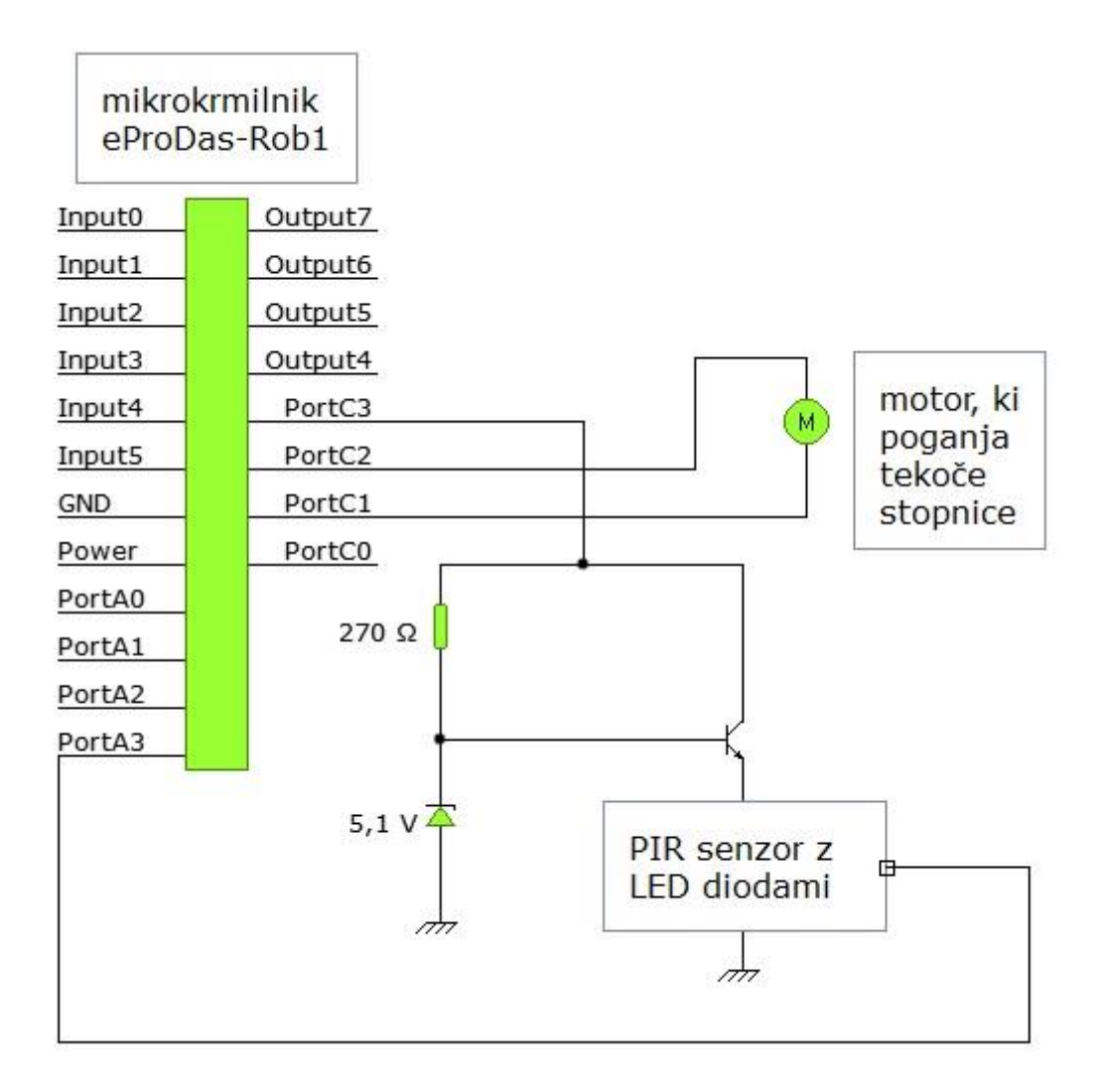

## **Konstrukcija modela**

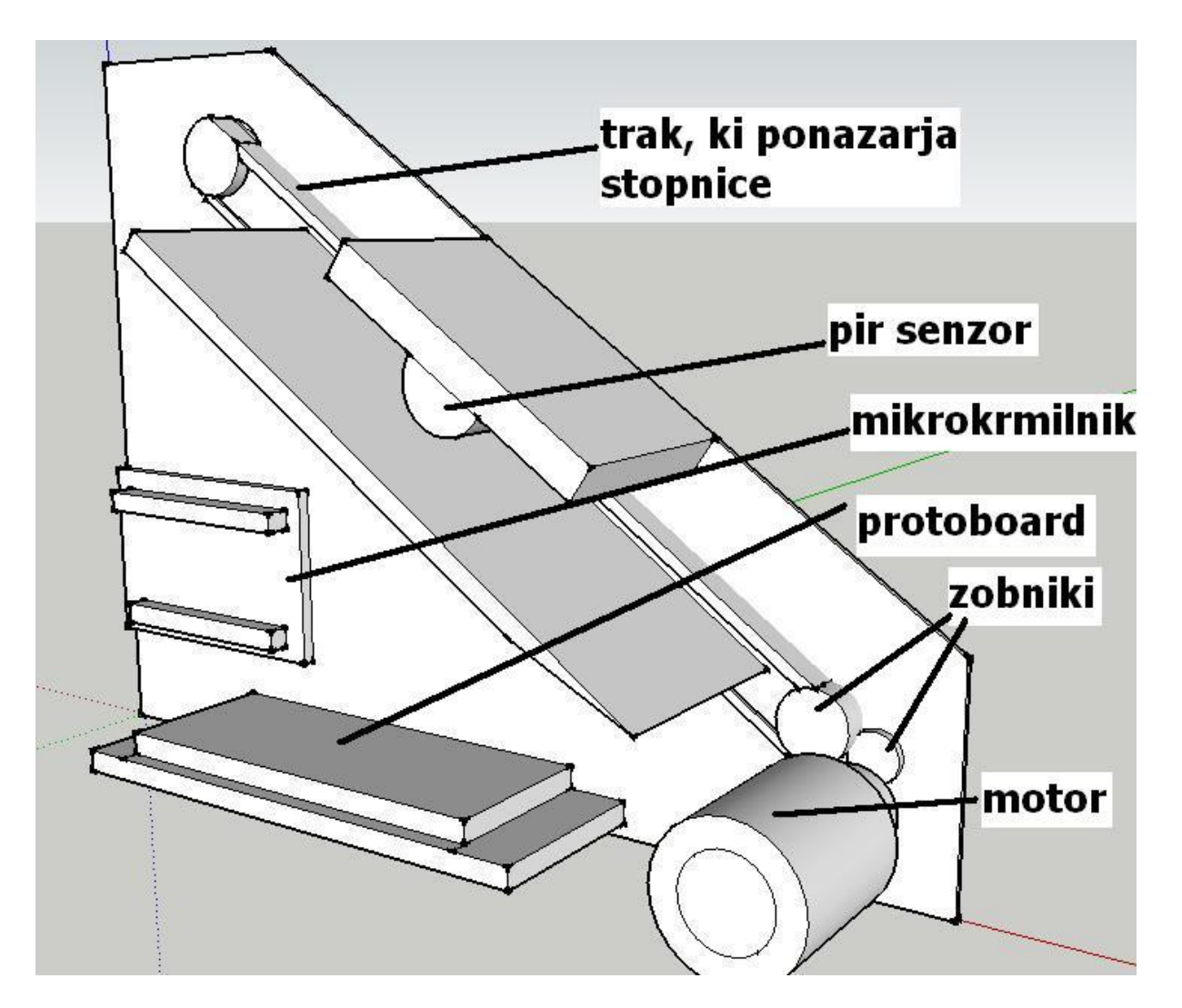

## **Program mikrokrmilnika 1**

\$regfile = "m16def.dat"  $$crystal = 8000000$ 

Config Porta = Input Config Portc = Output Dim T As Word

Univerza v Ljubljani – Pedagoška fakulteta *Pustovrh Aleš; diplomsko delo*

Vklop:

 $P$ ina = 0 Portc. $1 = 0$ Portc. $2 = 0$ 

Portc. $3 = 1$ 

Do

If  $Pina.2 = 1$  Then Goto Motor

Loop

Motor:

 $T = 0$ 

Do

 $T = T + 1$ Portc. $1 = 1$ Portc. $2 = 0$ Waitms 30 Portc. $1 = 0$ Portc. $2 = 0$ Waitms 10

Loop Until  $T > 600$ 

Goto Vklop

End

#### **Program mikrokrmilnika 2**

 $$regfile = "m16def.dat"$  $$crystal = 8000000$ 

Config Porta  $=$  Input Config Port $b = Input$ Config Portc  $=$  Output Config Portd = Output Config Adc = Single , Prescaler = Auto , Reference = Internal

Dim Napetost As Word Dim Mejna\_vrednost As Word Start Adc

Vklop:

Portc. $1 = 0$ Portc. $2 = 0$ Portc. $3 = 1$ 

 $Napetost = Getadc(2)$  $Mejna_vrednost = 1000$ If Napetost > Mejna\_vrednost Then Goto Motor If Napetost < Mejna\_vrednost Then Goto Vklop

Motor:

Do Portc. $1 = 1$ Portc. $2 = 0$ Waitms 30 Portc. $1 = 0$ Portc. $2 = 0$  Waitms 10  $Napetost = Getadc(2)$ Mejna vrednost  $= 1000$ Loop Until Napetost < Mejna\_vrednost Goto Vklop

End

### **Film delovanja**

Film delovanja modela tekočih stopnic prikazuje, kako tekoče stopnice najprej vklopimo s prstom roke, nato to poskusimo še s kemičnim svinčnikom, ki jih seveda ne vklopi in nazadnje s jih s prstom ponovno vklopimo in s tem se še enkrat pokaže delovanje PIR senzoria.

Film se lahko ogleda na povezavi:

<https://www.dropbox.com/s/6wegjkk0z9fcyhk/teko%C4%8De%20stopnice.mp4>

## *4. PREDLOGA DVD*

- Vsi programi za mikrokrmilnik (krmiljenje LED diod na izhodu mikrokrmilnika, vrtenje motorja v željeno smer z večjo ali manjšo hitrostjo,model tekočih stopnic 1 in 2) v mapi Programi,
- Shema vezja in konstrukcije modela tekočih stopnic v mapi Načrti,
- Film delovanja modela tekočih stopnic,
- Elektronska oblika diplomskega dela,
- Podatki o avtorju, naslovu in povzetek ter ključne besede v slovenskem in angleškem jeziku.